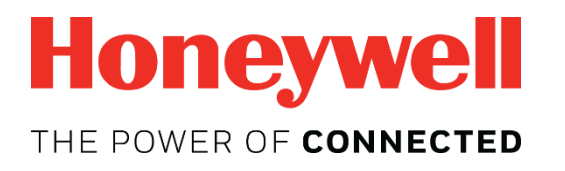

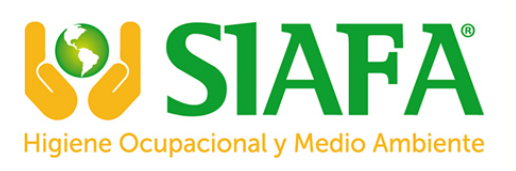

# **Monitor de cuatro gases inalámbrico personal MicroRAETM** Guía del usuario

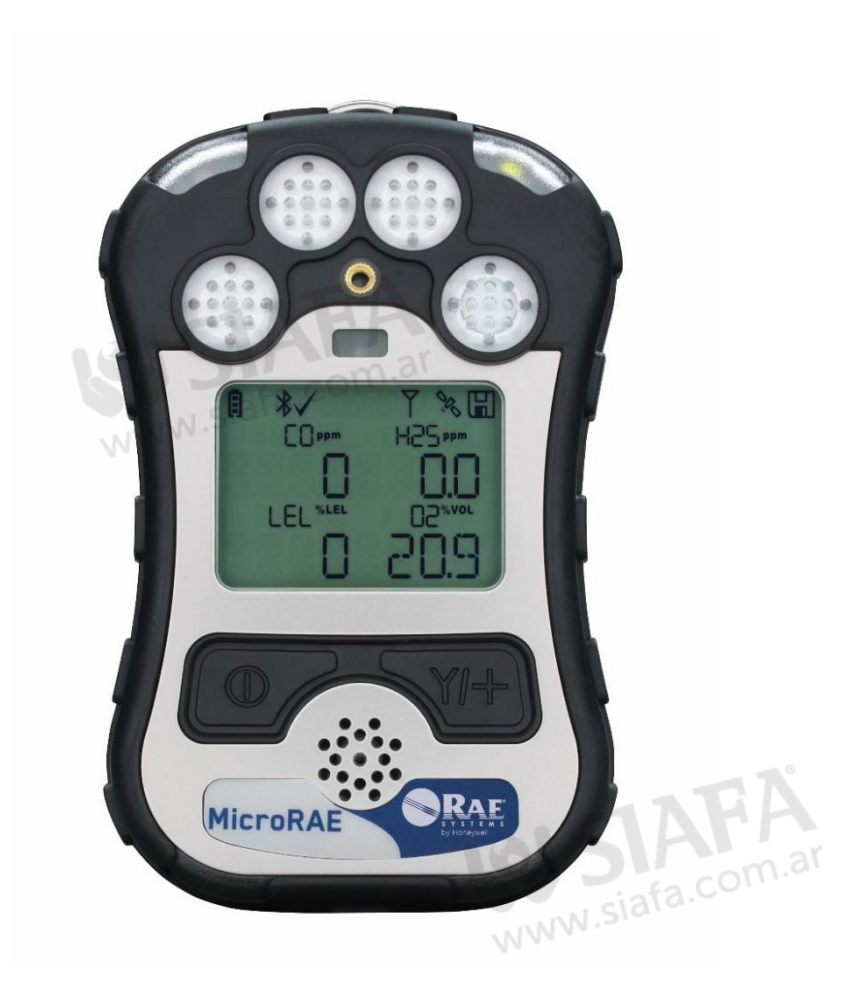

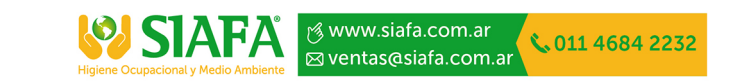

Rev. E Junio de 2018 N.º REF M03-4001-000

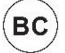

### **Registro del producto**

Registre su producto en línea en:

http://www.raesystems.com/support/product-registration

Al registrar su producto, podrá:

- Recibir notificaciones de actualizaciones o mejoras de los productos.
- Recibir avisos sobre cursos de formación en su zona.
- Aprovechar las promociones y ofertas especiales de RAE Systems.

### **¡IMPORTANTE! PRUEBE LAS FUNCIONES DEL MONITOR ANTES DE UTILIZARLO CADA DÍA.**

Cada día, antes de utilizarlo, se debe realizar una prueba de las funciones del monitor de detección de cada gas para confirmar que todos los sensores responden y que todas las alarmas se activan cuando el monitor se expone a una concentración del gas objetivo en cuestión que supere el punto de referencia inferior de alarma. También se recomienda realizar una prueba de funciones en el caso de que el monitor sufra un impacto físico, se haya sumergido en un líquido, se haya producido un evento de alarma por encima del límite o se haya cambiado de usuario. Además, en cualquier momento en el que se sospeche que el rendimiento del monitor no es el correcto.

Para asegurar la mayor precisión y seguridad, lleve a cabo la calibración y la prueba de funciones únicamente en un entorno al aire libre.

El monitor deberá calibrarse cada vez que no pase una prueba funcional, pero no menos de una cada seis meses, dependiendo del uso y la exposición a los gases y la contaminación de su modo operativo.

- Los intervalos de calibración y los procedimientos de prueba funcional pueden variar en función de la normativa nacional.
- Honeywell recomienda usar los cilindros de gas para calibración que contengan el gas adecuado para el sensor que esté utilizando y en la concentración correcta.

# Índice

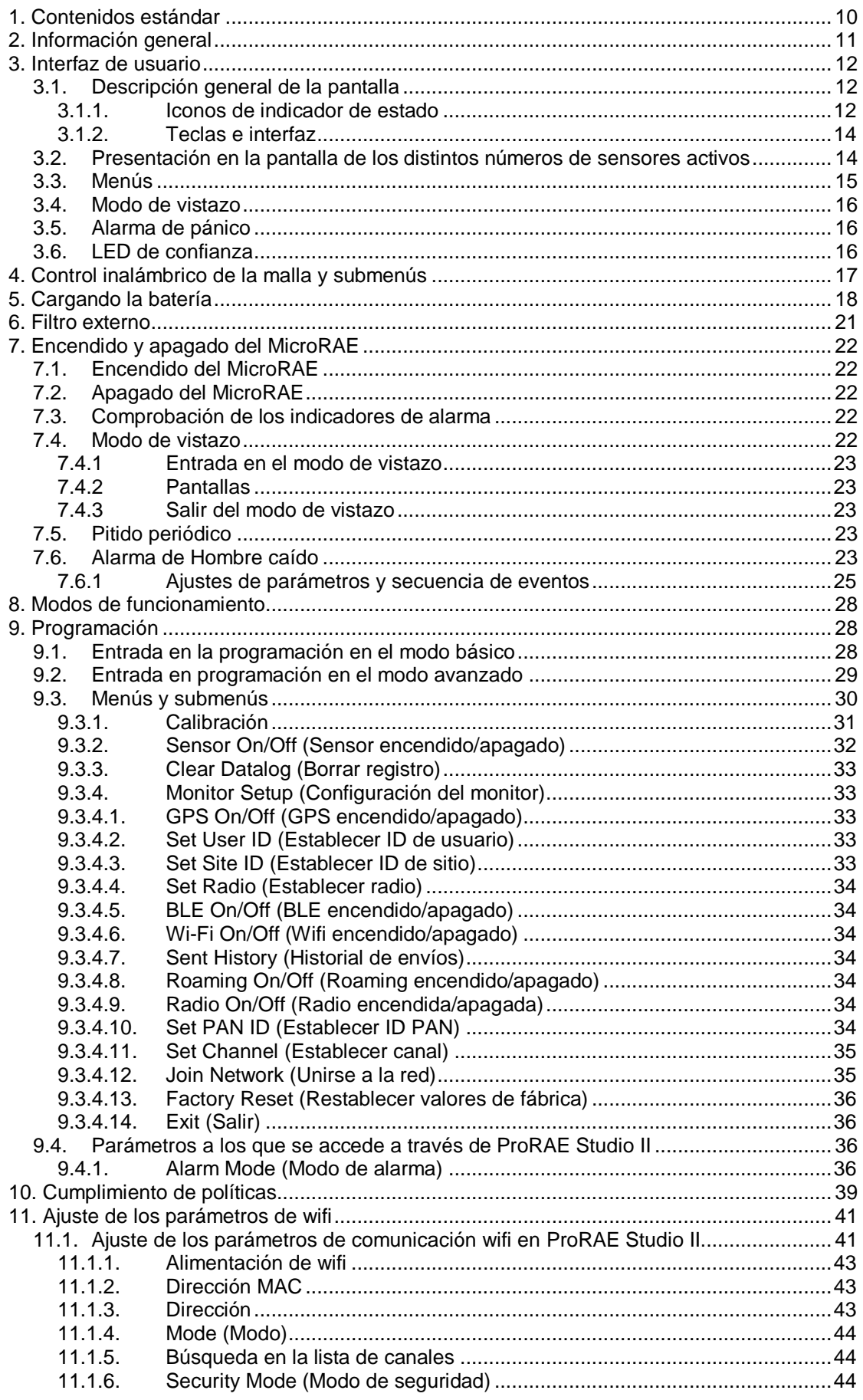

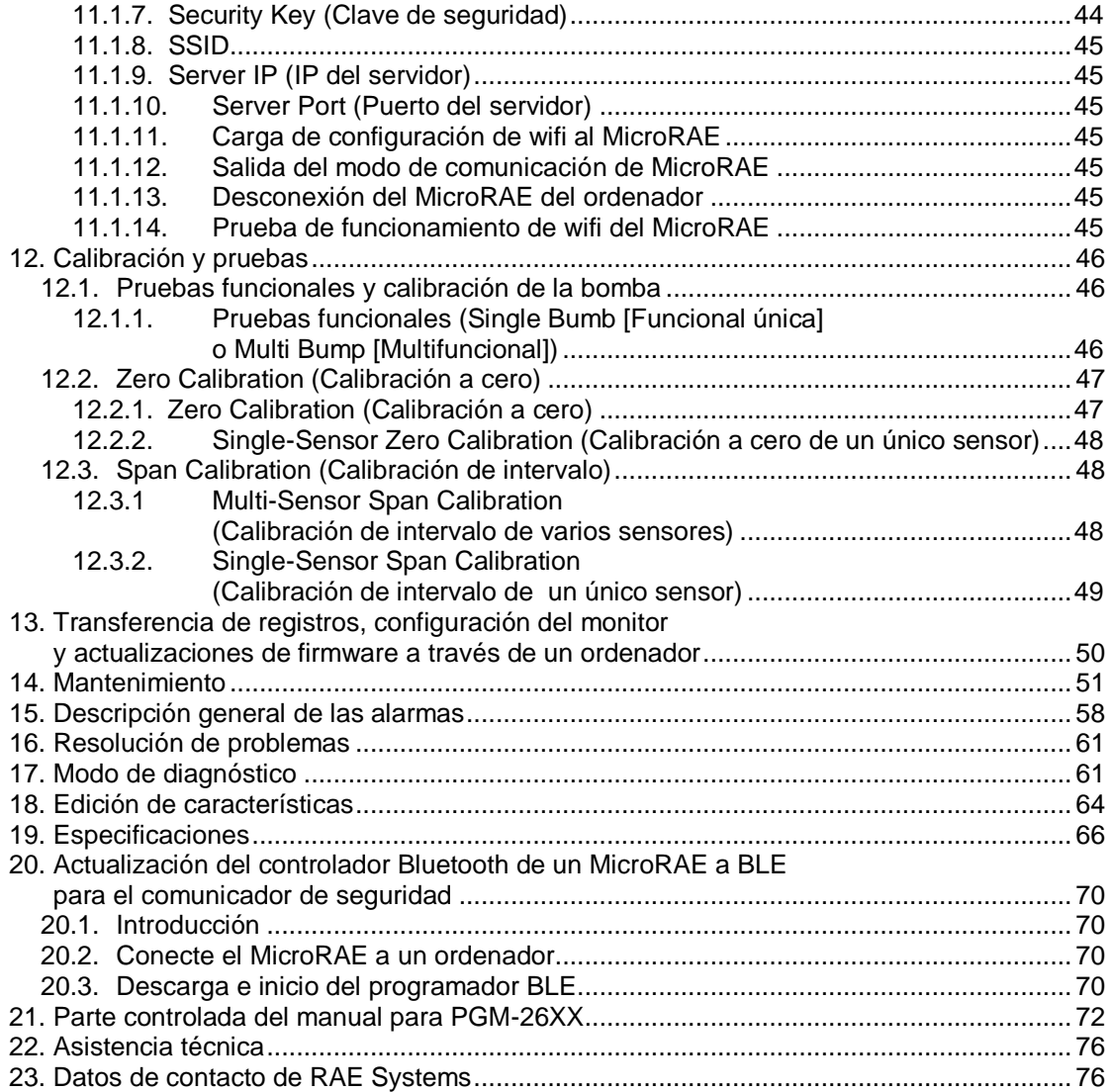

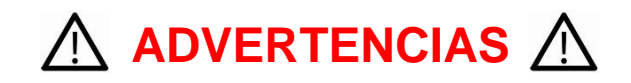

Este manual deben leerlo cuidadosamente todas aquellas personas que sean responsables, o vayan a serlo, del manejo, mantenimiento o reparación de este producto. Este producto solo funcionará correctamente si se usa, se mantiene y se repara de acuerdo con las instrucciones del fabricante. El usuario debe comprender cómo establecer los parámetros correctos e interpretar los resultados obtenidos.

# **PRECAUCIÓN**

- Utilice únicamente el conjunto de baterías de ion-litio recargable de RAE Systems que se incluye con el instrumento.
- Cargue la batería de ion-litio del instrumento utilizando el cargador suministrado específicamente de RAE Systems y únicamente en zonas seguras. El voltaje máximo proveniente del cargador no debe superar los 6,0 VCC.
- Cualquier dispositivo de descarga de datos conectado a este instrumento debe ser equipamiento con aprobación SELV o de Clase 2.
- La utilización de componentes que no sean de RAE Systems conllevaría la pérdida de la garantía y puede afectar al funcionamiento seguro de este producto.
- Advertencia: La sustitución de componentes puede afectar al rendimiento seguro de este producto.

#### **CONDICIONES ESPECIALES PARA USO SEGURO**

- Este monitor multigás debe calibrarse si no supera una prueba funcional, cuando se haya instalado un nuevo sensor o una vez cada 180 días como mínimo, dependiendo del uso y la exposición del sensor a gases tóxicos y contaminantes.
- No es necesario seguir precauciones para descargas electrostáticas con equipos portátiles con carcasa de plástico, metal o una combinación de los dos, excepto si se identifica un mecanismo que genere una electricidad estática significativa. Gestos como colocar el aparato en un cinturón, utilizar el teclado o limpiarlo con un trapo húmedo no presentan un riesgo electrostático significativo. No obstante, si se identifica un mecanismo generador de electricidad estática, como frotarlo repetidamente contra la ropa, deben tomarse las precauciones adecuadas, por ejemplo, usar un calzado antiestático.

**Nota:** Se recomienda a los usuarios consultar ISA-RP12.13, Parte II-1987 para conocer la información general sobre instalación, funcionamiento y mantenimiento de instrumentos de detección de gases combustibles.

### **ADVERTENCIAS**

**ONLY THE COMBUSTIBLE GAS DETECTION PORTION OF THIS INSTRUMENT HAS BEEN ASSESSED FOR PERFORMANCE.**

**SOLO SE HA EVALUADO EL RENDIMIENTO DEL COMPONENTE DE DETECCIÓN DE GASES COMBUSTIBLES DE ESTE INSTRUMENTO.**

**CAUTION:** BEFORE EACH DAY'S USAGE, SENSITIVITY OF THE COMBUSTIBLE GAS SENSOR MUST BE TESTED ON A KNOWN CONCENTRATION OF METHANE GAS EQUIVALENT TO 20 TO 50% OF FULL-SCALE CONCENTRATION. ACCURACY MUST BE WITHIN 0 AND +20% OF ACTUAL. ACCURACY MAY BE CORRECTED BY CALIBRATION PROCEDURE.

**PRECAUCIÓN:** DEBE COMPROBAR LA SENSIBILIDAD DEL SENSOR DE GAS COMBUSTIBLE ANTES DE CADA DÍA DE TRABAJO UTILIZANDO UNA CONCENTRACIÓN CONOCIDA DE GAS METANO EQUIVALENTE DEL 20 AL 50 % DE LA CONCENTRACIÓN DE LA ESCALA COMPLETA. LA PRECISIÓN DEBE ESTAR COMPRENDIDA ENTRE EL 0 Y EL +20 % DEL VALOR REAL. LA PRECISIÓN SE PUEDE CORREGIR MEDIANTE UN PROCEDIMIENTO DE CALIBRACIÓN.

**CAUTION**: HIGH OFF-SCALE READINGS MAY INDICATE AN EXPLOSIVE CONCENTRATION.

**PRECAUCIÓN**: LAS LECTURAS ALTAS FUERA DE ESCALA PUEDEN INDICAR CONCENTRACIONES EXPLOSIVAS.

#### **Precaución:**

Este dispositivo cumple la Parte 15 de las normas de la FCC/exento de licencia de Industry Canada.

Normas RSS. El uso de este equipo está sujeto a dos condiciones: (1) no debe causar interferencias negativas y (2) debe aceptar cualquier interferencia recibida, incluidas las interferencias que puedan causar un funcionamiento no deseado.

*Le présent appareil est conforme aux CNR d'Industrie Canada applicables aux appareils radio exempts de licence. L'exploitation est autorisée aux deux conditions suivantes : (1) l'appareil ne doit pas produire de brouillage, et (2) l'utilisateur de l'appareil doit accepter tout brouillage radioélectrique subi, même si le brouillage est susceptible d'en compromettre le fonctionnement.*

Las modificaciones o los cambios no aprobados expresamente por la parte responsable del cumplimiento podrían anular la autoridad del usuario para utilizar el equipo.

Este equipo se ha probado y cumple con los límites para un dispositivo digital de Clase B, según la Parte 15 de las normas de la FCC. Estos límites se han diseñado para proporcionar una protección razonable frente a interferencias perjudiciales en una instalación residencial. Este equipo genera, utiliza y puede irradiar energía de radiofrecuencia y, si no se instala y utiliza de acuerdo con las instrucciones, puede provocar interferencias perjudiciales en las comunicaciones de radio. Sin embargo, no hay garantía de que no se produzcan interferencias en una instalación particular. Si este equipo causa interferencias perjudiciales en la recepción de radio o televisión, lo que puede determinarse apagando y encendiendo el equipo, se recomienda al usuario que intente corregir la interferencia mediante una o más de las siguientes

medidas:

- Reoriente o reubique la antena receptora.
- Aumente la separación entre el equipo y el receptor.
- Conecte el equipo a una toma en un circuito diferente al que está conectado el receptor.
- Consulte al distribuidor o a un técnico de radio/TV para obtener ayuda.

En virtud de los reglamentos IC (Industry Canada), este transmisor de radio solo puede funcionar mediante una antena de un tipo y con una ganancia máxima (o inferior) aprobada para el transmisor por Industry Canada. Para reducir el potencial de interferencia de radio para otros usuarios, el tipo de antena y su ganancia deben elegirse de manera que la potencia isótropa radiada equivalente (E.I.R.P., por sus siglas en inglés) no sea superior a la necesaria para obtener comunicaciones eficaces.

*Conformément à la réglementation d'Industrie Canada, le présent émetteur radio peut fonctionner avec une antenne d'un type et d'un gain maximal (ou inférieur) approuvé pour l'émetteur par Industrie Canada. Dans le but de réduire les risques de brouillage radioélectrique à l'intention des autres utilisateurs, il faut choisir le type d'antenne et son gain de sorte que la puissance isotrope rayonnée équivalente (p.i.r.e.) ne dépasse pas l'intensité nécessaire à l'établissement d'une communication satisfaisante.*

### **Marcado del producto**

El MicroRAE (PGM-26XX) está certificado de conformidad con el esquema IECEx, ATEX y CSA para EE. UU. y Canadá bajo el método de seguridad intrínseco de protección.

El PGM-26XX está marcado con la información siguiente: RAE SYSTEMS 1349 Moffett Park Dr. Sunnyvale, CA 94089 USA Tipo PGM-26XX N.º de serie/código de barras: XXXX-XXXX-XX

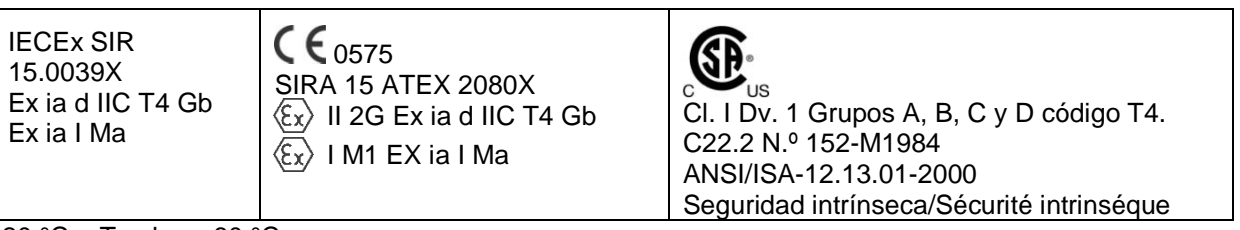

-20 °C < Tamb < +60 °C Um: 6 V Conjunto de baterías: M03-3004-000

**Advertencia:** La sustitución de componentes puede afectar a la seguridad intrínseca. **Avertissement:** La substitution de composants peut compromettre la securité intrinsèque.

**ADVERTENCIA:** Antes de utilizar o reparar el dispositivo, lea y comprenda el manual de instrucciones en su totalidad.

**AVERTISSEMENT:** Lisez et comprenez le manual d'instructions avant d'utiliser ou service. **ADVERTENCIA:** La sustitución de componentes puede afectar a la seguridad intrínseca. **AVERTISSEMENT:** La substitution de composants peut compromettre la sécurité intrinsèque.

**ADVERTENCIA:** Para evitar la ignición de atmósferas peligrosas, las baterías deben cargarse únicamente en zonas seguras. Um = 6,0 V. Utilice únicamente cargadores aprobados.

**AVERTISSEMENT:** Afin de prevenir l'inflammation d'atmosphères dangereuse, ne charger le jeu de batteries que dans des emplacement designés non dangereux. Um = 6V Utilisez uniquement un chargeur approuvé.

Utilice únicamente el conjunto de baterías aprobado: M03-3004-000.

Cargue la batería únicamente en una zona segura con un rango de temperatura ambiente 0  $^{\circ}$ C ≤ T<sub>amb</sub> ≤ 40  $^{\circ}$ C.

### **Marcado de aprobación inalámbrica UAE**

**TRA** Modelo: PGM-2600 N.º de autorización: ER46920/16

N.º de distribuidor: DA39257/15

**TRA**

Modelo: PGM-2601 N.º de autorización: ER46780/16 N.º de distribuidor: DA39257/15

### **Eliminación adecuada del producto al final de su vida útil**

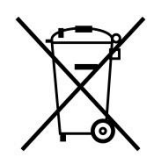

#### **Directiva UE 2012/19/UE: Residuos de aparatos eléctricos y electrónicos (RAEE)**

Este símbolo indica que el producto no debe desecharse como residuo industrial o doméstico general. Este producto debe eliminarse a través de instalaciones adecuadas para la eliminación de RAEE. Para obtener más información sobre la eliminación de este producto, póngase en contacto con

las autoridades locales, el distribuidor o el fabricante.

#### **Especificaciones del sensor, sensibilidades cruzadas e información sobre calibración**

Para obtener información sobre las especificaciones del sensor, las sensibilidades cruzadas y la información sobre calibración, consulte la nota técnica TN-114 de RAE Systems: Especificaciones del sensor y sensibilidades cruzadas (disponible para su descarga gratuita en www.raesystems.com). Todas las especificaciones presentadas en esta nota técnica se refieren al rendimiento de sensores independientes. Las características reales de los sensores pueden variar cuando el sensor se instala en instrumentos diferentes. Dado que el comportamiento de los sensores puede cambiar con el tiempo, las especificaciones indicadas corresponden a sensores nuevos.

#### **Asegúrese de que el firmware esté actualizado.**

Para conseguir un funcionamiento óptimo, asegúrese de que su monitor utiliza la versión de firmware más reciente. Consulte las actualizaciones en **www.raesystems.com**.

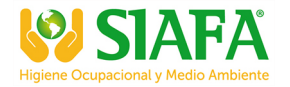

### **1. Contenidos estándar**

El MicroRAE está disponible en varias configuraciones especificadas por el usuario, cada una con los accesorios que se muestran a continuación.

Además del instrumento, se incluye lo siguiente:

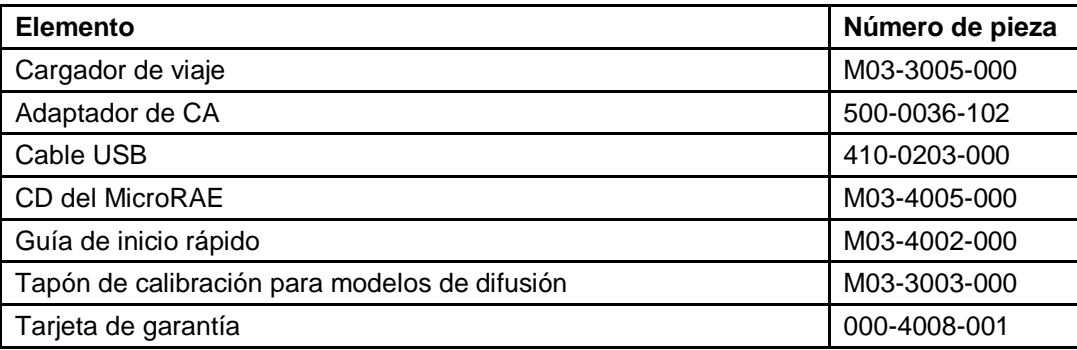

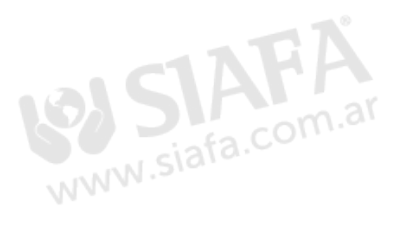

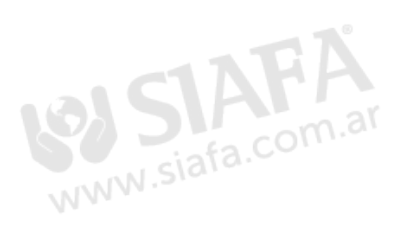

# **2. Información general**

El monitor de gas MicroRAE combina las capacidades de monitorización continua para gases tóxicos y combustibles con la funcionalidad de hombre caído, BLE (Bluetooth Low Energy) y GPS opcional, además de conectividad inalámbrica wifi o de radio en malla en un instrumento compacto y portátil. Ofrece una selección de sensores electroquímicos y de combustibles sustituibles sobre el terreno para ajustarse a diferentes aplicaciones. Su funcionamiento inalámbrico mejora la protección proporcionando acceso en tiempo real a las lecturas de los instrumentos y al estado de las alarmas desde cualquier ubicación, con lo que se logran una mejor visibilidad y una respuesta más rápida.

### **2.1. Características principales**

- Funciones de control continuo multifunción para oxígeno, gases tóxicos y combustibles, para hasta 4 amenazas a la vez
- Acceso inalámbrico en tiempo real a las lecturas de los instrumentos y al estado de las alarmas desde cualquier ubicación
- Notificación inalámbrica local y remota de condiciones de alarma, lo que incluye alarmas de hombre caído y ubicación
- Funcionalidad GPS para permitir una mejor ubicación
- Mantenimiento fácil con sensores de fácil acceso
- El modo de vistazo ofrece una rápida visión general de la configuración inalámbrica y de sensores

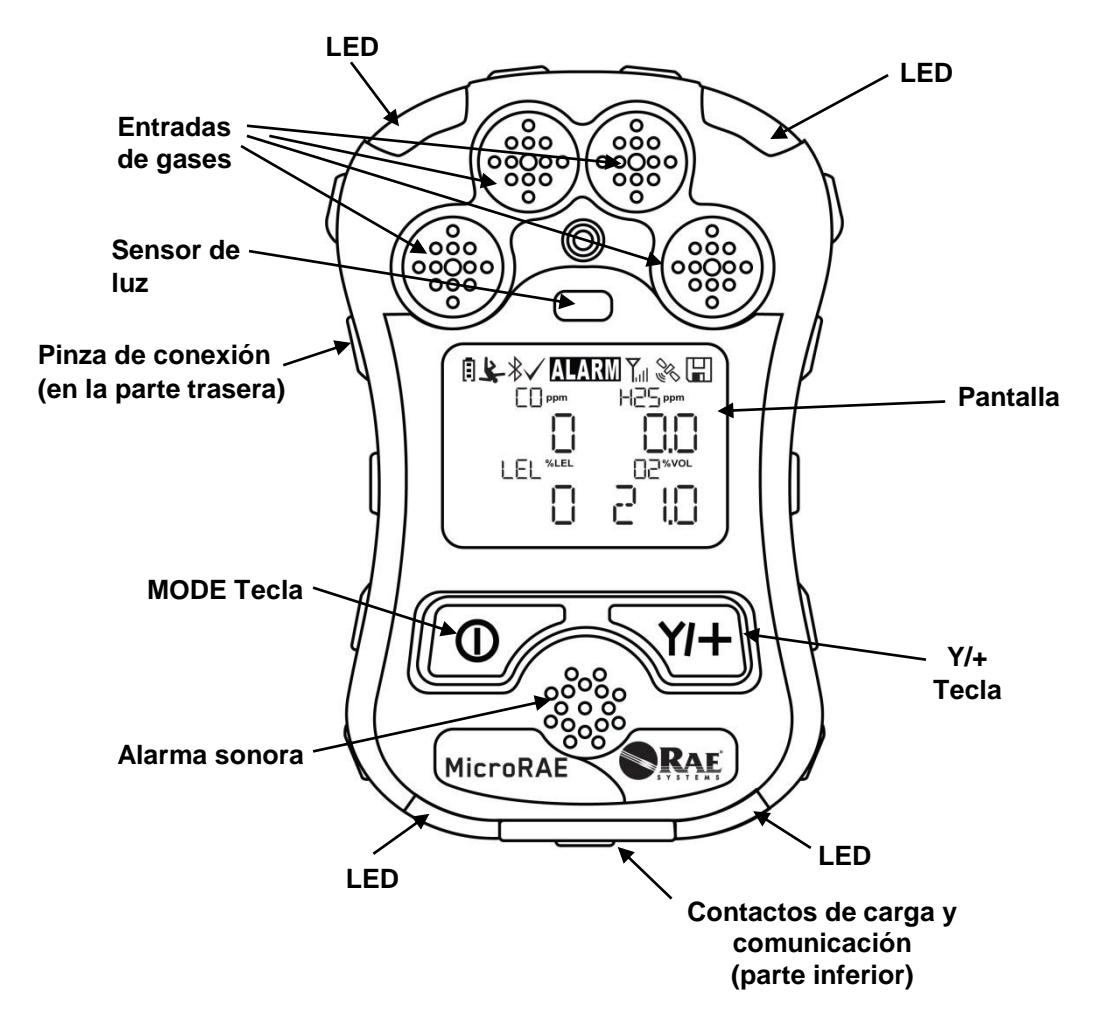

# **3. Interfaz de usuario**

La interfaz de usuario del MicroRAE consta de pantalla, indicadores LED, alarma sonora y dos teclas.

### **3.1. Descripción general de la pantalla**

La pantalla LCD ofrece información visual que incluye los tipos de sensor, las lecturas, el estado de la batería y otras funciones.

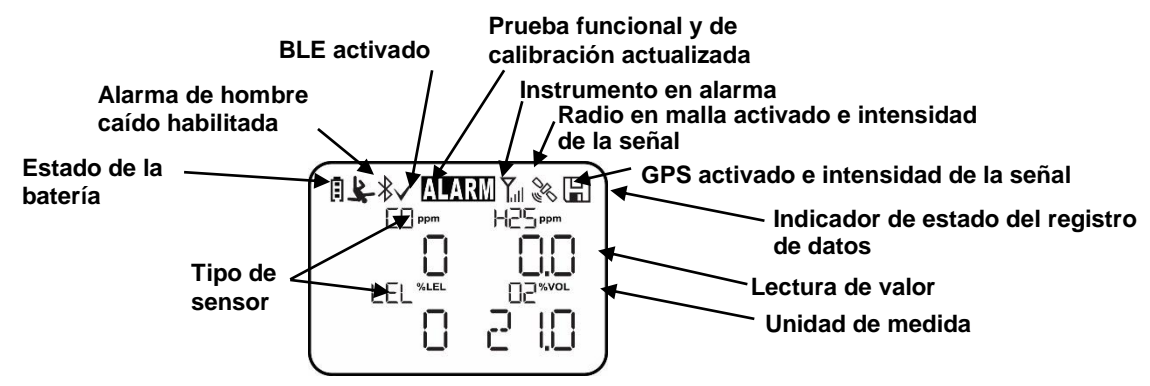

### **3.1.1. Iconos de indicador de estado**

En la parte superior de la mayoría de las pantallas hay indicadores de estado que le indican si una función está operativa y su intensidad o nivel.

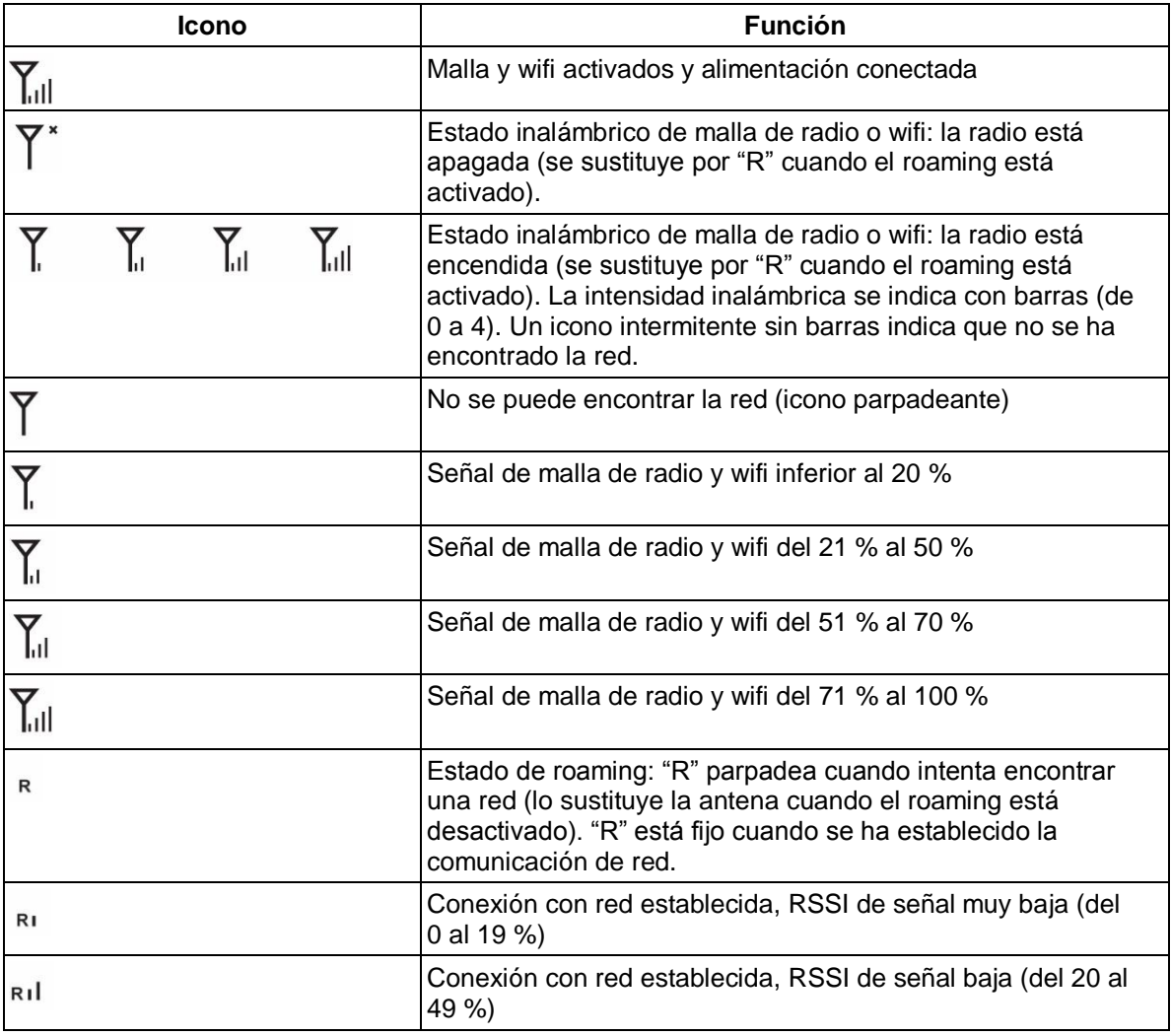

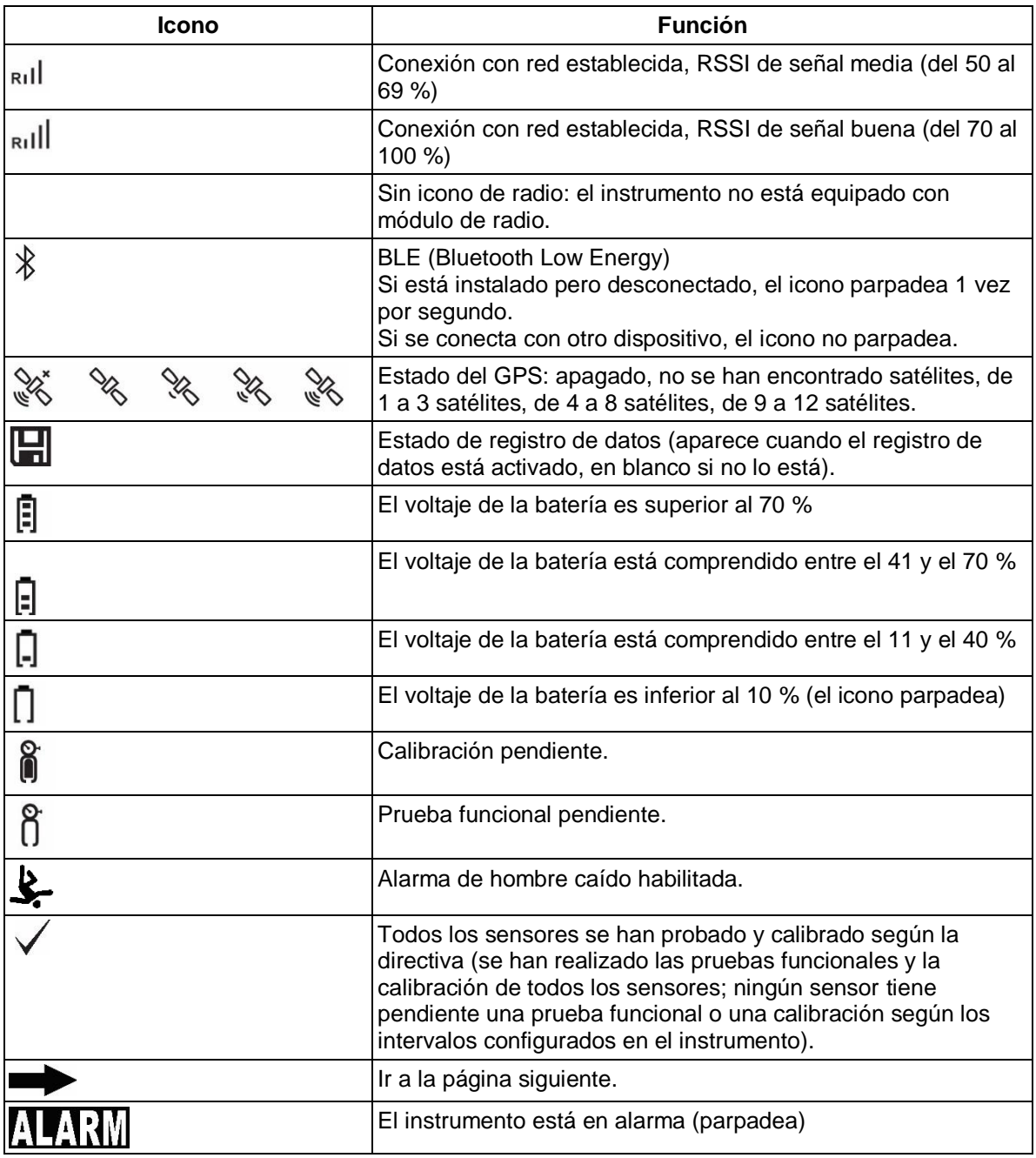

### **3.1.2. Teclas e interfaz**

El MicroRAE cuenta con dos teclas:

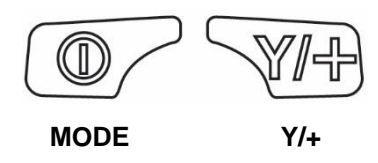

Además de sus funciones etiquetadas, las teclas con etiquetas [Y/+] y [MODE] actúan como "teclas programables" que controlan diferentes parámetros y realizan distintas selecciones en los menús de los instrumentos. Al pasar de un menú a otro, cada tecla controla un parámetro diferente o corresponde a una selección distinta.

Además de las funciones descritas anteriormente, cualquiera de las teclas se puede utilizar para activar de forma manual la retroiluminación de la pantalla. Pulse cualquier tecla cuando la retroiluminación esté apagada para encenderla.

### **3.2. Presentación en la pantalla de los distintos números de sensores activos**

El MicroRAE puede alojar de uno a cuatro sensores. Cuando uno o varios sensores no están instalados o están apagados, la pantalla solo muestra los sensores instalados y activos:

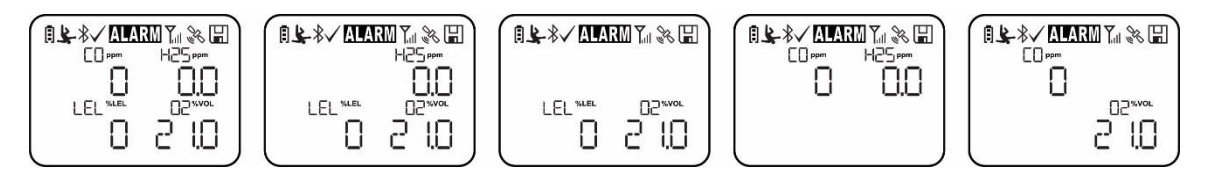

### **3.3. Menús**

Es fácil desplazarse por los menús de lectura pulsando las teclas [MODE] e [Y/+].

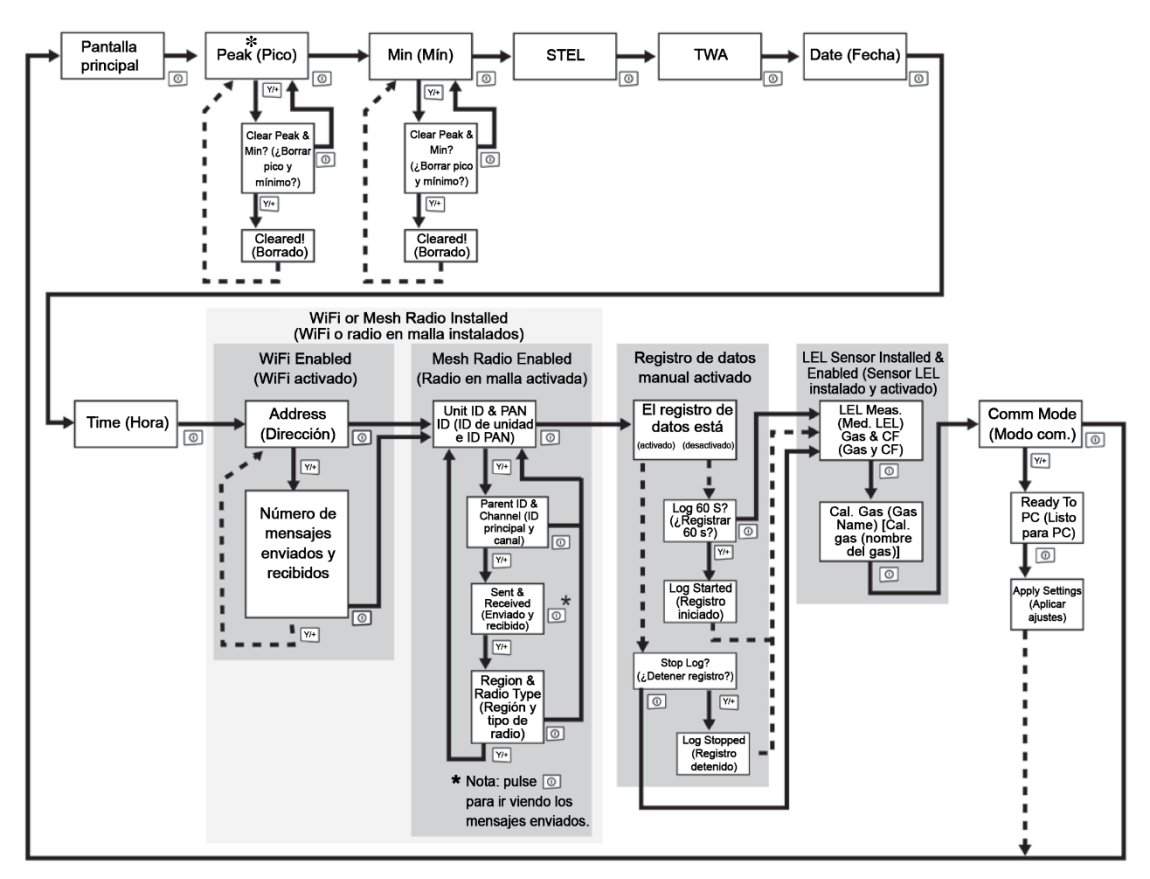

**\* Si el MicroRAE está equipado con wifi:** los instrumentos equipados con wifi pueden recibir hasta cinco mensajes. Si el MicroRAE ha recibido un mensaje, se muestra el número de mensajes (1 MSG, etc.). La pantalla muestra el mensaje secuencialmente, desplazándose por el mensaje cada medio segundo. Se muestran el número del mensaje, la "página" del mensaje (divide automáticamente un mensaje entre las pantallas) y la hora y la fecha de recepción. El MicroRAE puede recibir hasta cinco mensajes. Al pulsar [MODE] se va pasando de un mensaje a otro. Cuando se muestre "Exit" (Salir), pulse [Y/+] para volver a la pantalla principal.

**Nota:** En la mayoría de casos, si no se pulsa ningún botón en ninguno de los pasos de menú durante 60 segundos, el instrumento vuelve a la pantalla principal.

### **3.4. Modo de vistazo**

Si quiere comprobar la configuración del instrumento y está apagado, no es necesario que lo encienda. Mantenga pulsado [Y/+] hasta que la pantalla se ilumine y muestre la configuración. Le indicará los sensores instalados:

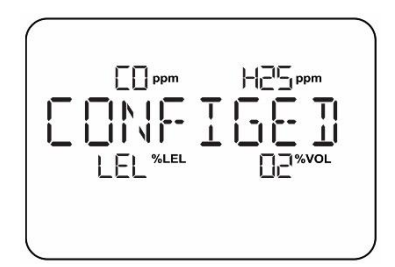

Pulse [Y/+] para ir avanzando en las pantallas que le indican si están encendidas la radio, el BLE, el GPS, el wifi, etc. Cambiarán en función de la configuración del instrumento.

Para salir, pulse [MODE] y la pantalla se apagará.

**Nota:** Si no pulsa ningún botón durante 60 segundos, se apaga automáticamente.

### **3.5. Alarma de pánico**

Mantenga pulsado [Y/+] en cualquier momento para activar la alarma de pánico. La pantalla muestra "PANIC ALARM" (Alarma de pánico) y envía un mensaje a Location Manager o a ProRAE Guardian.

(**Nota:** Utilice ProRAE Studio II para definir la información y la prioridad de su visualización.)

Asimismo, el instrumento emite una alarma (acústica y visual) cuatro veces por segundo. El instrumento envía también un mensaje de emergencia a Location Manager o ProRAE Guardian.

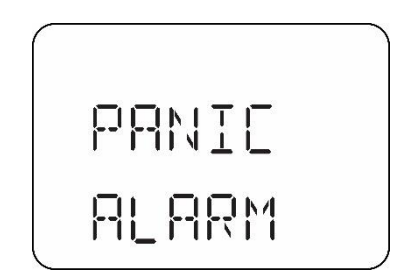

Pulse [Y/+] para eliminar la alarma. La alarma se detiene y la pantalla vuelve a la ventana de lectura principal.

### **3.6. LED de confianza**

Puede utilizar ProRAE Studio II para programar el MicroRAE para que proporcione de manera continua un parpadeo de LED cada 3 segundos, de forma que pueda saber sin tener que mirarlo que el instrumento está funcionando.

## **4. Control inalámbrico de la malla y submenús**

Al desplazarse por el menú principal, tal como se ha mostrado en el diagrama de menús, hay cuatro pantallas para la comunicación inalámbrica que contienen información sobre el estado y los ajustes inalámbricos. Si no está encendido el roaming, debe establecer un ID PAN para comunicarse con una red en malla.

**Nota:** Solo aparecen si el MicroRAE cuenta con un módulo inalámbrico de red en malla.

### **5. Cargando la batería**

Cargue siempre la batería completamente antes de utilizar el MicroRAE. Su batería de ionlitio se carga colocando el MicroRAE en su cargador de viaje (N.º REF: M03-3005-000) o en la base de carga. Los contactos de la parte inferior del instrumento entran en contacto con las clavijas de contacto del cargador de viaje o la base de carga, con lo que se transfiere alimentación.

**Nota:** Antes de acoplar el MicroRAE en un cargador, examine visualmente los contactos para asegurarse de que estén limpios. Si no lo estuviesen, límpielos con un paño suave y seco. No utilice disolventes ni limpiadores.

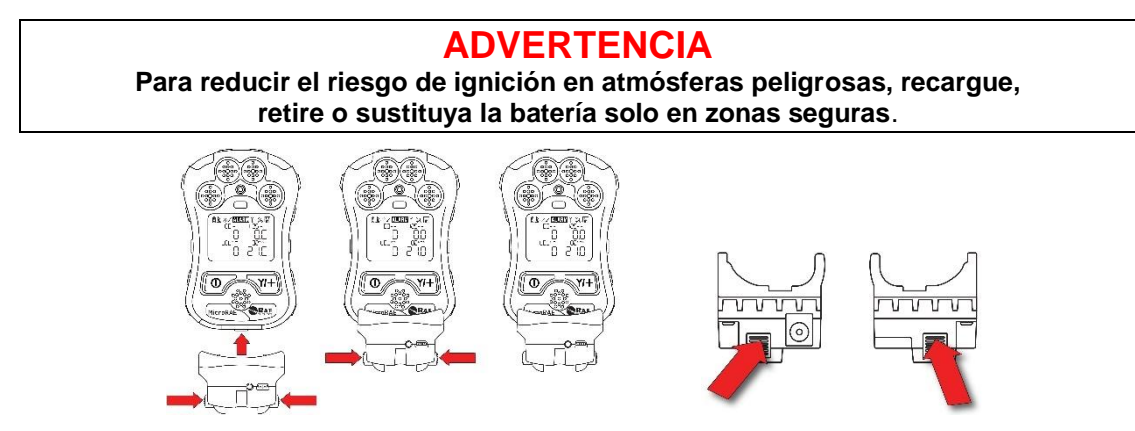

**Alinee el cargador de viaje con la parte central del MicroRAE, apriete las pestañas de ambos lados del cargador y presiónelo hasta que quede firmemente sujeto al MicroRAE. A continuación, suelte las pestañas. Asegúrese de presionar las pestañas cerca del instrumento en lugar de en sus extremos.** 

#### **PARA EVITAR DAÑOS, NO CONECTE NI RETIRE EL CARGADOR DE VIAJE SIN APRETAR LAS PESTAÑAS.**

A continuación, conecte el enchufe de alimentación (N.º REF: 500-0036-102) en la toma del lateral del cargador de viaje.

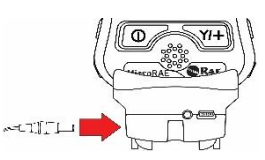

Conecte el otro extremo del cargador a una fuente de alimentación (salida de CA o puerto de alimentación en un vehículo, dependiendo del modelo). Cuando se recibe energía y la batería del MicroRAE se está cargando, el LED se ilumina en rojo. El LED se ilumina en verde cuando la batería se ha cargado por completo.

**Nota:** para la carga móvil, utilice únicamente el adaptador de carga para automóvil (N.º REF 003-3004-000) de RAE Systems.

Para retirar el MicroRAE del cargador de viaje, apriete las pestañas de los laterales del cargador de viaje y tire del instrumento para sacarlo. Presione siempre cerca de la parte superior de las pestañas, no de los extremos.

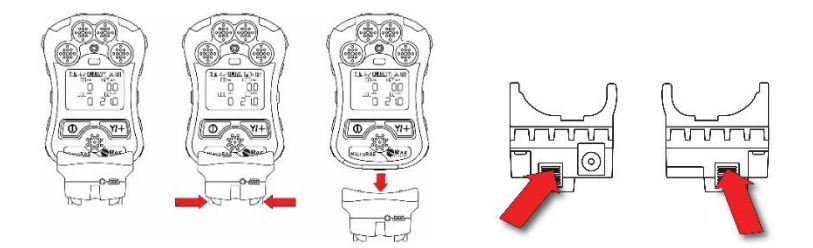

### **5.1. Estación de carga (multicargador)**

Hay disponible un multicargador (N.º REF P/N: M03-0300-000) para cargar hasta cinco instrumentos MicroRAE al mismo tiempo. **Nota**: Utiliza un adaptador CA diferente (N.º REF: 500-0156-000) que el cargador de viaje.

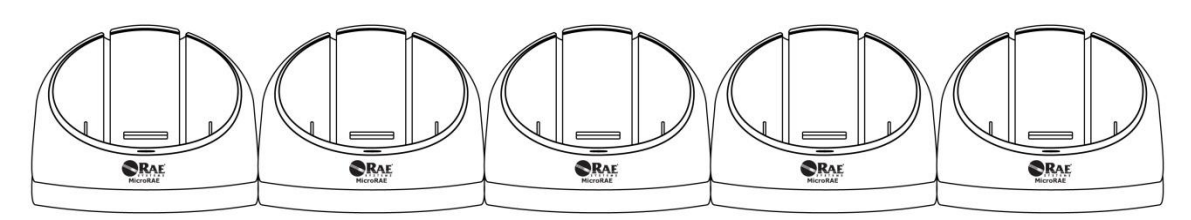

Conecte el enchufe de alimentación a la toma del lateral del multicargador:

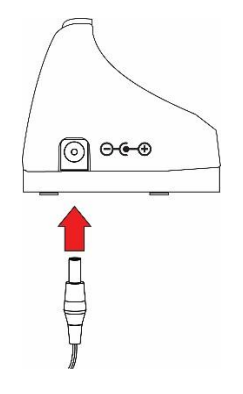

Enchufe el otro extremo del cargador a una fuente de alimentación.

#### **5.1.1 Carga con el multicargador**

Presione el MicroRAE para introducirlo en cualquiera de las bases del multicargador. Debe quedar firmemente sujeto. Si la alimentación está conectada al multicargador, el indicador LED de la base debería encenderse. Cuando se recibe energía y la batería del MicroRAE se está cargando, el LED se ilumina en rojo. El LED se ilumina en verde cuando la batería se ha cargado por completo.

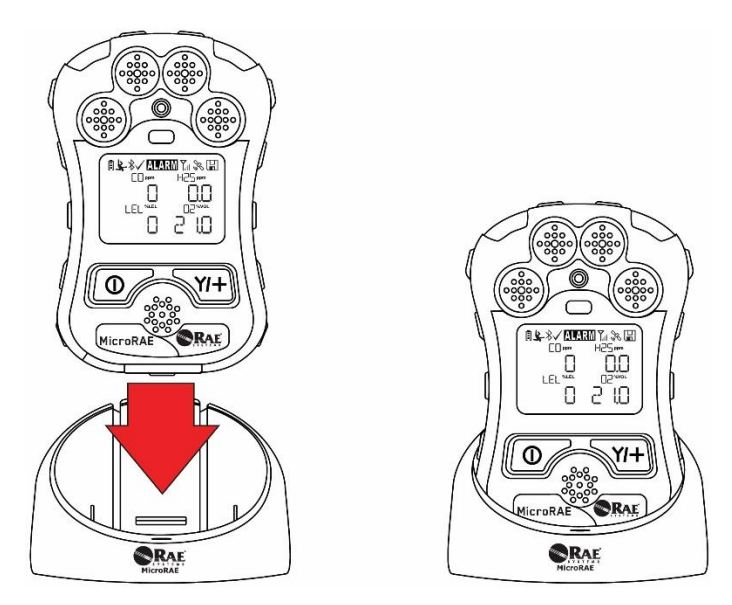

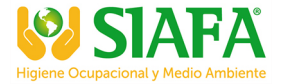

Retire el MicroRAE de la base inclinándolo en la parte trasera para liberarlo y separarlo.

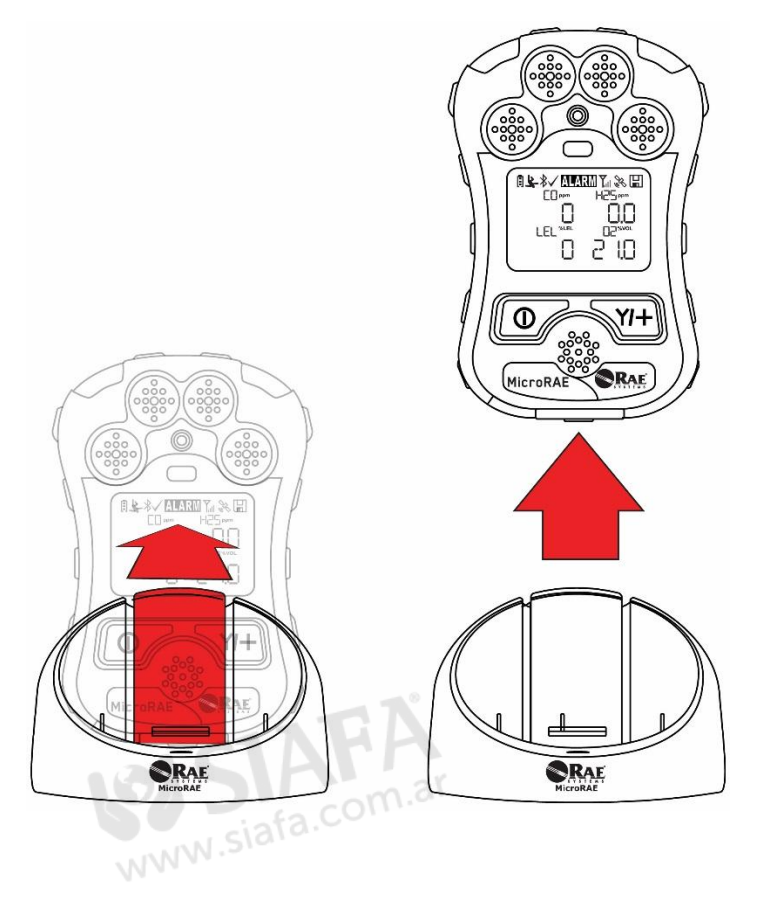

### **5.2. Estados de la batería**

El icono de batería de la pantalla muestra cuánta carga queda y le avisa de cualquier problema de carga.

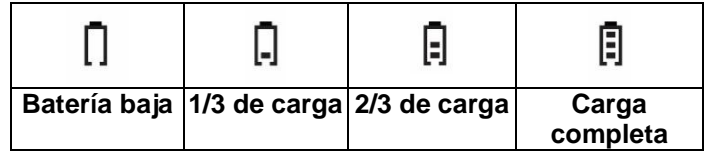

Cuando la carga de la batería baje de un voltaje preestablecido, el instrumento le avisará con un pitido y un parpadeo una vez por minuto. El instrumento se apagará automáticamente en un plazo de 10 minutos, después de lo cual deberá recargar la batería. un plazo de 10 minutos, después de lo cual deberá recargar la batería.

### **6. Filtro externo**

El filtro externo (M03-3009-000) está diseñado para evitar que entren residuos en el MicroRAE en entornos sucios o polvorientos. Alinee el filtro sobre los orificios del sensor y apriete el tornillo Philips para fijarlo. Sustituya el filtro cuando esté sucio.

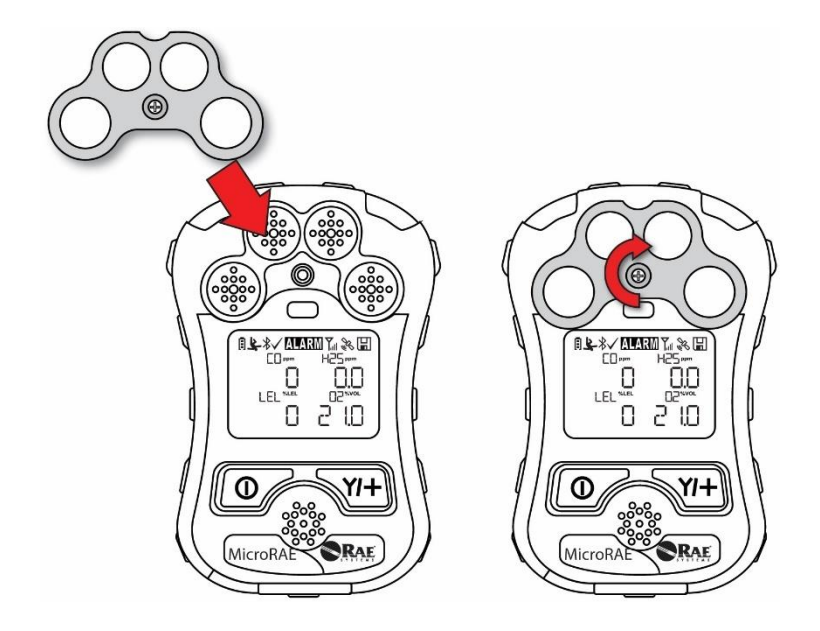

# **7. Encendido y apagado del MicroRAE**

### **7.1. Encendido del MicroRAE**

Con el instrumento apagado, mantenga pulsada la tecla [MODE] hasta que la señal audible se detenga y, en ese momento, suelte la tecla.

Al encenderse, el MicroRAE enciende y apaga la retroiluminación, emite un pitido, parpadea una vez y vibra una vez. Primero aparece un logotipo de RAE Systems. En un inicio normal, aparece después una secuencia de pantallas que le informan de la configuración actual del MicroRAE.

A continuación, aparece la pantalla de lectura principal de MicroRAE. Algunos sensores tardan 45 segundos en mostrar una lectura, si alguno no se ha calentado para el momento en que se muestra la pantalla principal, verá "- -" en lugar de un valor numérico hasta que el sensor proporcione datos (si apaga y vuelve a encender un sensor, también mostrará "- -" durante 45 segundos). A continuación, muestra lecturas instantáneas similares a las de la siguiente pantalla (dependiendo de los sensores instalados) y está listo para su uso.

**Nota:** Si la batería está totalmente vacía, el MicroRAE se apagará. Debe cargar la batería antes de volver a encenderlo.

### **¡IMPORTANTE!**

Si aparece un error importante que evite el funcionamiento del MicroRAE durante el inicio, se mostrará un mensaje que indica que debe ponerse en contacto con el servicio técnico. El instrumento deberá apagarse y repararse.

### **7.2. Apagado del MicroRAE**

Mantenga pulsada la tecla [MODE]. Comenzará una cuenta atrás de 5 segundos hasta el apagado. Debe mantener el dedo sobre la tecla para completar el proceso de apagado hasta que se apague el MicroRAE.

**Precaución:** El volumen de la alarma es muy elevado. Durante el encendido, puede amortiguar gran parte del sonido taponando con un dedo el puerto de la alarma. No coloque cinta adhesiva sobre el puerto de alarma para silenciarla permanentemente.

### **7.3. Comprobación de los indicadores de alarma**

En condiciones de no alarma y de modo de funcionamiento normal, la alarma sonora, la alarma de vibración, los indicadores y la retroiluminación de la pantalla se pueden comprobar en cualquier momento pulsando [Y/+] una sola vez.

### **¡IMPORTANTE!**

Si alguna alarma no responde, compruebe los ajustes de alarmas del MicroRAE para asegurarse de que todas las alarmas están activadas (el ajuste seleccionado en Programming/Alarms/Alarm Settings (Programación/Alarmas/Ajustes de alarmas) debe ser "All Enabled" [Todo activado]). Si alguna alarma está activada pero no funciona, no debe usarse el instrumento.

### **7.4. Modo de vistazo**

El modo de vistazo le permite conseguir información crucial sin encender el MicroRAE. Puede comprobar información como el número de modelo del instrumento, tipos de sensores instalados, etc., que puede servir de ayuda al realizar inventarios de instrumentos y sus sensores o al trabajar con personal de reparación o asistencia. El modo de vistazo puede activarse/desactivarse a través de ProRAE Studio II.

### **7.4.1 Entrada en el modo de vistazo**

**Nota:** El instrumento debe configurarse para que el modo de vistazo esté activado (el modo predeterminado es "On" [activado]). Esto puede realizarse en ProRAE Studio II.

Con el MicroRAE apagado, mantenga pulsado [Y/+] para acceder al modo de vistazo. La característica está fijada, lo que significa que funciona incluso después de soltar la tecla [Y/+]. Si ve el mensaje "GLANCE DISABLED" (vistazo desactivado), debe configurar el instrumento para que use el modo de vistazo.

Si el modo de vistazo está activado, se muestra la primera pantalla. Tras soltar [Y/+], se liberan otras pantallas; pueden mostrarse ostras pantallas pulsando la tecla [Y/+]. En ProRAE Studio II, el modo de vistazo puede activarse y desactivarse marcando o desmarcando la casilla "Enable Glance Mode" (Activar modo de vistazo).

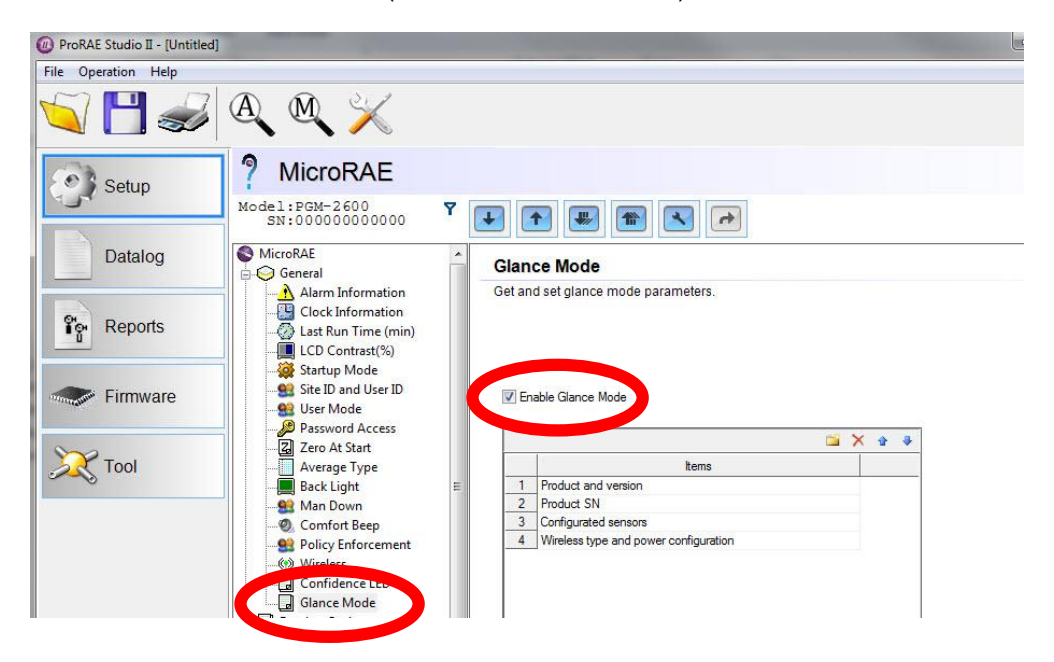

### **7.4.2 Pantallas**

Cada pantalla se muestra en secuencia según la configuración. Pulse [Y/+] para avanzar a la pantalla siguiente.

Pulse [MODE] para salir del modo de vistazo y apagar el instrumento. Las pantallas se muestran secuencialmente.

### **7.4.3 Salir del modo de vistazo**

MicroRAE sale del modo de vistazo y se apaga al pulsar la tecla [MODE]. Además, si no pulsa ninguna tecla en 60 segundos, el MicroRAE sale automáticamente del modo de vistazo.

### **7.5. Pitido periódico**

El pitido periódico es un único pitido que emite la alarma sonora cada 60 segundos para recordar que el MicroRAE está en funcionamiento. Se puede activar o desactivar.

### **7.6. Alarma de Hombre caído**

La alarma de hombre caído es una característica fundamental de todos los MicroRAE que puede salvar vidas. La alarma de hombre caído se basa en la premisa de que si el instrumento no se mueve cuando debería moverse, es posible que le haya pasado algo malo al usuario. En tal caso, el MicroRAE activa la alarma del instrumento tanto de forma local como remota, a través de una red inalámbrica, para notificar a las personas que se

encuentren cerca y al personal remoto de seguridad del centro de operación que ha habido un problema con una persona, de modo que pueda proporcionarse ayuda rápidamente.

**Nota:** La notificación requiere conexión inalámbrica a una red.

Siempre que la característica de hombre caído esté activada, la pantalla principal muestra un icono de hombre caído en la parte superior para indicar que está activa:

#### **¡IMPORTANTE!**

Cuando existen condiciones de alarma de gas al mismo tiempo que se ha activado la alarma de hombre caído, la fase de prealarma se omite y el instrumento pasa directamente a una superalarma (gas y hombre caído) con cuatro pitidos/parpadeos por segundo.

Cuando está activada la característica de hombre caído y no hay alarma de gas, el MicroRAE detecta que no hay movimiento para la cantidad de tiempo definida en el parámetro "Motionless Time" (Tiempo sin movimiento). Si el instrumento no se mueve durante ese tiempo, se activa la prealarma para avisar al usuario y se muestra "OK?" (¿Todo bien?) en la pantalla. Pulsando [Y/+] se borrará la alarma y el MicroRAE volverá a funcionar normalmente. Al pulsar [MODE] se activa la alarma de hombre caído (y si existe conectividad inalámbrica, se envía un mensaje de alarma de hombre caído en tiempo real a los observadores remotos). Si no se pulsa ninguna tecla, cuando finaliza la cuenta atrás se activa la alarma de hombre caído (y también se envía un mensaje a los observadores remotos si está habilitada la conexión inalámbrica).

Los ajustes de hombre caído están disponibles en ProRAE Studio II para:

- Off/On (Apagar/encender)
- Motion Sensitivity (Sensibilidad al movimiento; establecida en porcentaje bajo, medio, alto o personalizado)
- Falldown Sensitivity (Sensibilidad a la caída; ajústela en baja, media o alta para compensar la vibración o el movimiento ambientales)
- Window (Ventana; tiempo que el instrumento está sin movimiento antes de iniciar una prealarma, en segundos)
- Warning Time (Tiempo de advertencia; cuenta atrás, en segundos, desde la prealarma a la alarma de hombre caído)
- Falldown Window (Ventana de caída; se detecta el tiempo después de la caída, en segundos);Siempre que la velocidad de aceleración sea mayor que la sensibilidad de caída, se llama a la función de hombre caído.

Cuando se activa la alarma de hombre caído, se dispara la alarma sonora, los LED empiezan a parpadear continuamente y comienza una cuenta atrás.

- Si el usuario del MicroRAE pulsa [Y/+] como respuesta afirmativa a la pregunta "OK?" (¿Todo bien?) antes de que la cuenta atrás llegue a cero, la alarma de hombre caído se detiene y se muestra la pantalla de lectura principal.
- Si el usuario no pulsa [Y/+] como respuesta afirmativa a la pregunta "OK?" (¿Todo bien?) antes de que la cuenta atrás llegue a cero, se activa la alarma de hombre caído y los LED empiezan a parpadear continuamente.
- Si el usuario pulsa [MODE] durante la cuenta atrás, respondiendo negativamente a la pregunta "OK?" (¿Todo bien?), se inicia la alarma de hombre caído.

Si se activa la conectividad inalámbrica, y el MicroRAE está conectado a una red, el mensaje de hombre caído se envía a los observadores remotos.

### **¡IMPORTANTE!**

Cuando se utiliza el cargador de viaje o el soporte del camión para cargar un MicroRAE, la alarma de hombre caído se desactiva automáticamente para que el instrumento no pase al modo de alarma de hombre caído por inactividad. Esto no requiere cambios en los ajustes del instrumento.

Tenga en cuenta que los cargadores de viaje con un número de serie inferior a M0320001U5 y los soportes para camiones con números de serie inferiores a M035000170 no admiten esta función. También se recomienda actualizar el firmware de los instrumentos MicroRAE más antiguos a la versión 1.10 o superior.

#### **7.6.1 Ajustes de parámetros y secuencia de eventos**

Cuando se detecta una caída, según lo determinado por los ajustes de sensibilidad al movimiento y sensibilidad a la caída, se inicia la ventana de caída. Si se reanuda el movimiento, el instrumento se reajusta de forma autónoma y está listo para el próximo periodo de caída o inmovilidad.

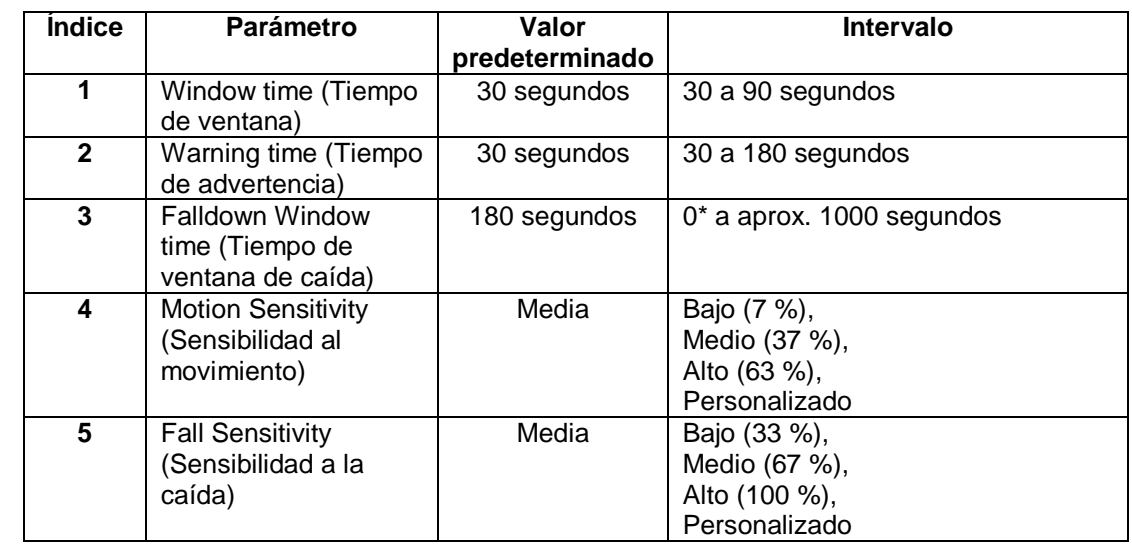

#### **7.6.1.1. Parámetros configurados mediante ProRAE Studio II**

\* Si el valor de la ventana de caída se fija en "0", el algoritmo de hombre caído se centra solo en el comportamiento en estado de inmovilidad. Si el valor de la ventana de caída no se ajusta a cero, el algoritmo utiliza la aceleración para activar su función.

Si se detecta una aceleración y el movimiento no se reanuda, comienza el tiempo de advertencia. Durante este periodo, el instrumento espera el movimiento. Si no se produce ningún movimiento al final del tiempo de advertencia, se introduce el periodo ventana. Durante ese tiempo, la pantalla muestra el mensaje "Are You OK?" (¿Estás bien?) . La alarma sonora se activa y los LED parpadean continuamente, y comienza una cuenta atrás.

- Si el usuario de MicroRAE pulsa [Y/+] como respuesta afirmativa a la pregunta "Are You OK?" (¿Está bien?) antes de que la cuenta atrás llegue a cero, la alarma de hombre caído se detiene y se muestra la pantalla de lectura principal.
- Si el usuario no pulsa [Y/+] como respuesta afirmativa a la pregunta "Are You OK?" (¿Está usted bien?) antes de que la cuenta atrás llegue a cero, se activa la alarma de hombre caído y los LED empiezan a parpadear continuamente.
- Si la persona pulsa [MODE] como respuesta negativa durante la cuenta atrás, se activa la alarma de hombre caído.

Si se activa la conectividad inalámbrica, y el MicroRAE está conectado a una red, el mensaje de hombre caído se envía a los observadores remotos.

### **7.6.1.2. Activación y desactivación del hombre caído**

Active o desactive la función hombre caído con ProRAE Studio II.

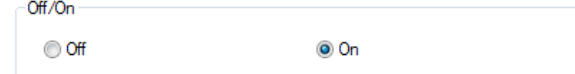

### **7.6.1.3. Ajuste de la sensibilidad**

Los ajustes de sensibilidad individuales para Motion (Movimiento; aceleración) y Falldown (Caída) permiten la personalización a nivel individual o de actividades. Los valores predeterminados vienen ajustados de fábrica, pero puede ser útil probar otros ajustes para personalizar la respuesta de un instrumento.

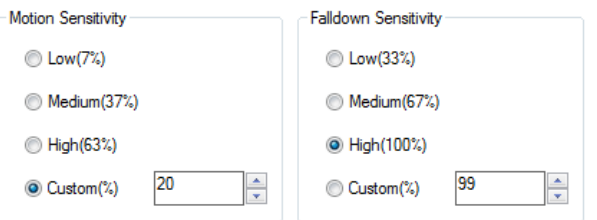

### **7.6.1.4. Fijación de tiempos**

Una vez que ocurre un disparo, hay un tiempo antes de que se muestre una advertencia y cuando se inicia la alarma de hombre caído.

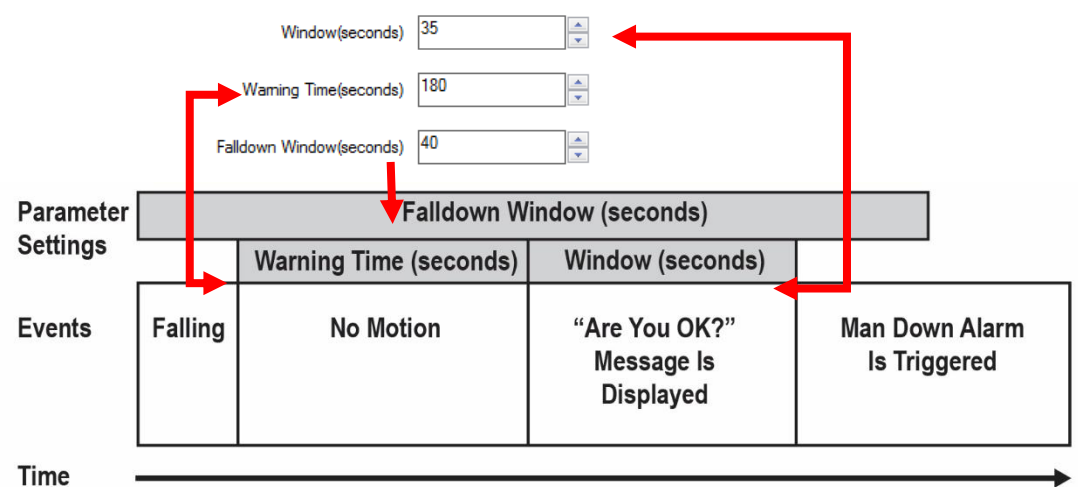

### **7.6.1.5. Carga de ajustes al MicroRAE**

Cuando se realizan cambios en la configuración de hombre caído (o en cualquier otra) en ProRAE Studio II, debe cargarlos en el instrumento para poder utilizarlos. Haga clic en el botón "Upload all settings" (Cargar todos los ajustes).

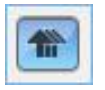

### **7.7. Estado de calibración**

Si algún sensor requiere calibración, se muestra el icono "Calibration Overdue" (Calibración pendiente) con el nombre del sensor en la pantalla:

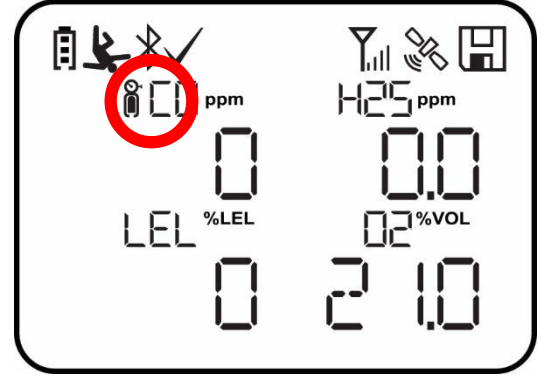

Se requiere calibración si:

- El módulo del sensor se ha sustituido por uno cuya calibración ha vencido.
- Se ha superado el periodo definido entre calibraciones, conforme a la política establecida para el instrumento.
- Si ha cambiado el tipo de gas de calibración sin recalibrar el instrumento.
- El sensor no ha superado una calibración anterior.

### **7.8. Estado de la bomba**

Si algún sensor requiere una prueba funcional, se muestra el icono "Bump Overdue" (Prueba funcional pendiente) con el nombre del sensor en la pantalla:

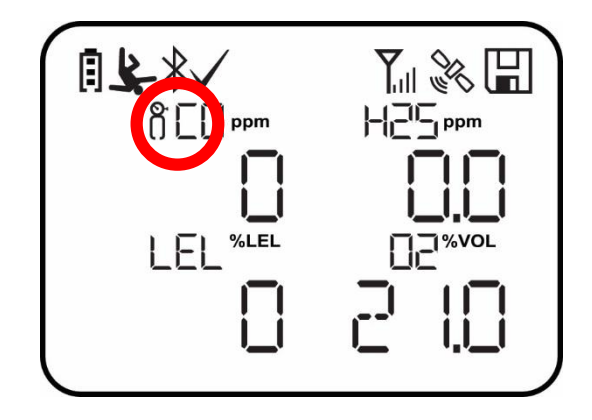

Se ha superado el periodo de tiempo definido entre pruebas funcionales. Este intervalo lo define un administrador mediante ProRAE Studio II.

### **8. Modos de funcionamiento**

El MicroRAE tiene dos modos de usuario, seleccionables a través de ProRAE Studio II.

### **8.1. Modo de usuario básico**

En el modo de usuario básico, se aplican algunas restricciones, incluida la protección por contraseña que impide que *personas no autorizadas* entren en el modo de programación.

### **8.2. Modo de usuario avanzado**

En el modo de usuario avanzado, no hay restricciones de acceso (no necesita contraseña) y el MicroRAE proporciona las indicaciones y los datos que necesita principalmente para las aplicaciones normales de supervisión.

# **9. Programación**

El menú del modo de programación sirve para configurar muchos de los ajustes de MicroRAE, calibrar los sensores e iniciar la comunicación con un ordenador. Tiene los siguientes submenús:

- Calibration (Calibración)
- Sensor On/Off (Sensor encendido/apagado)
- Clear Datalog (Borrar registro)
- Monitor Setup (Configuración del monitor)
- Set Radio (Wireless) (Establecer radio (inalámbrica))

**Nota:** Algunos ajustes solo son visibles y solo pueden cambiarse en ProRAE Studio II. Esto requiere la conexión del instrumento a un ordenador con ProRAE Studio II y privilegios administrativos. Para obtener una lista de los parámetros que pueden configurarse en el modo de programación del MicroRAE, en ProRAE Studio II, o en ambos, consulte "Edición de características" en la página [64.](#page-63-0)

### **9.1. Entrada en la programación en el modo básico**

- 1. Para entrar en el modo de programación, mantenga pulsado [MODE] y [Y/+] hasta que vea la pantalla Password (Contraseña).
- 2. Escriba la contraseña de 4 dígitos:
	- Aumente el número de 0 a 9 pulsando [Y/+].
	- Pase de un dígito a otro con [MODE].
	- Después de introducir los cuatro dígitos de la contraseña, avance a "?".
	- Pulse [Y/+] para registrar la contraseña y entrar en el modo de programación. Si recibe el mensaje "PASS ERR RETRY?" (Error de contraseña, ¿reintentar?), pulse [Y/+] para introducir la contraseña. O pulse [MODE] para volver a la pantalla principal.

Si comete un error, puede ir haciendo pasar los dígitos pulsando [MODE] y utilizando [Y/+] para cambiar el número en cada posición.

**Nota:** La contraseña predeterminada es 0000.

**Nota:** La pantalla de contraseña solo aparece cuando entra en el modo de programación por primera vez tras encender el instrumento en el modo básico. Si ha escrito la contraseña correcta, no tendrá que escribirla de nuevo para entrar en el modo de programación hasta que apague y encienda el instrumento de nuevo.

Cuando entra en el modo de programación, aparece la pantalla de calibración. Pulse [MODE]

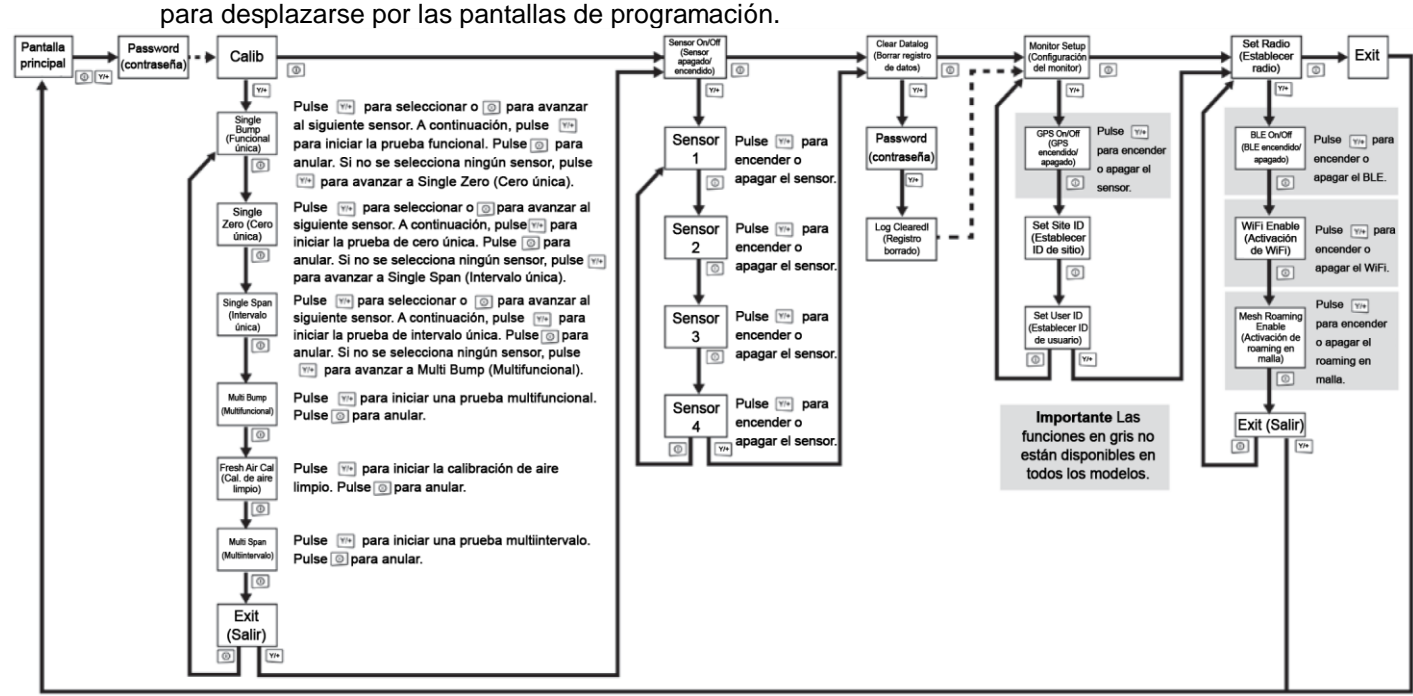

### **9.2. Entrada en programación en el modo avanzado**

Para entrar en el modo de programación, mantenga pulsado [MODE] e [Y/+] hasta que vea la pantalla Calibration (Calibración). No se necesita ninguna contraseña en el modo avanzado. **Nota:** Algunos parámetros solo pueden verse o cambiarse en ProRAE Studio II.

### **9.3. Menús y submenús**

En el modo de programación, los menús y submenús se organizan tal y como se muestran aquí:

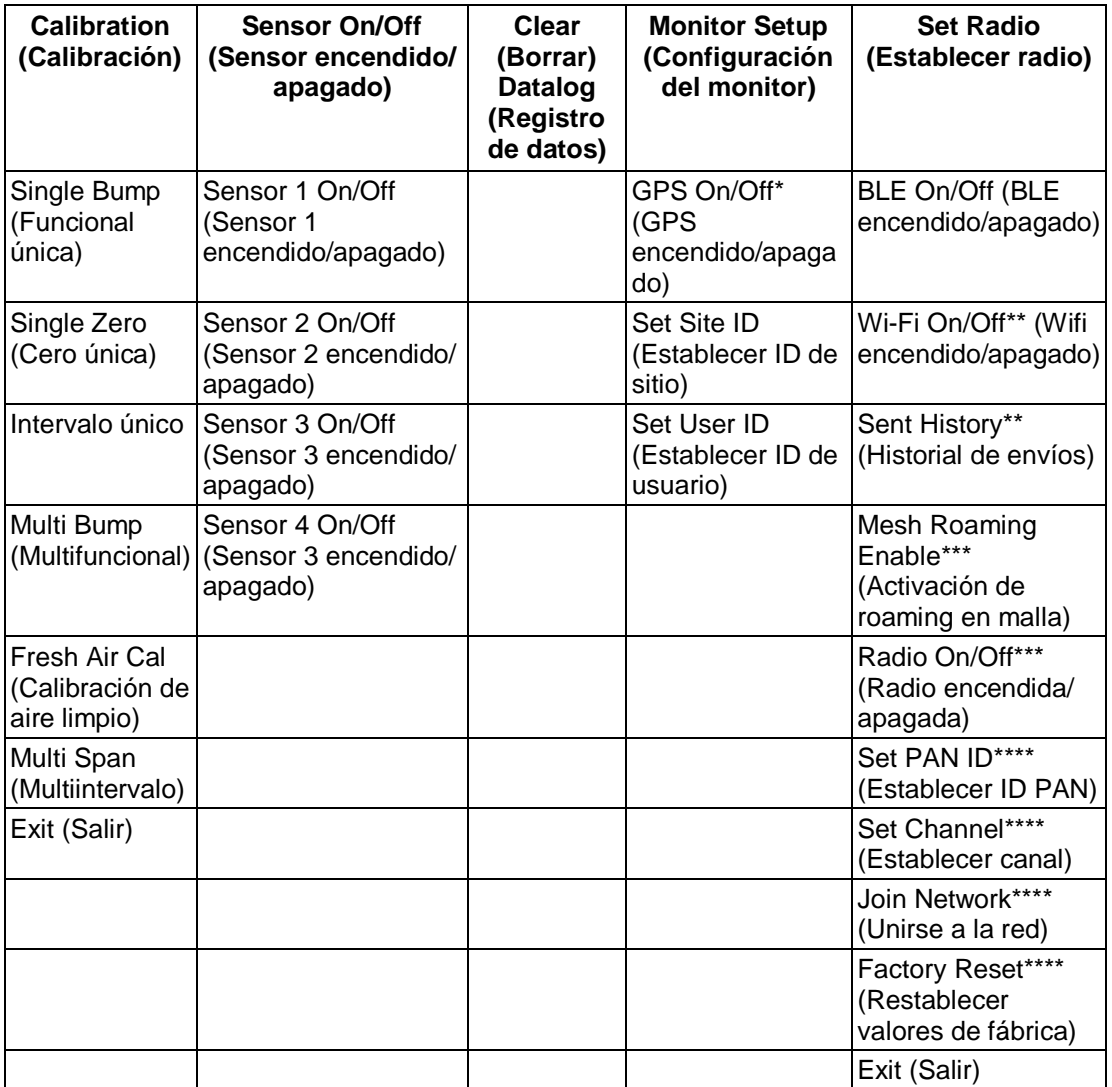

\* Solo versión con GPS.

\*\* Solo versión con wifi.

\*\*\* Solo versión con malla inalámbrica.

\*\*\*\* Solo disponible si el roaming está desactivado.

#### **9.3.1. Calibración**

Utilice este menú para realizar una calibración a cero o una calibración de intervalo de uno o varios sensores, y cambiar el valor de concentración de gas que debe utilizarse en la calibración de intervalo, así como la calibración a cero y el gas de referencia de calibración. Consulte "Calibración y pruebas" en la página [41](#page-39-0) para ver indicaciones sobre la configuración del instrumento para la calibración.

### **9.3.1.1. Single Bump (Funcional única)**

Permite realizar una prueba funcional en cada sensor individual.

Los nombres de los sensores activos se muestran en una lista. Pulse [MODE] para resaltar el sensor donde va a realizar la prueba funcional y, a continuación, pulse [Y/+] para seleccionarlo.

Cuando se muestre la pantalla Apply Gas (Aplicar gas), conecte al gas de calibración al instrumento e inicie la prueba funcional pulsando [Y/+]. Si desea realizar una prueba funcional sencilla, pulse [MODE] para salir.

**Nota:** Puede anular una prueba funcional pulsando [MODE] una vez iniciada.

Cuando se ha realizado una prueba multifuncional, se muestra una pantalla con los nombres de los sensores y con "Pass" (Correcto) o "Fail" (Fallo).

### **9.3.1.2. Single Zero (Cero única)**

Permite realizar una calibración a cero (aire limpio) en sensores individuales. Para la mayoría de aplicaciones, el instrumento debería calibrarse a cero en aire de ambiente limpio con un 20,9 % de oxígeno  $(O_2)$ . Para obtener más precisión con bajos niveles de  $O_2$ , y tras la colocación de un nuevo sensor de  $O<sub>2</sub>$  en el instrumento, debe realizarse una puesta a cero  $con$  nitrógeno  $(N_2)$ . Antes de realizar una calibración de intervalo se debe calibrar a cero.

Los nombres de los sensores activos se muestran en una lista. Pulse [MODE] para resaltar el sensor que desea calibrar a cero y, a continuación, pulse [Y/+] para seleccionarlo.

Cuando se muestre la pantalla Zero Calibration (Calibración a cero) con el nombre del sensor y su unidad de medida, inicie la calibración a cero pulsando [Y/+]. Si no desea realizar una calibración, pulse [MODE] para salir.

**Nota:** Puede anular una calibración a cero pulsando [MODE] una vez iniciada.

Cuando se ha realizado una calibración a cero, la pantalla Calibration Results (Resultados de calibración) se muestra con "Pass" (Correcto) o "Fail" (Fallo).

#### **9.3.1.3. Single Span (Intervalo único)**

En lugar de realizar una calibración de intervalo en más de un sensor de forma simultánea, puede seleccionar un único sensor y realizar una calibración de intervalo.

Los nombres de los sensores activos se muestran en una lista. Pulse [MODE] para resaltar el sensor en el que va a realizar la calibración de intervalo y, a continuación, pulse [Y/+] para seleccionarlo.

Cuando se muestra la pantalla Apply Gas (Aplicar gas) con el nombre del sensor y su unidad de medida, conecte un cilindro de gas de intervalo, inicie su flujo e inicie la calibración de intervalo pulsando [Y/+]. Si no desea realizar una calibración de intervalo, pulse [MODE] para salir.

**Nota:** Puede anular una calibración de intervalo pulsando [MODE] una vez iniciada.

Cuando se ha realizado una calibración de intervalo, la pantalla Calibration Results (Resultados de calibración) se muestra con "Pass" (Correcto) o "Fail" (Fallo).

#### **9.3.1.4. Multi Bump (Multiintervalo)**

Dependiendo de la configuración de su MicroRAE y del gas de intervalo que tenga, podrá realizar una prueba funcional de forma simultánea en varios sensores.

Los sensores seleccionados y sus valores se muestran en la pantalla. Con el gas de calibración conectado al instrumento, inicie una prueba multifuncional pulsando [Y/+]. Si no desea realizar una prueba multifuncional, pulse [MODE].

**Nota:** Puede anular una prueba multifuncional pulsando [MODE] una vez iniciada. Cuando se ha realizado una prueba multifuncional, se muestra una pantalla con los nombres de los sensores y con "Pass" (Correcto) o "Fail" (Fallo).

#### **9.3.1.5. Fresh Air Calibration (Calibración de aire limpio)**

Permite realizar una calibración de aire limpio de varios sensores a la vez. Este procedimiento determina el punto cero de la curva de calibración del sensor para todos los sensores que requieren una calibración a cero. El instrumento debe calibrarse a cero en aire ambiente limpio con oxígeno al 20,9 %. Antes de realizar una calibración de intervalo se debe realizar una de aire limpio.

Los sensores seleccionados se muestran en la pantalla. Inicie una prueba de calibración a cero múltiple pulsando [Y/+]. Si no desea realizar una prueba, pulse [MODE].

**Nota:** Puede anular una prueba de calibración multicero [MODE] una vez iniciada.

Cuando se ha realizado una calibración multicero se muestra una pantalla llamada Calibration Results (Resultados de calibración) con los nombres de los sensores y con "Pass" (Correcto) o "Fail" (Fallo).

#### **9.3.1.6. Multi Span (Multiintervalo)**

Dependiendo de la configuración de su MicroRAE y del gas de intervalo que tenga, podrá realizar una calibración de intervalo de forma simultánea en varios sensores.

Los sensores seleccionados y sus valores se muestran en la pantalla. Con el gas de calibración conectado al instrumento y activado, inicie una calibración multiintervalo pulsando [Y/+]. Si no desea realizar una calibración multiintervalo, pulse [MODE].

**Nota:** Puede anular una calibración multiintervalo [MODE] una vez iniciada.

Cuando se ha realizado una calibración multiintervalo, se muestra una pantalla llamada Calibration Results (Resultados de calibración) con los nombres de sensores y con "Pass" (Correcto) o "Fail" (Fallo).

#### **9.3.1.7. Exit (Salir)**

Salga a "Sensor On/Off" (Sensor encendido/apagado): pulse [Y/+]. Vuelva al elemento superior del menú de calibración, "Single Bump" (Funcional única). Pulse [MODE].

#### **9.3.2. Sensor On/Off (Sensor encendido/apagado)**

Puede encender o apagar los sensores con este conjunto de submenús. Las palabras "ON" (encendido) y "OFF" (apagado) bajo el nombre de cada sensor indican su estado.

- 1. Pulse [MODE] para avanzar por los sensores.
- 2. Pulse [Y/+] para encender o apagar un sensor seleccionado.
- 3. Pulse [MODE] hasta que se seleccione "?".
- 4. Pulse [Y/+] para guardar la selección y salir a "Clear Datalog" (Borrar registro). O, para volver al primer sensor, pulse [MODE].

### **9.3.3. Clear Datalog (Borrar registro)**

El instrumento muestra un icono de disquete para indicar que se está grabando un registro. El instrumento almacena la concentración de gas medida para cada sensor, la fecha y hora de las mediciones, el ID de sitio, el ID de usuario y otros parámetros. Todos los datos se conservan (incluso con la unidad apagada) en una memoria no volátil para poder descargarlos posteriormente en un ordenador.

Al borrar el registro de datos se eliminan todos los datos que tiene almacenados.

#### **¡IMPORTANTE!**

Si se borra el registro, no podrán recuperarse los datos.

**Nota:** El registro de datos está protegido por contraseña. Debe introducir la contraseña correcta para poder borrar el registro de datos.

- 1. Introduzca la contraseña (el valor predeterminado es 0000).
- 2. Pulse [Y/+].

Aparece el mensaje "Log Cleared!" (Registro borrado) brevemente en la pantalla antes de avanzar a "Monitor Setup" (Configuración del monitor).

#### **9.3.4. Monitor Setup (Configuración del monitor)**

El menú de configuración del monitor ofrece acceso a ajustes para GPS, ID de sitio e ID de usuario.

#### **9.3.4.1. GPS On/Off (GPS encendido/apagado)**

Si el MicroRAE está equipado con GPS, puede encenderlo o apagarlo:

- 1. Pulse [Y/+] para acceder a "GPS On/Off" (GPS encendido/apagado).
- 2. Pulse [Y/+] para encender o apagar el GPS.
- 3. Pulse [MODE] para guardar la opción y avanzar a "Set Site ID" (Establecer ID de sitio).

#### **9.3.4.2. Set User ID (Establecer ID de usuario)**

Si su MicroRAE va a utilizarlo un usuario específico, puede tener un ID de usuario con nombre exclusivo (un nombre o números o una combinación de ambos) para ayudar a identificarlo en el software de supervisión ProRAE Guardian. El ID de usuario debe tener ocho caracteres alfanuméricos.

- 1. Pulse [MODE] para avanzar por los caracteres de izquierda a derecha.
- 2. Pulse [Y/+] para ir avanzando por letras y números (1, 2, 3, A, B, C, etc.).
- 3. Pulse [MODE] para registrar la opción y avanzar al siguiente carácter.
- 4. Cuando le satisfaga el ID de sitio, pulse [MODE] hasta que "?" se haya seleccionado.
- 5. Pulse [Y/+]. Se guarda el ID de sitio y se ve el mensaje de confirmación "User ID Saved" (ID de usuario guardado). Avanza automáticamente a "Exit" (Salir).
- 6. Pulse [Y/+] para salir a "Set Radio" (Establecer radio). Para volver a Set Site ID (Establecer ID de sitio), pulse [MODE].

#### **9.3.4.3. Set Site ID (Establecer ID de sitio)**

Si su MicroRAE va a utilizarse en un sitio específico, puede tener un ID de sitio con nombre exclusivo (un nombre o números o una combinación de ambos) para ayudar a identificarlo en el software de supervisión ProRAE Guardian. El ID de sitio debe tener ocho caracteres de longitud; los cuatro primeros caracteres deben ser alfanuméricos (letras y números) y los últimos cuatro deben ser números.

- 1. Pulse [MODE] para avanzar por los caracteres de izquierda a derecha.
- 2. Pulse [Y/+] para avanzar por las letras y los números.
- 3. Pulse [MODE] para registrar la opción y avanzar al siguiente carácter.

- 4. Cuando le satisfaga el ID de sitio, pulse [MODE] hasta que "?" se haya seleccionado.
- 5. Pulse [Y/+]. Se guarda el ID de sitio y se ve el mensaje de confirmación "Site ID Saved" (ID de sitio guardado). Avanza automáticamente a "Set User ID" (Establecer ID de usuario).

#### **9.3.4.4. Set Radio (Establecer radio)**

En función de qué tipo de radio se haya instalado en el MicroRAE (si se ha instalado alguna), hay diferentes ajustes que pueden modificarse.

**Nota:** Se incluye BLE (Bluetooth Low Energy) en todos los MicroRAE.

#### **9.3.4.5. BLE On/Off (BLE encendido/apagado)**

Puede encender o apagar el BLE en todas las configuraciones de MicroRAE, o el wifi o el roaming en malla (en función de la configuración del instrumento), a través de este conjunto de submenús.

- 1. Desde "Set Radio" (Establecer radio), pulse [Y/+] para avanzar a BLE On/Off (BLE encendido/apagado).
- 2. Pulse [Y/+] para apagar o encender el BLE, o pulse [MODE] para avanzar a la siguiente pantalla de BLE On/Off (BLE encendido/apagado).

#### **9.3.4.6. Wi-Fi On/Off (Wifi encendido/apagado)**

Si el MicroRAE está equipado con wifi inalámbrico, puede encenderlo o apagarlo:

Pulse [Y/+] para apagar o encender el wifi, o pulse [MODE] para avanzar a la siguiente pantalla de encendido/apagado del tipo de radio sin cambiar el estado de wifi encendido/apagado.

#### **9.3.4.7. Sent History (Historial de envíos)**

Si el MicroRAE está equipado con wifi inalámbrico, puede ver mensajes que se han enviado desde el MicroRAE (los mensajes deben crearse en ProRAE Studio II y cargarse en el MicroRAE):

Pulse [Y/+] para ver los mensajes enviados. Si no se ha enviado ningún mensaje, se muestra "No Msg" (Ningún mensaje).

#### **9.3.4.8. Roaming On/Off (Roaming encendido/apagado)**

La función de roaming proporciona conectividad inalámbrica continuada entre zonas, lo cual permite a los usuarios de monitores inalámbricos moverse de una zona o área de trabajo a otra sin perder la comunicación entre el monitor y ProRAE Guardian. Puede encender y apagar el roaming en ProRAE Studio II.

- 1. Pulse [MODE ] para encender o apagar el roaming.
- 2. Pulse [MODE] para avanzar a "Exit" (Salir).
- 3. Pulse [Y/+] para salir.

#### **9.3.4.9. Radio On/Off (Radio encendida/apagada)**

Esto solo está disponible si el MicroRAE está configurado con wifi o radio en malla.

Pulse [Y/+] para apagar o encender la radio, o pulse [MODE] para avanzar a la siguiente pantalla de sin cambiar el estado de encendido/apagado de la radio.

#### **9.3.4.10. Set PAN ID (Establecer ID PAN)**

Esto solo está disponible si el MicroRAE está configurado con radio en malla.

- 1. Pulse [MODE] para avanzar por los números de izquierda a derecha.
- 2. Pulse [Y/+] para ir avanzando por los números (1, 2, 3, etc.).
- 3. Pulse [MODE] para registrar la opción y avanzar al siguiente número.

- 4. Cuando le satisfaga el ID de PA, pulse [MODE] hasta que "?" se haya seleccionado.
- 5. Pulse [Y/+]. Se guarda el ID de PAN y se ve el mensaje de confirmación "Apply Settings" (Aplicar ajustes). Avanza automáticamente a "Apply Success" (Aplicación correcta). Tras 1 segundo, avanza automáticamente a "Set Channel" (Establecer canal).

#### **9.3.4.11. Set Channel (Establecer canal)**

Esto solo está disponible si el MicroRAE está configurado con radio en malla.

El MicroRAE y cualquier otro dispositivo con el que desee conectarse inalámbricamente deberán estar funcionando en el mismo canal.

**Nota:** Para módems de radio que operen a 868 MHz, solo está disponible el canal 0. Para otras frecuencias, se permiten los canales del 1 al 10.

- 1. Pulse [MODE] para avanzar por los números de izquierda a derecha.
- 2. Pulse [Y/+] para ir avanzando por los números (1, 2, 3, etc.).
- 3. Pulse [MODE] para registrar la opción y avanzar al siguiente número.
- 4. Cuando le satisfaga el número de canal, pulse [MODE] hasta que "?" se haya seleccionado.
- 5. Pulse [Y/+]. Se guarda el ID de sitio y se ve el mensaje de confirmación "Apply Settings" (Aplicar ajustes), seguido de "Apply Success" (Aplicación correcta). Avanza automáticamente a "Join network" (Unirse a la red).

#### **9.3.4.12. Join Network (Unirse a la red)**

Esto solo está disponible si el MicroRAE está configurado con wifi o radio en malla.

Puede indicarle al MicroRAE que se una a una red automáticamente. El ID PAN y el canal se muestran como referencia (si no es correcto, puede cambiarlo, según se ha descrito anteriormente). Pulse [Y/+] para unirse o [MODE] para avanzar a "Interval" (Intervalo) sin realizar cambios. HASTA **Nota:** si el roaming está activado, en lugar del número de ID PAN aparecerá "- - -".

Pulse [Y/+] para unirse a una red.

Se muestran el ID PAN y el canal. Para unirse, pulse [Y/+]. Para salir a "Factory Reset" (Restablecer valores de fábrica), pulse [MODE].

Mientras se busca una red a la que unirse, la pantalla muestra este mensaje:

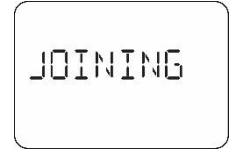

Si no es correcto, la pantalla muestra este mensaje:

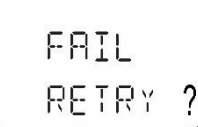

Compruebe los otros ajustes, así como los de la red a la que intenta unirse.

Puede pulsar [Y/+] para volver a intentarlo o [MODE] para salir sin unirse a una red.

#### **9.3.4.13. Factory Reset (Restablecer valores de fábrica)**

Restaura todos los ajustes inalámbricos a sus valores predeterminados originales de fábrica.

**¡Precaución!** Una vez que restablezca los ajustes inalámbricos, no podrá recuperar ninguno de los ajustes eliminados al realizar este restablecimiento.

Pulse [Y/+] para iniciar un restablecimiento a valores de fábrica. Aparece esta pantalla:

Reset Radio? (¿Restablecer radio?)

- Pulse [Y/+] para restablecer los ajustes inalámbricos. Se ve el mensaje "Pls Wait" (Espere) mientras se restablecen los valores de fábrica. Cuando termina, se muestra el ID PAN y el canal.
- Pulse [MODE] para salir.

#### **9.3.4.14. Exit (Salir)**

Salir a la pantalla principal de lectura: pulse [Y/+]. Volver a la parte superior del menú "Set Radio" (Establecer radio): pulse [MODE].

### **9.4. Parámetros a los que se accede a través de ProRAE Studio II**

Se puede acceder a algunos parámetros a través de los menús del MicroRAE, pero algunos solo pueden verse y ajustarse en ProRAE Studio II.

#### **9.4.1. Alarm Mode (Modo de alarma)**

Puede programar el MicroRAE para que existan dos formas de apagar la alarma:

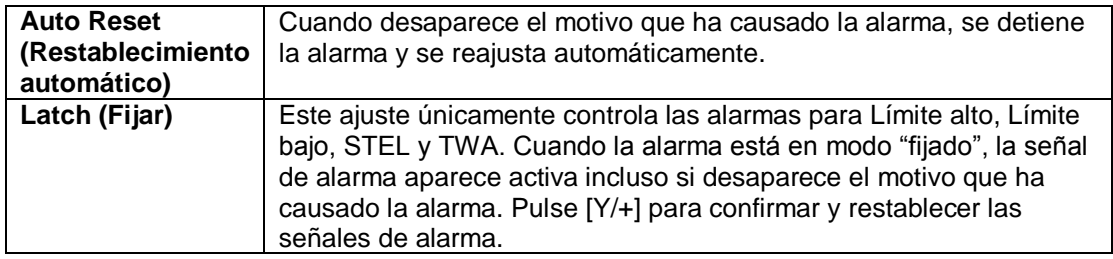

#### **9.4.1.1. Alarm Settings (Ajustes de alarma)**

Puede activar o desactivar cualquier combinación de alarmas de luces (LED), sonoras y de vibración.

Ajustes:

- All Enabled (Todo activado)
- Lights Only (Solo luces)
- Vibration Only (Solo vibración)
- Buzzer Only (Solo sonora)
- Buzzer & Light (Alarma sonora y luz)
- Buzzer & Vibration (Alarma sonora y vibración)
- Vibration & Light (Vibración y luz)
- All Disabled (Todo desactivado)
### **9.4.1.2. Clock Information (Información de reloj)**

Establezca la fecha y la hora manualmente o marque la casilla para sincronizar con el ordenador.

#### **Fecha**

El mes (MM) y el día (DD) tienen dos dígitos cada uno, y el año (AAAA) utiliza cuatro dígitos.

#### **Time (Hora)**

La hora debe ajustarse con el formato de 24 horas, es decir: horas, minutos y segundos (HH:MM:SS).

### **9.4.1.3. Last Run Time (min) [Tiempo de última ejecución (min)]**

Este parámetros de solo lectura le indica durante cuánto tiempo se ejecutó el MicroRAE en su última sesión.

### **9.4.1.4. LCD Contrast (%) [(Contraste LCD (%)]**

El contraste de la pantalla se puede aumentar o reducir respecto a su ajuste predeterminado. Es posible que no necesite cambiar el ajuste predeterminado, pero en ocasiones se puede optimizar la pantalla bajo condiciones de temperatura extrema y brillo/oscuridad ambiental. El punto medio es el 50 %.

### **9.4.1.5. Startup Mode (Modo de inicio)**

Puede elegir inicio normal o rápido. El inicio normal muestra más información durante el proceso de inicio, mientras que el inicio rápido muestra menos, con lo que pasa antes del encendido a la lectura.

### **9.4.1.6. Password Access (Acceso con contraseña)**

Vea o cambie la contraseña. El valor predeterminado es "0000". Debe tener cuatro dígitos.

#### **9.4.1.7. Zero At Start (Cero en el inicio)**

Si el MicroRAE se ha configurado para realizar una calibración a cero (aire limpio) al encender el instrumento, denominada Zero At Start (Cero en el inicio), la rutina de encendido se interrumpe para que pueda realizar una calibración con aire limpio. Las opciones son On (encendido) o Off (apagado).

### **9.4.1.8. Average Type (Tipo medio)**

Obtiene o establece el tipo medio del instrumento. Son Moving Average (Media en movimiento), TWA Average (Media TWA) y No Average Operation (Sin operación media).

### **9.4.1.9. Back Light (Retroiluminación)**

Es posible ajustar la retroiluminación de la pantalla para que se encienda automáticamente en función de las condiciones de luz ambiental, o manualmente, o bien puede desactivarse. Además, puede ver o cambiar el valor de activación de retroiluminación.

#### **9.4.1.10. Messaging (Mensajería)**

Obtenga o ajuste mensajes preconfigurados (longitud máxima de 20 caracteres, incluidos espacios o símbolos).

#### **9.4.1.11. Opciones de registro de datos**

**Data Selection (Selección de datos).** Obtiene o establece el tipo de datos del MicroRAE. Las opciones son Minimum (Mínimo), Average (Medio), Maximum (Máximo) y Real Time (Tiempo real).

**Log Mode (Modo de registro).** Obtiene o establece el modo de registro del instrumento. Las opciones son Datalog Start Type (Tipo de inicio de registro) y Memory Full Action (Acción total de memoria).

**Log Interval (Intervalo de registro).** Obtiene o establece el intervalo de registro (en segundos).

**Nota:** Cuando el instrumento está en alarma, el intervalo de registro de datos cambia automáticamente a 1 segundo hasta que se borra la alarma. Esto incluye los siguientes tipos de alarma:

- Alarma de hombre caído
- Alarma de seguridad
- Alarma de gas (incluyendo bloqueo) para Low, High, STEL, TWA, LowLow y Over Range (por encima del rango)

#### **9.4.1.12. Gas Information (Información de gases)**

**Gas Library Information (Información de biblioteca de gases).** Se muestra la información actual de la biblioteca de gases, lo que incluye versión, fecha, hora y número total de gases que incluye. Se adapta a los sensores para obtener la mayor precisión.

#### **Custom Gas List (Lista de gases personalizados).** Obtiene y establece gases

personalizados en la biblioteca del instrumento. Puede proporcionar nombre, fórmula, número de gas y parámetros como peso molecular, factor de corrección (CF), alarmas y valor de intervalo.

#### **9.4.1.13. Sensor Information (Información de sensores)**

**Sensor Summary (Resumen de sensores).** Vea los sensores instalados y habilitados, y establezca si un sensor está habilitado o deshabilitado.

Se incluyen datos de sensor para cada sensor en el resumen de sensores. Se muestra todo lo que debe saber; además, puede establecer pruebas funcionales e intervalos de calibración, intervalos y alarmas aplicables, más gas de calibración y gas de medición.

**Sensor Alarm (Alarma de sensor).** Obtiene o establece los parámetros de alarmas de sensor. Para cada sensor puede establecer una alarma alta, alarma baja, alarma STEL (si procede) y alarma TWA (si procede).

**Sensor Span (Intervalo de sensor).** Obtiene o establece las concentraciones de gas de intervalo de sensor.

**Sensor Bump Test (Prueba funcional de sensor).** Obtiene o establece los parámetros de pruebas funcionales de sensor. Esto incluye establecer el intervalo (número de días) para la prueba funcional.

**Multi-Calibration (Multicalibración).** Puede seleccionar qué sensores quiere que se incluyan al realizar una multicalibración. Utilice las casillas de verificación para realizar las selecciones.

**Sensors to Log (Sensores por registrar).** Puede seleccionar qué sensores quiere incluir en los registros de datos. Utilice las casillas de verificación para realizar las selecciones.

**Sensor Maintenance (Mantenimiento de sensores).** Cuando se instala un nuevo sensor, muestra su nombre y número de serie.

# **10. Cumplimiento de políticas**

Se puede configurar el MicroRAE mediante ProRAE Studio II para que obligue a cumplir los requisitos de una instalación/empresa que obligan a llevar a cabo la calibración y/o las pruebas funcionales con unos determinados intervalos, así como para que avise al usuario de que se requiere una calibración/prueba funcional. Además, puede requerir calibración y/o pruebas funcionales y no permitir el funcionamiento normal del instrumento a menos que se realice una calibración o prueba funcional.

Si se ha activado Policy Enforcement (Cumplimiento de políticas), y si se ha realizado la prueba funcional y se ha calibrado el instrumento de acuerdo con los ajustes de la política, aparecerá un icono de marca de verificación en la parte superior de la pantalla del MicroRAE:

Si se ha activado Policy Enforcement (Cumplimiento de políticas), tras iniciar el MicroRAE aparecerá una pantalla informando al usuario de que el instrumento requiere una prueba funcional o una calibración. Si ambas son necesarias, se mostrarán secuencialmente.

## **10.1. Configuración del cumplimiento de políticas**

Debe utilizar ProRAE Studio II para realizar cambios en los ajustes de cumplimiento de políticas.

Asegúrese de que el adaptador de CA está conectado y de que hay un cable USB conectado entre el cargador de viaje y un ordenador que ejecute ProRAE Studio II.

- 1. Encienda el MicroRAE. Permita al sistema que se inicie y pase por la rutina de arranque.
- 2. Pulse [MODE] hasta que se vea "Comm Mode?" (¿Modo de com.?).
- 3. Pulse [Y/+]. La pantalla muestra ahora: "Ready To PC" (Listo para PC).
- 4. Inicie ProRAE Studio II.
- 5. Seleccione "Administrator" (Administrador).
- 6. Escriba la contraseña (la predeterminada es "rae").
- 7. Haga clic en "OK" (Aceptar).
- 8. Haga clic en "A" (detecta automáticamente los instrumentos).
- 9. Haga clic en el icono del instrumento cuando aparezca para resaltarlo.
- 10. Haga clic en "Select" (Seleccionar).
- 11. Haga clic en "Setup" (Configuración).
- 12. Haga clic en "Policy Enforcement" (Cumplimiento de políticas).

Aparecerá el panel "Policy Enforcement" (Cumplimiento de políticas):

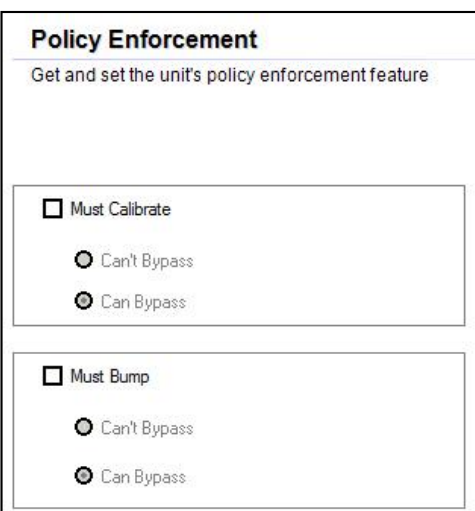

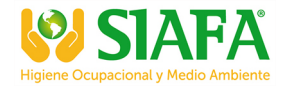

Puede seleccionar "Must Calibrate" (Obligar calibración) y/o "Must Bump" (Obligar prueba funcional), y definir si el usuario deberá realizar la operación seleccionada para utilizar el instrumento.

13. Una vez que haya realizado sus selecciones en ProRAE Studio II, deberá cargar los cambios en el instrumento. Haga clic en el icono con el texto "Upload all settings to the instrument" (Cargar todos los ajustes en el instrumento).

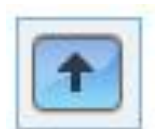

14. Aparecerá una pantalla de confirmación. Haga clic en "Yes" (Sí) para cargar los ajustes o en "No" para anular.

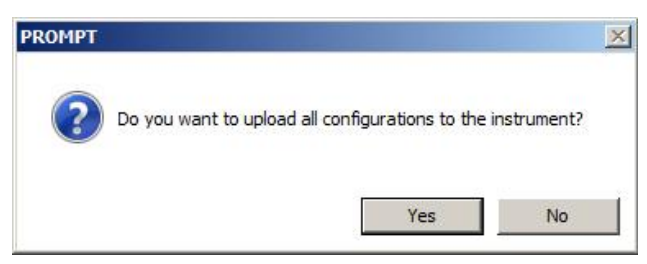

La carga tarda varios segundos, durante los que aparece esta barra de progreso. Puede anular la carga haciendo clic en "Cancel" (Cancelar).

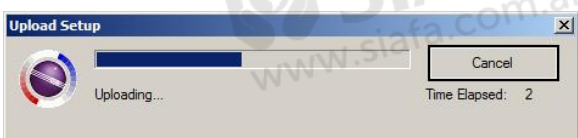

- 15. Salga de ProRAE Studio II.
- 16. Pulse [MODE] en el MicroRAE para aplicar los ajustes y salid del modo de comunicación.

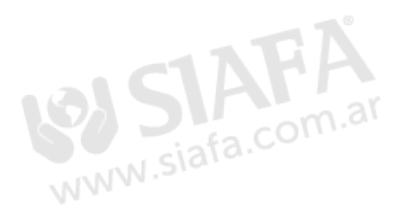

# **11. Ajuste de los parámetros de wifi**

Los parámetros wifi del MicroRAE para la comunicación no pueden ajustarse directamente en el instrumento. Deben configurarse en ProRAE Studio II.

### **11.1. Ajuste de los parámetros de comunicación wifi en ProRAE Studio II**

**Nota:** Antes de ajustar los parámetros, asegúrese de que el adaptador de CA está conectado y de que hay un cable USB conectado entre el cargador de viaje y un ordenador que ejecute ProRAE Studio II. (También puede utilizar un AutoRAE II Cradle conectado a un ordenador que ejecute ProRAE Studio II).

- 1. Encienda el MicroRAE. Permita al sistema que se inicie y pase por la rutina de arranque.
- 2. Pulse [MODE] hasta que se vea "Comm Mode?" (¿Modo de com.?).
- 3. Pulse [Y/+]. La pantalla muestra ahora: "Ready To PC" (Listo para PC).
- 4. Inicie ProRAE Studio II.

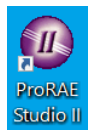

5. Una vez iniciado, seleccione "Administrator" (Administrador).

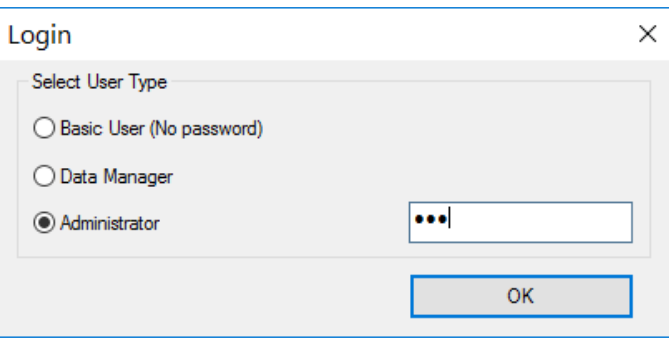

- 6. Inicie sesión con su contraseña de administrador (la predeterminada es "rae").
- 7. Haga clic en "OK" (Aceptar).
- 8. Haga clic en "A" (para detectar los instrumentos automáticamente).

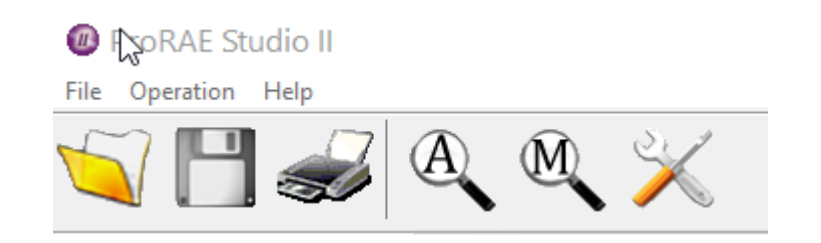

9. Haga clic en el icono del instrumento cuando aparezca para resaltarlo.

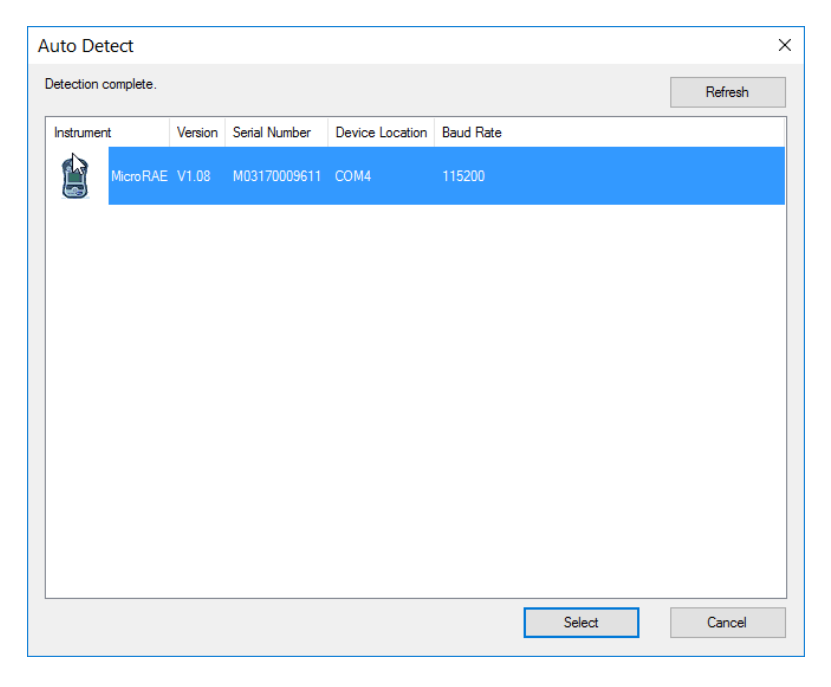

10. Haga clic en "Select" (Seleccionar).

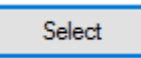

11. Haga clic en "Setup" (Configuración).

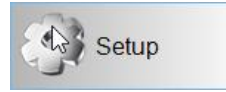

- 12. Espere hasta que se descarguen los parámetros.
- 13. Busque "Wi-Fi" en la lista y haga clic en esta opción.

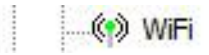

Los parámetros de wifi aparecen en el panel derecho.

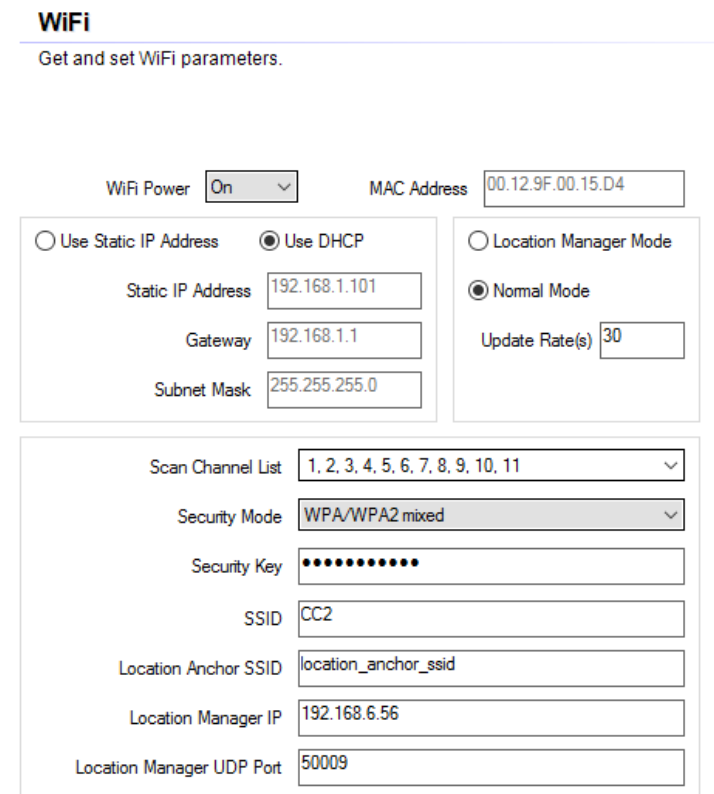

Ya puede cambiar los ajustes del MicroRAE.

### **11.1.1. Alimentación de wifi**

Seleccione "On" (Activar) u "Off" (Desactivar) para definir la configuración de alimentación predeterminada para el instrumento con wifi.

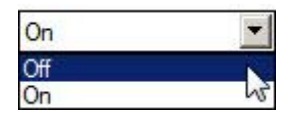

**Nota:** La alimentación de wifi también se puede activar o desactivar en el AreaRAE Plus/Pro en la opción "Wi-Fi" del menú Wireless (Inalámbrico).

### **11.1.2. Dirección MAC**

Esto le indica la dirección MAC del módulo de radio en el MicroRAE. Cada instrumento tiene una dirección MAC única.

**Nota:** La dirección MAC no se puede cambiar.

#### **11.1.3. Dirección**

Seleccione "Use Static IP Address" (Utilizar dirección IP estática) si tiene una IP estática o "Use DHCP" (Utilizar DHCP) si su sistema permite la configuración dinámica de hosts. Consulte al administrador del sistema para determinar qué opción es la adecuada para su red.

Si utiliza una dirección IP estática, debe proporcionar la dirección IP estática, la puerta de enlace y la máscara de subred. Si utiliza DHCP, no es necesario proporcionar esta información, ya que se rellena de forma automática.

### **11.1.4. Mode (Modo)**

Seleccione "Normal Mode" (Modo Normal) para MicroRAE y deje Update Rate (Velocidad de actualización) en "30".

#### **11.1.5. Búsqueda en la lista de canales**

Utilice el valor predeterminado, o si su sistema funciona en un canal específico, utilice el menú desplegable y haga clic en canales individuales activados o desactivados.

#### **11.1.6. Security Mode (Modo de seguridad)**

Hay distintos tipos de seguridad inalámbrica que protegen la red contra posibles intentos de acceso no autorizado. Con la seguridad puede:

- Asegurarse de que nadie pueda conectarse con facilidad a la red inalámbrica sin permiso
- Personalizar el acceso a la configuración de los ajustes inalámbricos
- Proteger todos los datos que se transmiten mediante la red inalámbrica

Consulte al administrador del sistema para saber qué modo de seguridad inalámbrica debe usar.

Utilice el menú desplegable para seleccionar el tipo de seguridad:

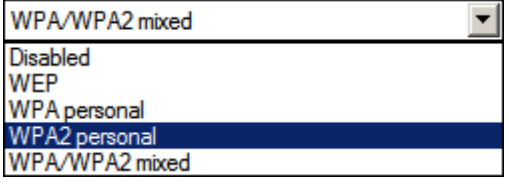

A continuación, establezca la clave de seguridad.

**¡ADVERTENCIA!** No se recomienda utilizar una red con la seguridad deshabilitada.

### **11.1.7. Security Key (Clave de seguridad)**

En función del tipo de seguridad que elija, la clave deberá tener un número de caracteres distinto.

#### **¡IMPORTANTE!**

Configure una autenticación y un cifrado de alta seguridad en la red. Se recomienda encarecidamente utilizar WPA2 Personal (también conocido como WPA2-PSK) con el cifrado AES.

A continuación se indican las características de cada tipo, su nivel de seguridad relativo y el número de caracteres necesario para la clave:

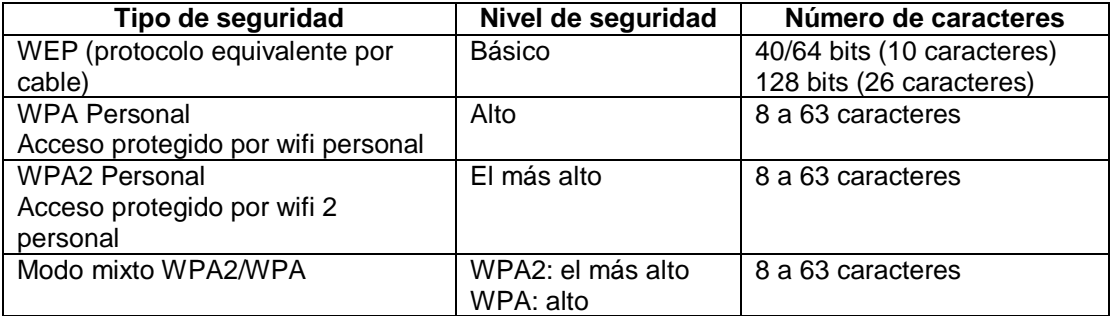

### **Consejos para contraseñas de alto nivel de seguridad**

- Utilice una contraseña que sea única. No reutilice contraseñas que ya utiliza para otros sistemas o con otros objetivos. Evite utilizar ejemplos que encuentre en Internet, en documentación, etc.
- Utilice una secuencia larga de caracteres aleatorios (al menos, ocho caracteres).
- Utilice una mezcla de tipos diferentes de caracteres, como letras en mayúscula y minúscula, números, signos de puntuación, etc.
- Para que la contraseña sea más fácil de recordar, empiece con una frase, verso, título de libro, línea de una canción, etc. Omita o cambie determinadas letras. Por ejemplo, utilice solo las primeras letras de cada palabra, sustituya algunas letras por números o signos de puntuación (por ejemplo, sustituya todas las letras "a" por puntos "."), etc.
- Evite utilizar frases que se puedan adivinar fácilmente, como nombres, palabras que se encuentren en el diccionario, años, cumpleaños, números de teléfono. etc.
- Evite utilizar las contraseñas más conocidas, como "123456", "qwerty", "contraseña", etc. Además, debe evitar utilizar estas contraseñas incluso aunque modifique el formato, como "QWErty" o "ConTRas3ña".
- Proteja la contraseña mientras la tiene archivada. Utilice almacenes de contraseñas correctamente configurados para este propósito.

### **11.1.8. SSID**

El SSID (identificador de red) es un identificador único que distingue entre mayúsculas y minúsculas y que se asocia al encabezado de los paquetes enviados a través de una red inalámbrica de área local. Cada red inalámbrica de la zona de cobertura tendrá su propio SSID. Consulte al departamento de TI para conocer el SSID.

### **11.1.9. Server IP (IP del servidor)**

Esta es la dirección IP de destino para que el instrumento se comunique con un ordenador en el que se ejecuta ProRAE Guardian.

### **11.1.10. Server Port (Puerto del servidor)**

El número de puerto es distinto a cualquier puerto físico de un ordenador, como un puerto COM o una dirección de puerto de E/S. Es una dirección de 16 bits que tiene la única finalidad de transmitir ciertos tipos de información a la ubicación correcta por encima de la capa de transporte de la pila del protocolo.

### **11.1.11. Carga de configuración de wifi al MicroRAE**

Cuando termine, haga clic en este icono para enviar los nuevos ajustes al instrumento:

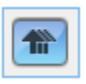

### **11.1.12. Salida del modo de comunicación de MicroRAE**

Cuando desee salir del modo de comunicaciones, pulse [MODE] en el MicroRAE. La pantalla muestra este mensaje:

#### **Apply Settings? (¿Desea aplicar los ajustes?)**

Para aplicar los nuevos ajustes, pulse[Y/+]. De lo contrario, pulse [MODE] y salga.

### **11.1.13. Desconexión del MicroRAE del ordenador**

Desconecte el MicroRAE del PC o extráigalo del soporte del AutoRAE 2.

### **11.1.14. Prueba de funcionamiento de wifi del MicroRAE**

Pruebe el MicroRAE en su red para asegurarse de que se comunica correctamente. Siempre haga esto después de realizar cualquier cambio en los parámetros inalámbricos.

# **12. Calibración y pruebas**

## **12.1. Pruebas funcionales y calibración de la bomba**

Cada día, antes de utilizarlo, se debe realizar una prueba de las funciones del monitor de detección de cada gas para confirmar que todos los sensores responden y que todas las alarmas se activan cuando el monitor se expone a una concentración del gas objetivo en cuestión que supere el punto de referencia inferior de alarma. También se recomienda realizar una prueba de funciones en el caso de que el monitor sufra un impacto físico, se haya sumergido en un líquido, se haya producido un evento de alarma por encima del límite o se haya cambiado de usuario. Además, en cualquier momento en el que se sospeche que el rendimiento del monitor no es el correcto.

Para asegurar la mayor precisión y seguridad, lleve a cabo la calibración y la prueba de funciones únicamente en un entorno al aire libre.

El monitor deberá calibrarse cada vez que no pase una prueba funcional, pero no menos de una cada seis meses, dependiendo del uso y la exposición a los gases y la contaminación de su modo operativo.

- Los intervalos de calibración y los procedimientos de prueba funcional pueden variar en función de la normativa nacional.
- Honeywell recomienda usar los cilindros de gas para calibración que contengan el gas adecuado para el sensor que esté utilizando y en la concentración correcta.

Se puede realizar una prueba funcional de manera manual o utilizando el sistema de calibración y pruebas automáticas AutoRAE 2. Cuando se realiza manualmente una prueba funcional, el instrumento toma una decisión de correcto/incorrecto en función del comportamiento del sensor, pero el usuario seguirá siendo responsable de asegurarse de que todas las alarmas están activadas y funcionan.

**Nota:** La prueba funcional y la calibración se pueden realizar utilizando un sistema de calibración y pruebas automáticas AutoRAE 2. Una prueba funcional de AutoRAE 2 se encarga de las pruebas tanto del sensor como de las alarmas. Consulte la guía del usuario de AutoRAE 2 para obtener más información.

### **12.1.1. Pruebas funcionales (Single Bumb [Funcional única] o Multi Bump [Multifuncional])**

Se utiliza el mismo gas para la prueba funcional y para la calibración. Debe utilizarse un regulador de flujo constante que produce 0,5 litros por minute (1 litro por minuto para sensores HCN) y debe estar instalado el adaptador de calibración. El instrumento debe estar conectado a un cilindro de gas de calibración con el tubo suministrado.

1. Encienda el MicroRAE manteniendo pulsada la tecla [MODE] y espere a que el instrumento arranque completamente hasta que aparezca la pantalla de medición principal con los nombres de los sensores y las lecturas.

**Importante** Asegúrese de que todos los sensores del instrumento se han calentado antes de realizar una prueba funcional. El instrumento tardará el tiempo necesario para calentar los sensores antes de permitir el acceso a los menús de prueba funcional. Puede averiguar si se ha calentado un sensor si observa una lectura junto a su nombre en la pantalla. Si no se ha calentado, verá tres guiones ("---") junto a él.

2. Instale el adaptador de calibración en el MicroRAE colocándolo sobre los sensores y girando la maneta hasta que se ajuste sobre la superficie del instrumento.

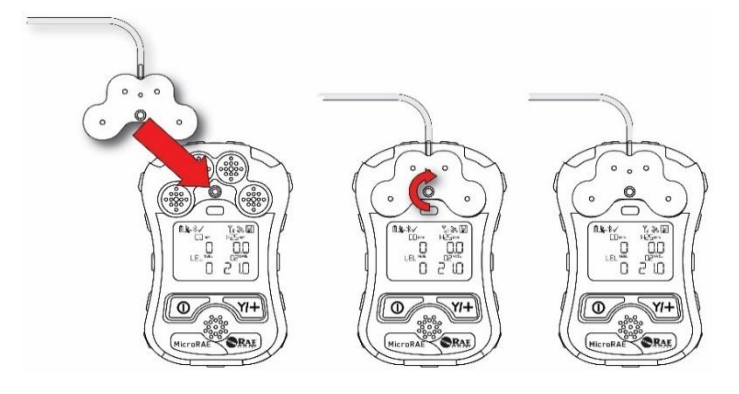

3. Encienda el gas para iniciar el flujo.

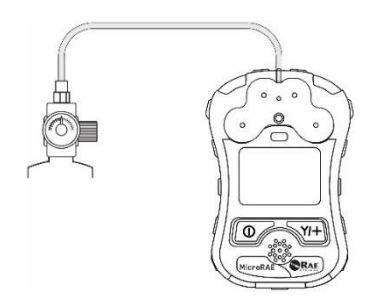

- 4. Conecte el adaptador de calibración al gas de calibración.
- 5. Pulse Start (Inicio) (tecla [Y/+]) para iniciar la prueba funcional o pulse [MODE] para salir. Mientras se realiza la prueba funcional, se muestran las lecturas para cada sensor. Una vez finalizada la prueba funcional, se muestran los resultados de prueba correcta/incorrecta y las lecturas para cada sensor.

**Importante** Si uno o varios sensores no superan una prueba funcional, asegúrese de calibrarlos.

6. La prueba funcional ya ha finalizado. Pulse [MODE] para salir a la siguiente prueba funcional o al siguiente tipo de calibración del menú de calibración. (Pulse [MODE] varias veces hasta que se vea "Exit" (Salir) y, a continuación, pulse [Y/+] para continuar con otras opciones de menú.

Si todas las alarmas y todos los sensores han superado las pruebas y ningún sensor tiene pendiente una calibración, el instrumento estará listo para su uso.

## **12.2. Zero Calibration (Calibración a cero)**

Esta operación configura el punto cero de la curva de calibración del sensor para aire limpio. Debe realizarse antes de las demás calibraciones.

**Nota:** Si utiliza un cilindro de aire cero, deberá utilizar el adaptador de calibración de MicroRAE. Con un adaptador de calibración no es necesario realizar la calibración con aire limpio.

#### **12.2.1. Zero Calibration (Calibración a cero)**

Este procedimiento determina los puntos cero de la mayoría de los sensores. El MicroRAE debe calibrarse a cero en aire limpio con un 20,9 % de oxígeno o con un cilindro de aire limpio a cero.

En el menú de calibración, seleccione "Fresh Air" (Aire limpio) pulsando [Y/+] una vez para acceder a la calibración de aire limpio.

Después de una cuenta atrás, se habrá completado la calibración a cero. La pantalla LCD muestra los nombres de los sensores y le indicará si se ha superado o no cada calibración, junto con las lecturas de los sensores.

**Nota:** Puede anular la calibración en cualquier momento durante la cuenta atrás pulsando [MODE].

### **12.2.2. Single-Sensor Zero Calibration (Calibración a cero de un único sensor)**

Seleccione el sensor e inicie la calibración pulsando [Y/+]. Puede anular el procedimiento en cualquier momento pulsando [MODE].

### **12.3. Span Calibration (Calibración de intervalo)**

Este procedimiento determina el segundo punto de la curva de calibración del sensor.

**Nota:** Cuando se realiza una calibración manual, las lecturas mostradas se indican en las unidades equivalentes del gas de calibración y no del gas de medición. Cuando se realiza una calibración de intervalo, debe utilizarse el adaptador de calibración para suministrar gas de calibración a todos los sensores al mismo tiempo:

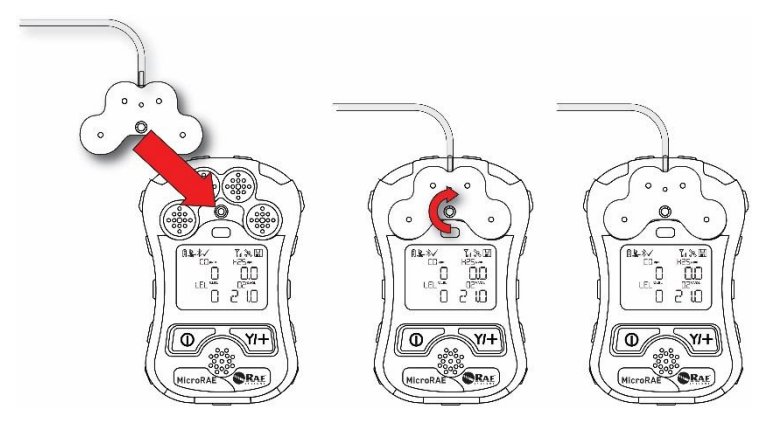

- 1. Alinee el cuerpo principal del adaptador de calibración con la zona con hendiduras de las entradas de gases del MicroRAE.
- 2. Gire la maneta en la dirección de las agujas del reloj para fijar el adaptador de calibración al instrumento.
- 3. Conecte el manguito al adaptador de calibración y a su fuente de gas.
- 4. Asegúrese de que el adaptador de calibración está bien fijado en su sitio antes de iniciar el flujo de gas de calibración. (El adaptador de calibración tiene pequeñas ranuras en la parte inferior para dejar salir el gas después de pasar por los sensores.)

### **12.3.1 Multi-Sensor Span Calibration (Calibración de intervalo de varios sensores)**

Permite realizar una calibración de intervalo de varios sensores a la vez. Es necesario utilizar el gas de intervalo adecuado y que la concentración indicada en el cilindro de gas coincida con la concentración programada en el MicroRAE.

- 1. Inicie el flujo de gas de calibración.
- 2. Conecte el adaptador de calibración y el gas al MicroRAE.
- 3. Pulse [Y/+] para iniciar la calibración. Se muestra una pantalla de cuenta atrás. Puede anular la calibración en cualquier momento durante la cuenta atrás pulsando [MODE].

Si la calibración llega al final, la pantalla mostrará el nombre del sensor y le indicará si ha superado o no la calibración, junto con las lecturas de cada sensor.

**Nota:** El máximo valor de intervalo para O2 es del 20,8 %.

#### **12.3.2. Single-Sensor Span Calibration (Calibración de intervalo de un único sensor)**

Para realizar una calibración de intervalo de un único sensor, siga estos pasos:

- 1. En el menú de calibración, seleccione "Single Sensor Span" (Intervalo de único sensor).
- 2. Seleccione un sensor de la lista.
- 3. Inicie el flujo de gas de calibración.
- 4. Conecte el adaptador de calibración y, a su vez, conéctelo a una fuente de gas de calibración.
- 5. Compruebe que el valor de calibración que se muestra coincide con la concentración indicada en el cilindro de gas.
- 6. Pulse [Y/+] para iniciar la calibración. Puede anular la calibración en cualquier momento durante la cuenta atrás pulsando [MODE].

Después de una cuenta atrás, la calibración de intervalo habrá finalizado. La pantalla LCD indicará si se ha realizado correctamente la calibración y la lectura del gas de calibración.

**Nota:** Si el sensor no supera la calibración, inténtelo de nuevo. Si la calibración falla de nuevo, apague el instrumento y sustituya el sensor.

**ADVERTENCIA:** No sustituya los sensores en ubicaciones peligrosas.

## **13. Transferencia de registros, configuración del monitor y actualizaciones de firmware a través de un ordenador**

**Nota:** La funcionalidad básica puede ajustarse mediante la interfaz del MicroRAE, pero se pueden ajustar funcionalidades y parámetros más amplios con el software ProRAE Studio II.

Es posible descargar los registros del MicroRAE a un ordenador y cargar actualizaciones de firmware en el MicroRAE a través del puerto USB situado en el cargador de viaje. Utilice el cable mini USB (5 clavijas) B a USB incluido para conectar el cargador de viaje a un ordenador con ProRAE Studio II (versión 1.10.0 o superior).

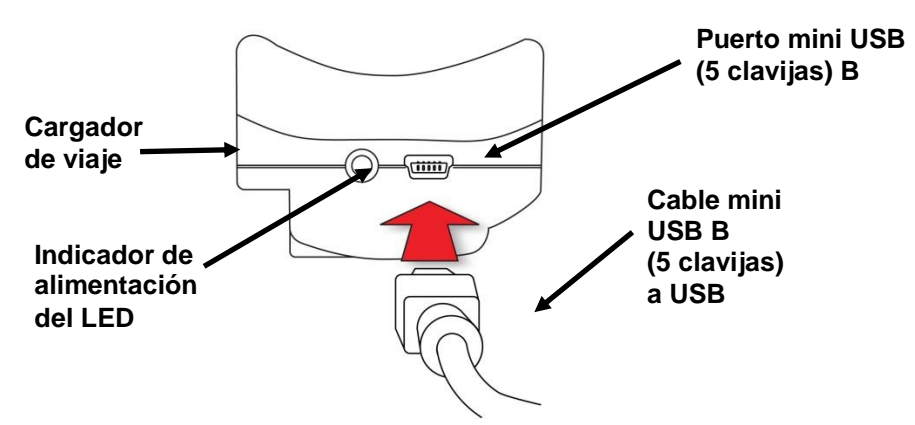

## **13.1. Descarga de registros, configuración del instrumento y actualizaciones de firmware a través de un ordenador**

El MicroRAE se comunica con un PC que tenga instalado el software de administración de datos y configuración del instrumento ProRAE Studio II para descargar registros, configurar el instrumento o cargar firmware nuevo.

El MicroRAE debe estar conectado a un PC mediante el cargador de viaje y debe estar en el modo de comunicación con el PC.

- 1. Utilice el cable de comunicaciones de PC (cable mini USB a USB) para conectar el cargador de viaje a un PC.
- 2. Encienda el MicroRAE. Compruebe si se está ejecutando (pantalla de medición principal).
- 3. Active el modo de comunicación con PC en el MicroRAE pulsando [MODE] repetidamente desde la pantalla de medición principal hasta llegar a la pantalla "Comm Mode?" (Modo com.).
- 4. Pulse [Y/+]. Se detendrá la medición y el registro de datos y el instrumento estará listo para comunicarse con el PC. La pantalla muestra ahora: "Ready To PC" (Listo para PC).
- 5. Abra el software ProRAE Studio II, escriba la contraseña y detecte el instrumento con ayuda de las instrucciones que se proporcionan en la guía del usuario de ProRAE Studio II.
- 6. Siga las instrucciones de la guía del usuario de ProRAE Studio II para descargar el registro, configurar los ajustes del instrumento o actualizar el firmware del MicroRAE.
- 7. Cuando termine, pulse [MODE] para salir del modo de comunicación con el PC del MicroRAE.

**Nota:** Tras actualizar el firmware de MicroRAE, los instrumentos se apagarán automáticamente.

# **14. Mantenimiento**

El MicroRAE requiere poco mantenimiento, aparte de sustituir sensores.

#### **¡IMPORTANTE!**

RAE Systems by Honeywell no puede garantizar la clasificación IP de un instrumento que se ha abierto.

### **14.1. Extracción de los sensores**

**ADVERTENCIA** No sustituya los sensores en ubicaciones peligrosas.

Todos los sensores se encuentran dentro del compartimento del sensor, en la mitad superior del MicroRAE. Para acceder a los sensores:

- 1. Apague el instrumento.
- 2. Extraiga los cuatro tornillos de la parte posterior del instrumento.
- 3. Gire el instrumento.
- 4. Levante la cubierta frontal de la parte posterior del instrumento.

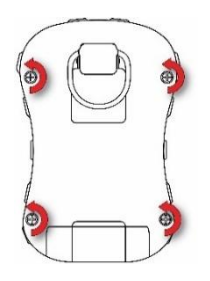

**Precaución:** En algunos instrumentos MicroRAE, un cable conecta la alarma sonora en la parte superior a la placa de circuitos en la parte inferior. No lo dañe ni lo retire.

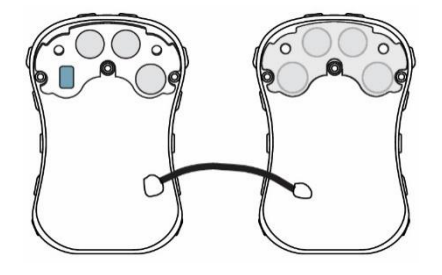

5. Levante con cuidado cada sensor que dese inspeccionar o sustituir.

**Nota:** Los sensores de oxígeno y de tóxicos están etiquetados en el lateral. Las tomas también están etiquetadas.

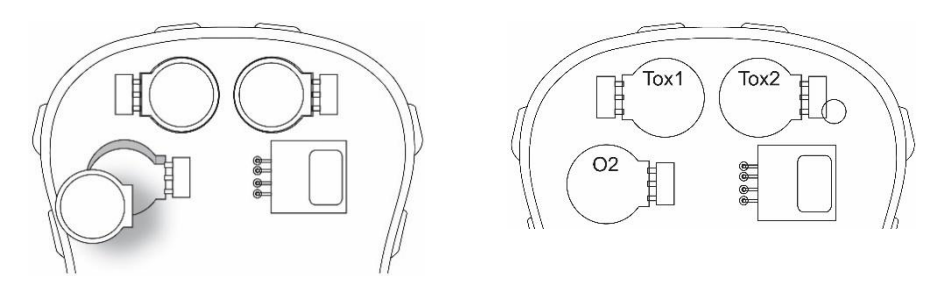

El sensor LEL es cuadrado y tiene cuatro clavijas que se insertan en cuatro orificios plateados de la placa de PC. Al retirar o instalar un sensor LEL, sáquelo o métalo recto y tenga cuidado de no doblar las clavijas.

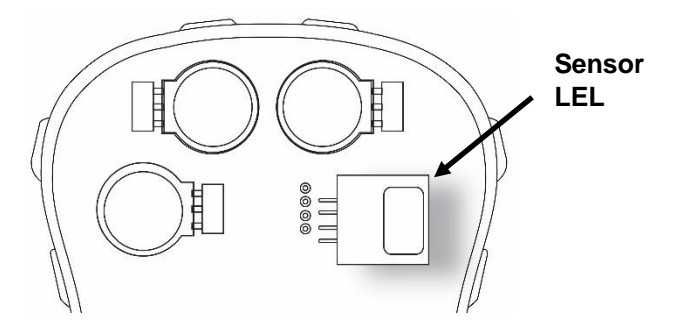

### **14.2. Sustitución de los sensores**

- 1. Coloque el sensor de repuesto. Asegúrese de que las clavijas de contacto eléctrico estén a la altura de los orificios de la placa del PC y de que el sensor esté bien sujeto.
- 2. Retire la película de plástico de la parte superior del sensor.
- 3. Coloque la tapa y apriete los cuatro tornillos.

## **ADVERTENCIA**

Es importantísimo que los sensores se instalen en la orientación correcta.

Al instalar un nuevo sensor, debería haber una película de plástico en la parte superior del sensor. Una vez que el sensor está instalado, retire la película de plástico.

**¡IMPORTANTE!** Realice siempre una calibración completa después de sustituir los sensores.

## <span id="page-51-0"></span>**14.3. Sustitución del filtro LEL**

Si el sensor LEL parece sucio, debería sustituirse por uno nuevo (filtro de H<sub>2</sub>S N.º REF: 014-3603-005, paquete de 5; o filtro de H2S y Si N.º REF: 014-3604-005, paquete de 5).

- 1. Retire el filtro LEL de la junta y deséchelo.
- 2. Vuelva a colocar el sensor LEL en su lugar en la junta.

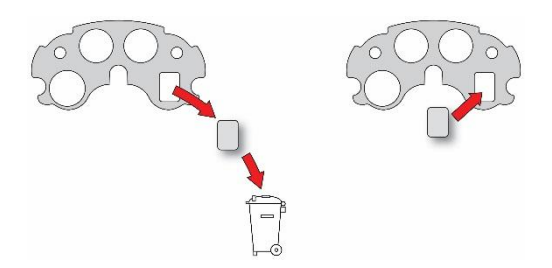

### **14.4. Reemplazo del filtro de membrana impermeable**

El filtro de membrana impermeable (PN: M03-2007-000) está situado en el interior de la parte superior de la carcasa y evita la entrada de agua y suciedad en el instrumento. Si el filtro parece sucio o si el instrumento tiene dificultades para aspirar una muestra, compruebe que el filtro de membrana impermeable no esté sucio y, si es necesario, sustitúyalo.

- 1. Asegúrese de que el MicroRAE esté apagado.
- 2. Extraiga los cuatro tornillos de la parte posterior para abrir el MicroRAE.
- 3. Coloque la carcasa superior boca abajo sobre una superficie plana. **Precaución:** En algunos instrumentos MicroRAE, un cable conecta la alarma sonora en la parte superior a la placa de circuitos en la parte inferior. No lo dañe ni lo retire.
- 4. Retire el sello de goma y déjelo a un lado. Tiene un filtro para el sensor LEL (rectángulo azul).

**Nota:** Dado que el instrumento está abierto, este es un buen momento para reemplazar el filtro LEL (ver página [52\)](#page-51-0).

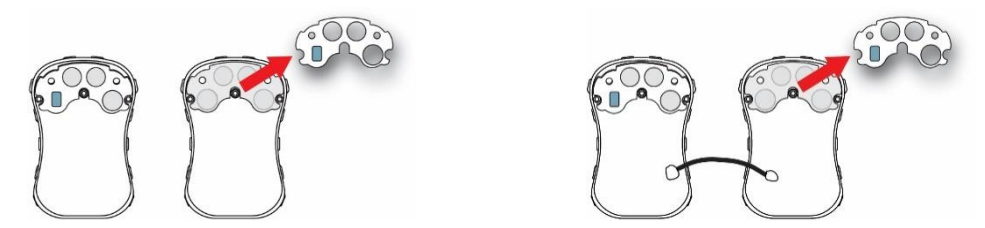

5. Sujete el filtro de membrana impermeable actualmente instalado y tire de él hacia arriba. Es posible que tenga que usar unas tenazas para poder agarrarlo con firmeza. (Si deja residuos, sople con una lata de aire comprimido). Deseche el filtro de membrana impermeable usado.

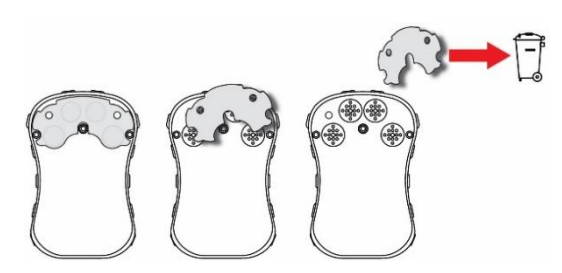

6. Coloque un nuevo filtro de membrana impermeable sobre una superficie plana. Quite y deseche la cubierta de papel de un solo lado que protege el adhesivo.

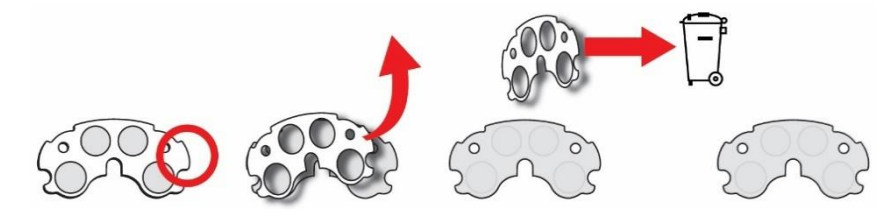

7. Con el papel retirado de un lado del filtro de membrana impermeable, gírelo de modo que el lado con papel quede de frente a usted. El lado adhesivo está ahora expuesto, por lo que no lo deje en el suelo ni permita que entre en contacto con otros objetos.

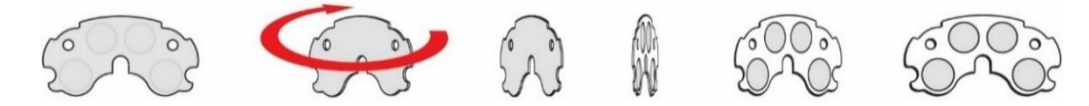

- 8. Coloque cuidadosamente el nuevo filtro de membrana impermeable (PN: M03-2007- 000) en el compartimento y presiónelo para que el adhesivo se adhiera a la carcasa en todo su perímetro.
- 9. Agarre un borde del papel protector y quítelo. Deshágase de él.

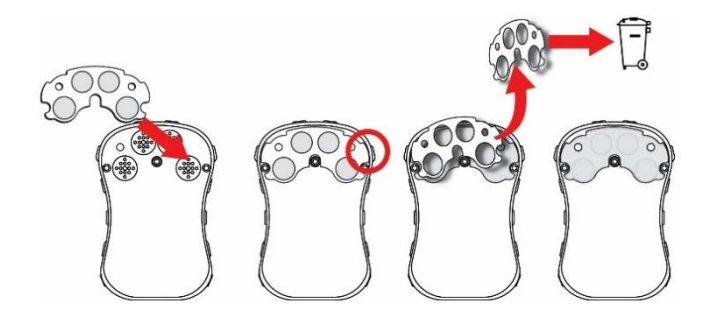

- 10. Inspeccione la junta de goma (PN: M03-2004-000), y si está dañada o agrietada, sustitúyala.
- 11. Alinee la junta de goma con el filtro LEL sobre el filtro de membrana impermeable. Cuando esté alineado, presiónelo hacia abajo para asegurarse de que se adhiere al adhesivo.

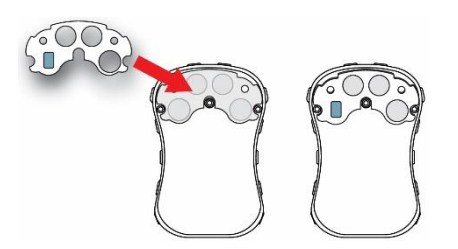

- 12. Coloque la tapa y apriete los tornillos.
- 13. Encienda el instrumento y calíbrelo antes de volver a ponerlo en funcionamiento.

## **14.5. Sustitución de la batería**

**ADVERTENCIA** No sustituya la batería en una ubicación peligrosa. Utilice solo la batería de RAE Systems con el n.º de referencia: M03-3004-000.

### **14.5.1 Extracción de la batería**

La batería se encuentra dentro del MicroRAE, conectada la parte posterior de la placa de circuito impreso.

Para acceder a la batería y sustituirla:

- 1. Después de abrir el instrumento, retire la cubierta frontal de la parte posterior.
- 2. Retire los dos tornillos que fijan la placa de circuito impreso.
- 3. Incline hacia arriba la placa de circuito impreso desde la parte superior. Hay un cable plano que conecta la placa de circuito impreso y la parte posterior, así que tenga cuidado de no dañarlo.
- 4. Retire los dos tornillos que sujetan la batería en su lugar.
- 5. Levante la batería hacia arriba para retirarla.
- 6. Deseche correctamente la batería antigua.

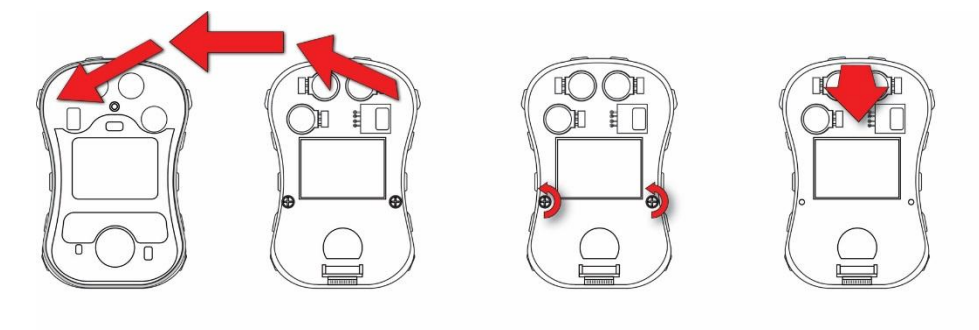

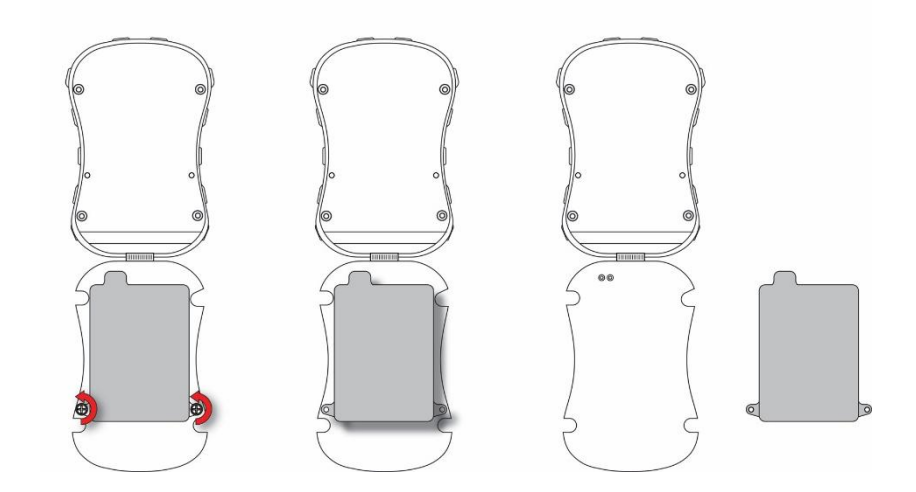

### **14.5.2 Instalación de la nueva batería**

Al montar de nuevo el MicroRAE, inspecciónelo en busca de daños y asegúrese de que la nervadura de sellado esté en su lugar.

- 1. Coloque la nueva batería de forma que los dos orificios de los tornillos estén alineados sobre los agujeros de los tornillos en la placa de circuito impreso y la parte saliente de la batería esté alineada sobre las dos patillas de alimentación que sobresalen de la placa de circuito impreso.
- 2. Vuelva a colocar los dos tornillos para fijar la batería en su lugar. No apriete en exceso.
- 3. Mueva suavemente la placa de circuito impreso hacia arriba para que se gire y quede asentada en la parte inferior de la cubierta.
- 4. Vuelva a colocar los dos tornillos para fijar la placa de circuito impreso en su lugar. No apriete en exceso.

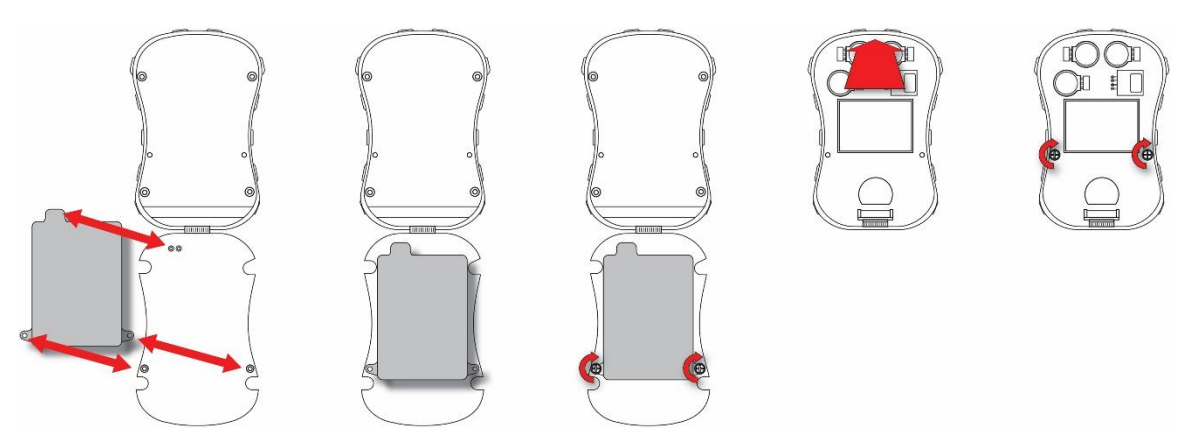

## **14.6. Reensamblaje del MicroRAE**

Al reensamblar el MicroRAE, inspeccione si hay daños y asegúrese de que la nervadura de sellado esté en su lugar y que utiliza juntas tóricas nuevas para los cuatro tornillos. (Tornillos y juntas tóricas, paquete de 10, N.º REF: M03-3010-000.)

**Importante** Si la carcasa está dañada, debe sustituirse. Póngase en contacto con el servicio de atención al cliente de RAE Systems.

Antes de unir las carcasas frontal y trasera, asegúrese de que la nervadura de sellado está en su lugar y no está agrietada, dañada o deformada:

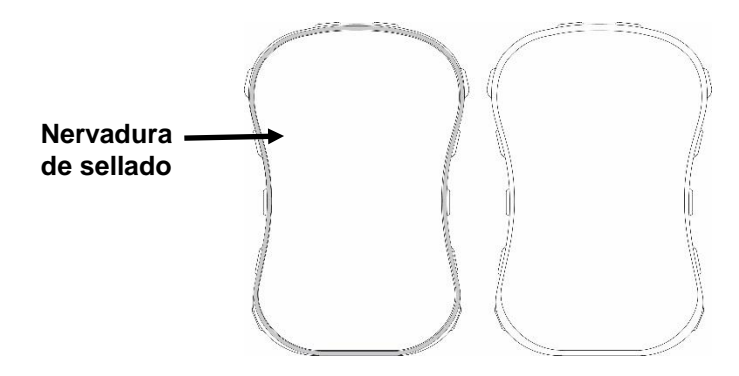

Los cuatro tornillos que mantienen unida la carcasa deben tener juntas tóricas (N.º REF: 430- B074-060) instaladas para garantizar que no entren agua o residuos por los puntos de acceso de los tornillos.

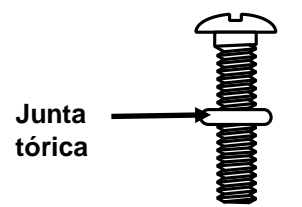

Para evitar daños en la carcasa, el tornillo y la junta tórica, debe ajustarse un destornillador eléctrico con un par inferior a 3 kg/cm y una velocidad de menos de 670 rpm.

Apriete los tornillos por este orden:

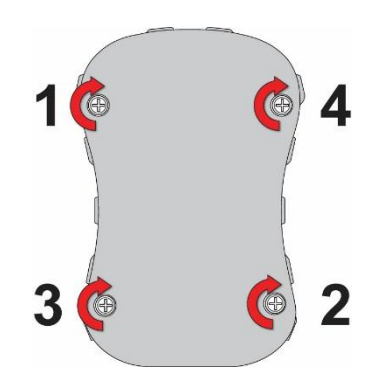

# **15. Descripción general de las alarmas**

El MicroRAE ofrece un sistema de notificación de alarmas de cinco vías sin confusión posible que combina las alarmas locales en el dispositivo con la notificación inalámbrica remota de alarmas en tiempo real para mejorar la seguridad de los trabajadores. Las alarmas locales incluyen una alarma sonora audible, una alarma visible con luces LED brillantes, alarma de vibración y una alarma de notificación en pantalla. Pueden programarse o activarse/desactivarse de forma selectiva.

## **15.1. Señales de alarma**

Durante cada periodo de medición, la concentración de gas se compara con los límites de alarma programados para Alto, Bajo, TWA y STEL. Si la concentración supera cualquiera de los límites ajustados, las alarmas se activan inmediatamente para alertar del estado de alarma tanto al usuario del MicroRAE como al personal de seguridad en una ubicación remota (si está activada la conexión inalámbrica).

Además, el MicroRAE activa una alarma si el voltaje de la batería es bajo.

Cuando se dispara la alarma de batería baja aún pueden quedar aproximadamente 10 minutos de autonomía. En ese caso, se recomienda cargar la batería de inmediato en una zona no peligrosa.

**Nota:** El ajuste predeterminado para las alarmas es "no fijado". Para cambiarlo al modo fijado, debe utilizar el software ProRAE Studio II.

## **15.2. Resumen de la señal de alarma**

#### **Resumen de alarma**

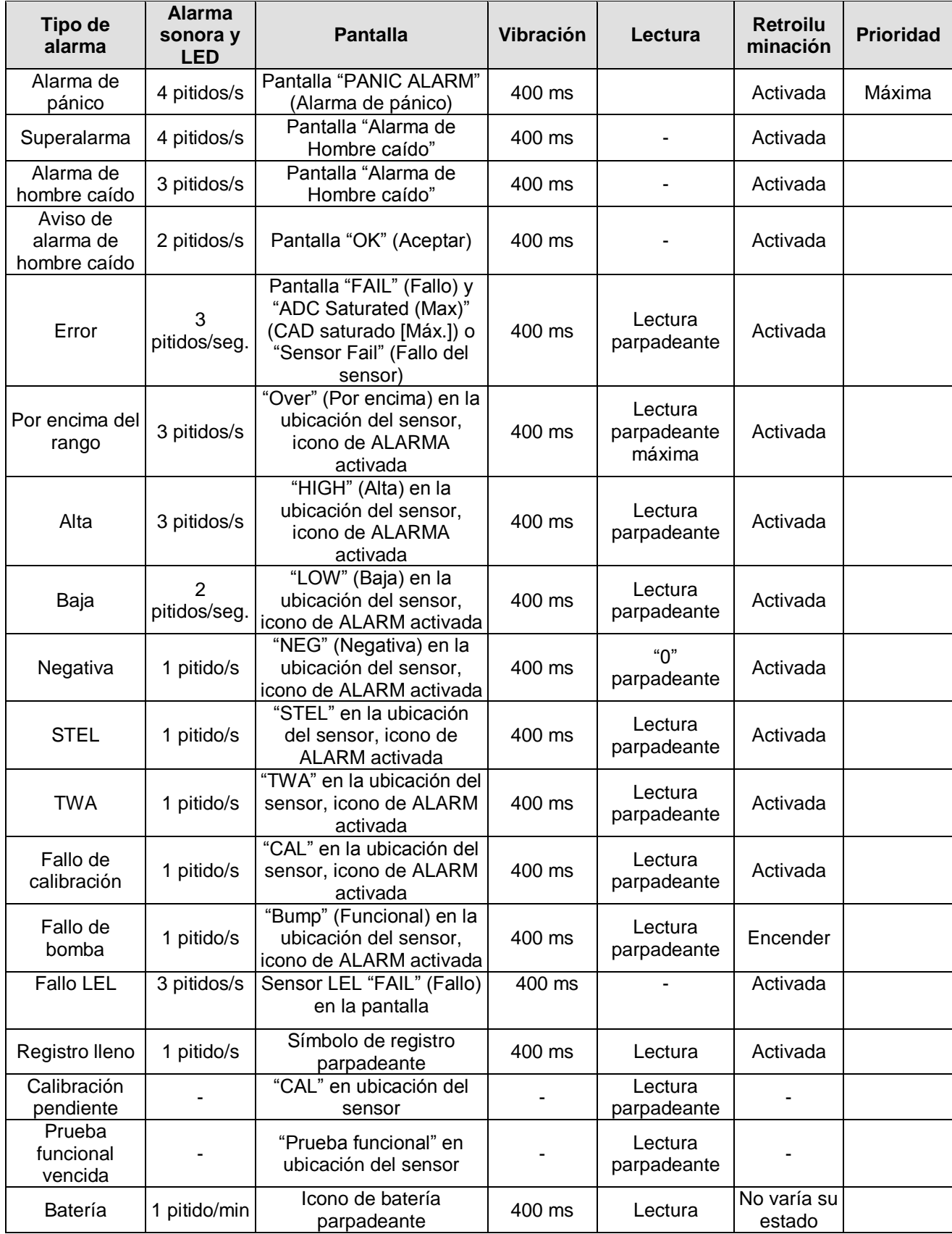

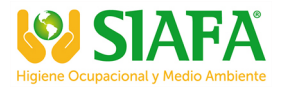

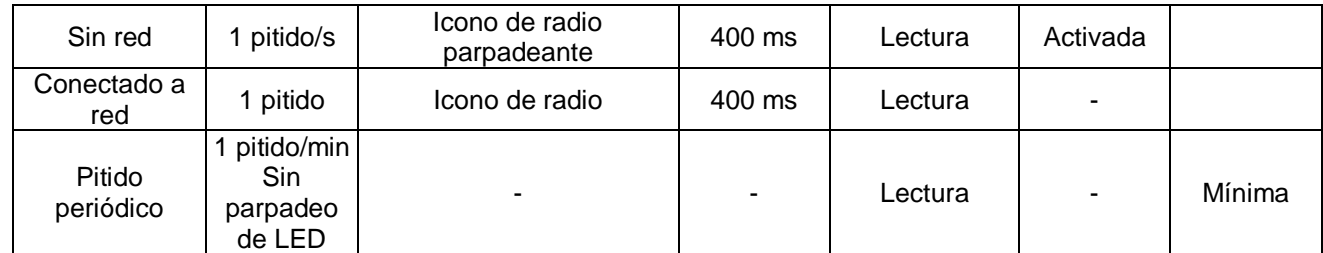

**Notas** 

- "Negative" (Negativa) significa que la lectura es inferior a cero.
- "Network Lost" (Red perdida) significa que el MicroRAE ha perdido la conectividad inalámbrica con su red.
- "Network Joined" (Unido a red) significa que el MicroRAE se ha conectado a una red inalámbrica.
- "CAL" incluye fallo de calibración de intervalo y fallo de calibración cero/aire limpio.
- El fallo de calibración cero/aire limpio solo es compatible con los sensores LEL y de oxígeno.

#### **Alarmas generales**

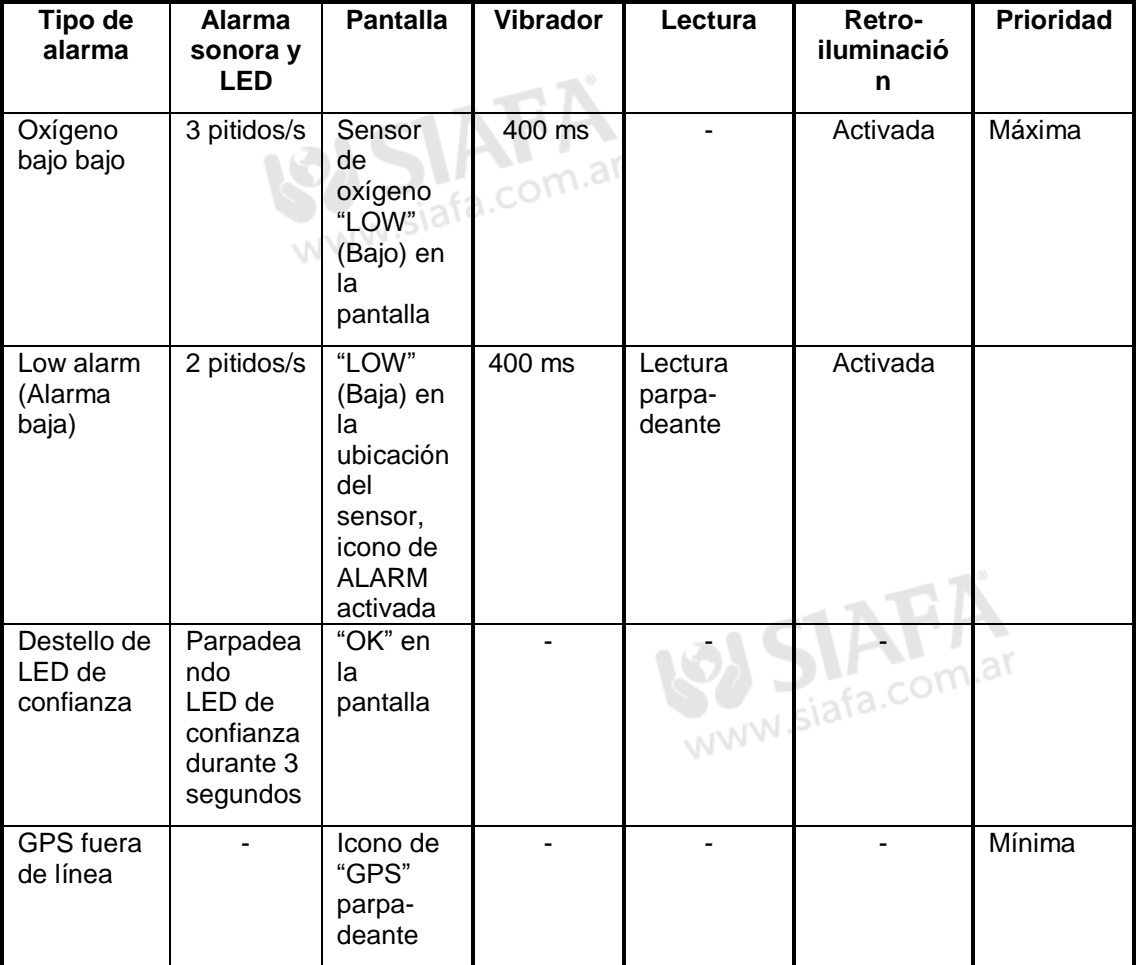

\* Para el oxígeno, el "LOW Oxygen" (Oxígeno BAJO) significa que la concentración es más baja que el límite inferior de alarma.

## **15.1. Prueba manual de las alarmas**

En modo de funcionamiento normal y en condiciones de no alarma, puede pulsar [Y/+] en cualquier momento para probar la alarma sonora, la vibración, las alarmas visibles y la retroiluminación. Si alguna alarma no responde, conecte el MicroRAE a un PC con ProRAE Studio II y compruebe los ajustes de las alarmas para asegurarse de que todas están activadas. Si alguna alarma está activada pero no funciona, no debe usarse el instrumento. Póngase en contacto con el Departamento de Asistencia Técnica de RAE Systems.

# **16. Resolución de problemas**

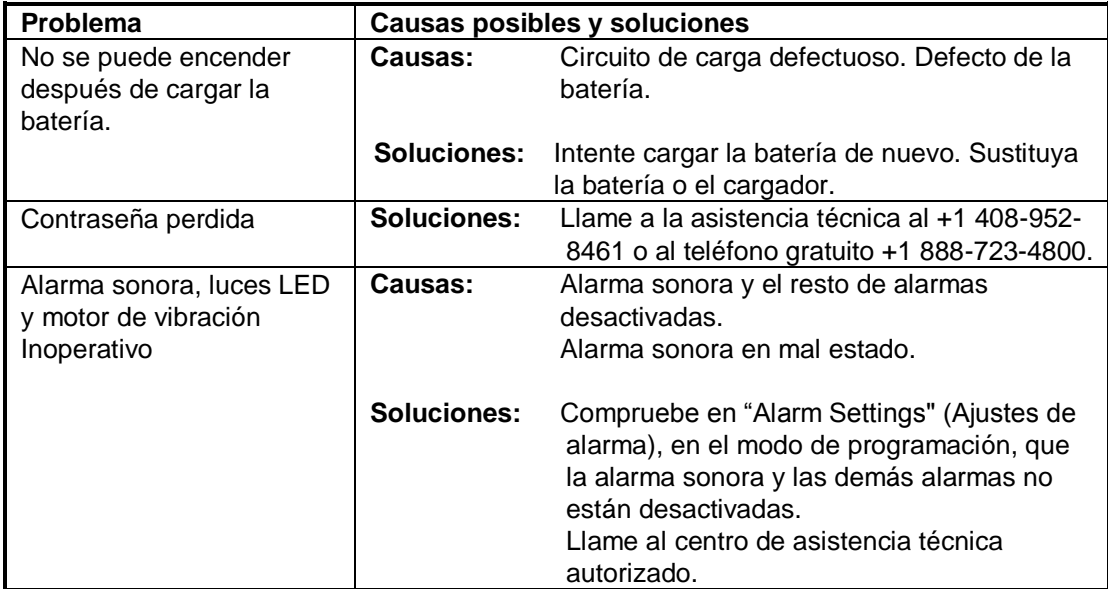

Si necesita piezas de repuesto, póngase en contacto con su distribuidor autorizado de RAE Systems.

# **17. Modo de diagnóstico**

En el modo de diagnóstico, el MicroRAE ofrece los recuentos primarios correspondientes al sensor, la batería y otras lecturas, así como una lista de los sensores instalados con información sobre ellos (fecha de caducidad, número de serie, etc.). La mayoría de estas pantallas solo son útiles para los técnicos de servicio. Muchas permiten acceder a cambiar ajustes.

Solo se puede acceder al modo de diagnóstico cuando se enciende el MicroRAE. En el modo de diagnóstico, MicroRAE muestra lecturas en recuentos primarios en lugar de en unidades como partes por millón (ppm) u otras unidades de medida.

## **17.1. Entrada al modo de diagnóstico**

- 1. Con el MicroRAE, mantenga pulsadas las teclas [MODE] e [Y/+].
- 2. Cuando se encienda la pantalla y aparezca la pantalla de contraseña, suelte las teclas.
- 3. Escriba la contraseña de 4 dígitos (la contraseña es la misma que la del modo de programación; el valor predeterminado es 0000).
	- Pulse [MODE] para pasar de una posición a otra de la cadena de cuatro caracteres.
	- Pulse [Y/+] repetidamente para seleccionar un número deseado. Los números aumentan del 0 al 9.

- Al llegar a 9, si vuelve a pulsar [Y/+] volverá a 0.
- 4. Una vez que haya terminado, pulse [MODE] y después [Y/+]. Si introduce la contraseña correcta, el instrumento se reinicia en modo de lectura normal.

### **17.2. Salida del modo de diagnóstico**

- 1. Apague el MicroRAE manteniendo pulsada la tecla [MODE]. Se iniciará una cuenta atrás de apagado estándar.
- 2. Se le avisará cuando el instrumento esté totalmente apagado. Ya puede soltar la tecla.

**Nota:** La próxima vez que inicie el MicroRAE pulse únicamente la tecla [MODE] y se iniciará automáticamente el modo normal.

## **17.3. Navegación por el modo de diagnóstico**

Para desplazarse por las pantallas del modo de diagnóstico pulse [MODE]. La primera pantalla que aparece muestra información sobre el producto, incluido el número de serie, la versión de firmware, etc. Salga del modo de diagnóstico en cualquier momento apagando el instrumento (mantenga pulsada la tecla [MODE] durante la cuenta atrás de 5 segundos).

- Nombre de modelo del instrumento y número de ID (hexadecimal)
- Número de serie
- Versión de firmware del instrumento
- Fecha de versión del instrumento
- Hora de versión del instrumento
- Sensores instalados
- Recuentos primarios de toma (para todos los sensores instalados)
- Recuentos primarios de cero y de intervalo para el sensor LEL
- Recuentos primarios de cero y de intervalo para el sensor de O2
- Recuentos primarios de aire y de intervalo para el sensor de O2
- Recuentos primarios de cero y de intervalo de ubicación 1
- Recuentos primarios de cero y de intervalo de ubicación 2
- ID y ganancia de sensor LEL (pulse [Y/+] para ir viendo el recuento primario y la fecha y hora de la última calibración)
- ID y ganancia de sensor de O2 (pulse [Y/+] para ir viendo el recuento primario y la fecha y hora de la última calibración)
- ID y ganancia de ubicación 1 (pulse [Y/+] para ir viendo el recuento primario y la fecha y hora de la última calibración)
- ID y ganancia de ubicación 2 (pulse [Y/+] para ir viendo el recuento primario y la fecha y hora de la última calibración)
- Modo de alarma sonora (pulse [Y/+] para cambiar: 0 = silencio, de 1 a 7 indica el número de pitidos por segundo)
- Frecuencia de alarma sonora (pulse [Y/+] para cambiar la frecuencia en incrementos de 100 Hz)
- Voltaje de la batería (recuento primario; pulse [Y/+] para ver VRAW voltaje)
- El RTC (siglas de reloj en tiempo real) muestra la fecha y la hora
- Recuento primario de umbral de sensor de luz ambiente (pulse [Y/+] para apagar/encender la retroiluminación)
- Retroiluminación y vibrador (pulse [Y/+] para alternar; BKL1 = retroiluminación blanca, BKL2 = retroiluminación roja)
- Recuento primario de temperatura y lectura en Celsius
- Movimiento (muestra las posiciones X, Y y Z; pulse [Y/+] para cambiar la ventana, el tiempo de advertencia y el valor umbral)
- Tiempo de ejecución
- Contraste de LCD (pulse [Y/+] para cambiarlo)
- Prueba de LCD (pulse [Y/+] para mostrar la pantalla entera)
- Alimentación de BLE (Bluetooth Low Power) (estado encendido/apagado, pulse [Y/+] para ver la dirección MAC)
- Alimentación de GPS (si está instalado el GPS)

- Wi-Fi (pulse [Y/+] para ir viendo los ajustes)
- Longitud y latitud de GPS (pulse [Y/+] para mostrar el estado y el número de satélites)
- Versión de firmware y fecha de versión de la malla (pulse [Y/+] para mostrar ID, ID PAN, pulse [Y/+] para seguir mostrando PID y canal, y pulse [Y/+] de nuevo para mostrar la región y el tipo de radio)
- Comunicación: entre en el modo de comunicación con el ordenador (pulse [Y/+] para entrar; pulse [MODE] para salir)

# **18. Edición de características**

Algunas características pueden activarse o desactivarse, o editarse directamente en el MicroRAE; a algunas solo puede accederse a través de ProRAE Studio II y a algunas puede accederse y pueden cambiarse de las dos formas. La tabla siguiente muestra desde dónde puede accederse a las características.

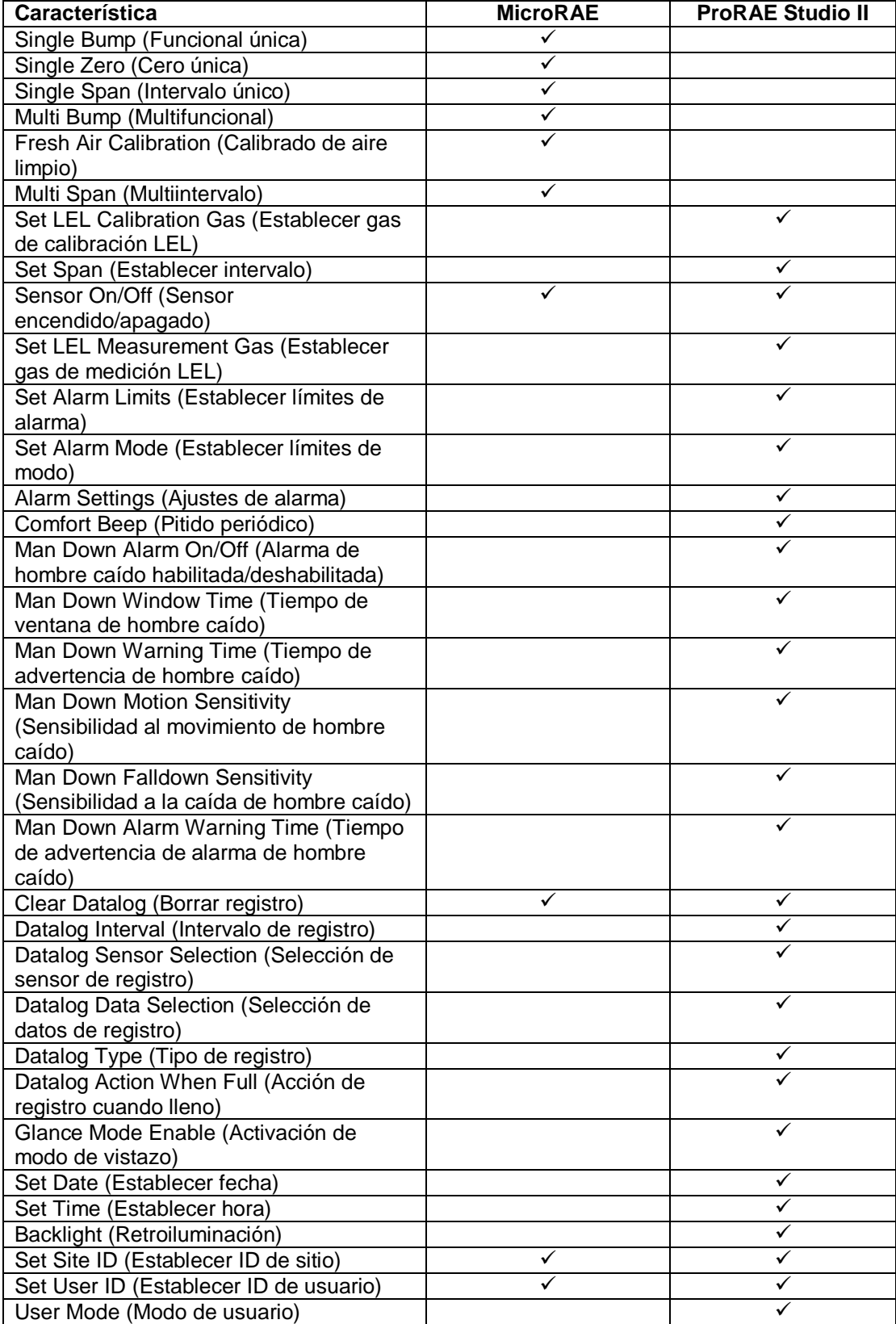

*Continúa en la página siguiente*

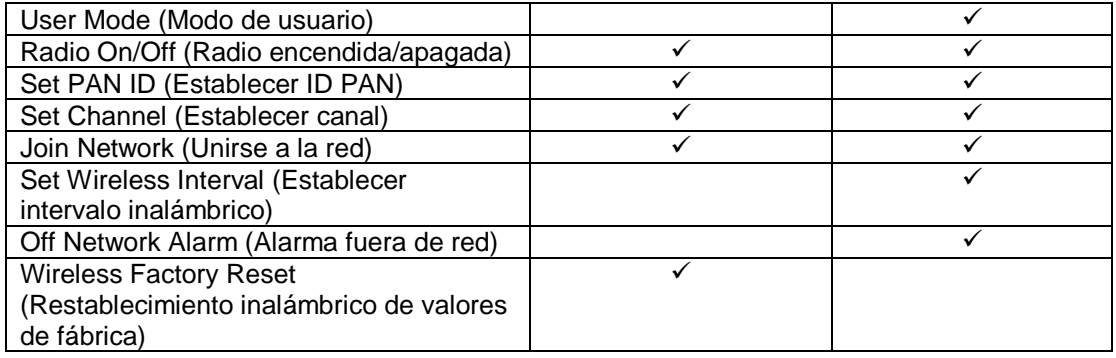

#### **Edición de características, continuación**

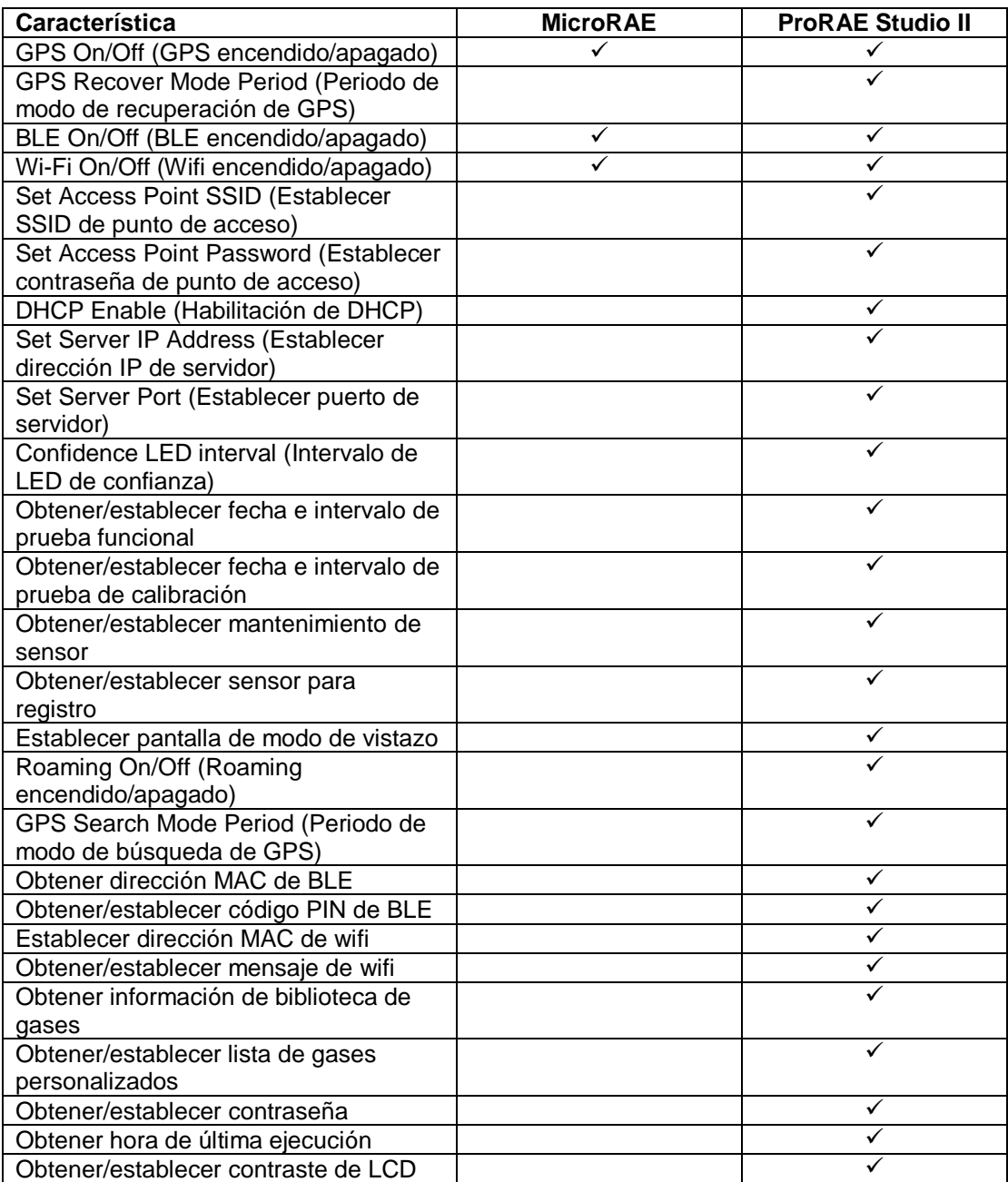

# **19. Especificaciones**

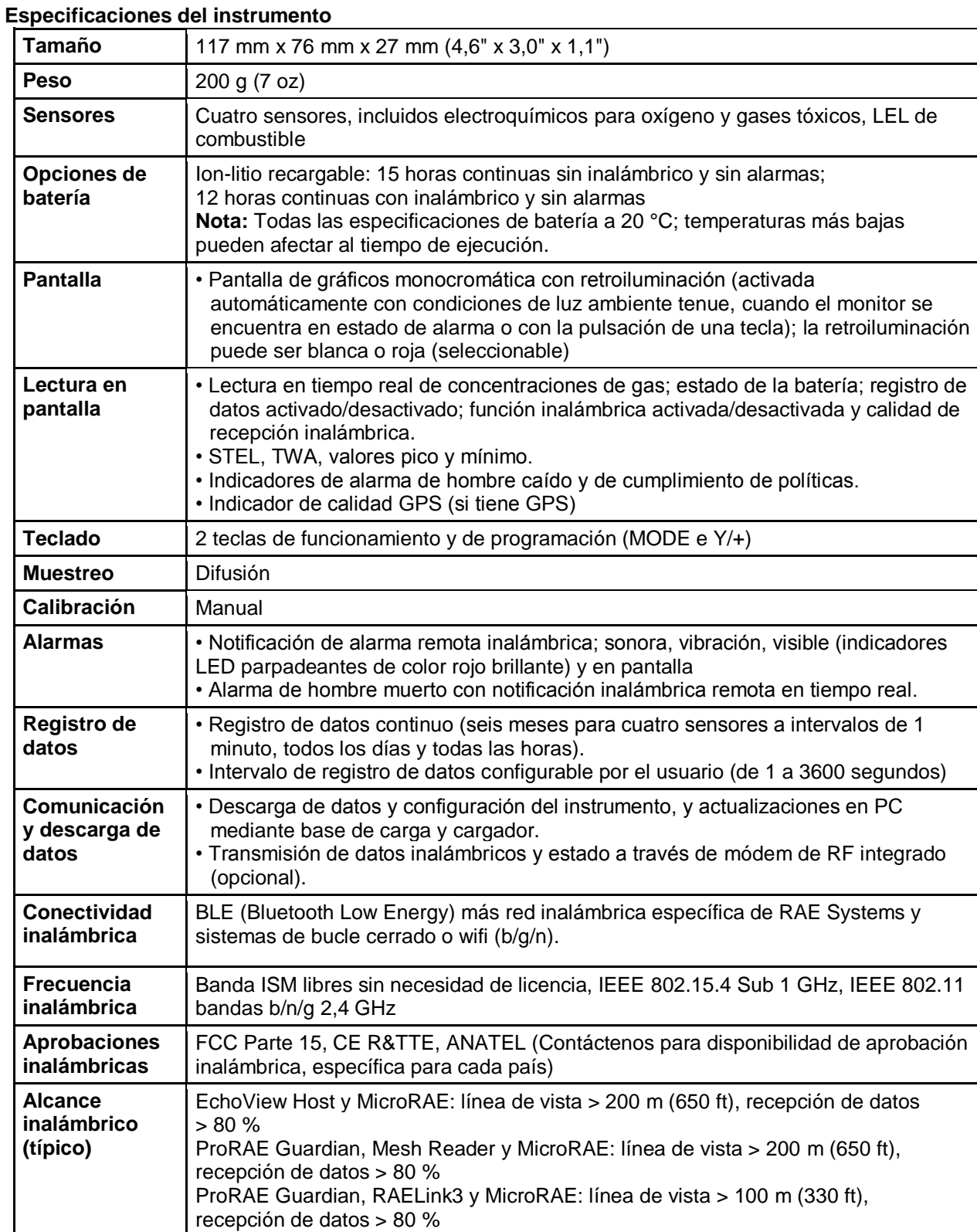

*Continuación*

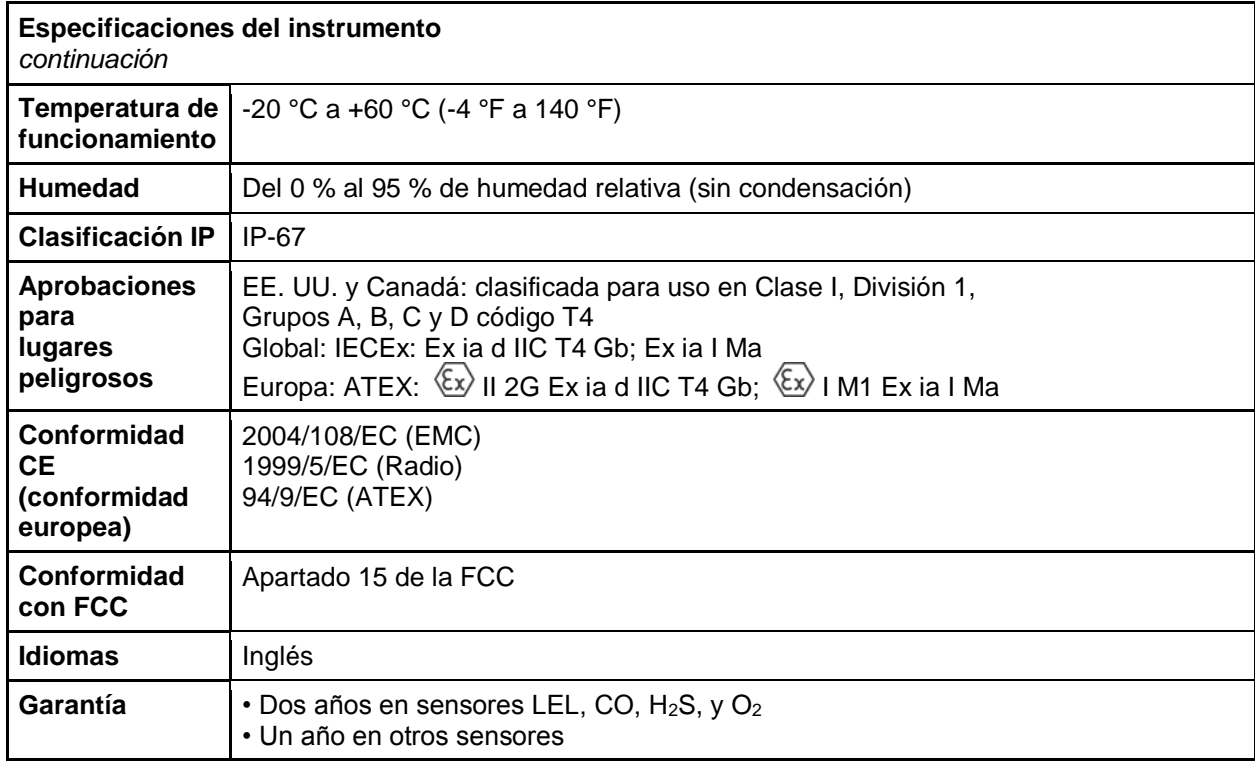

Las especificaciones están sujetas a cambios.

#### **Especificaciones del sensor**

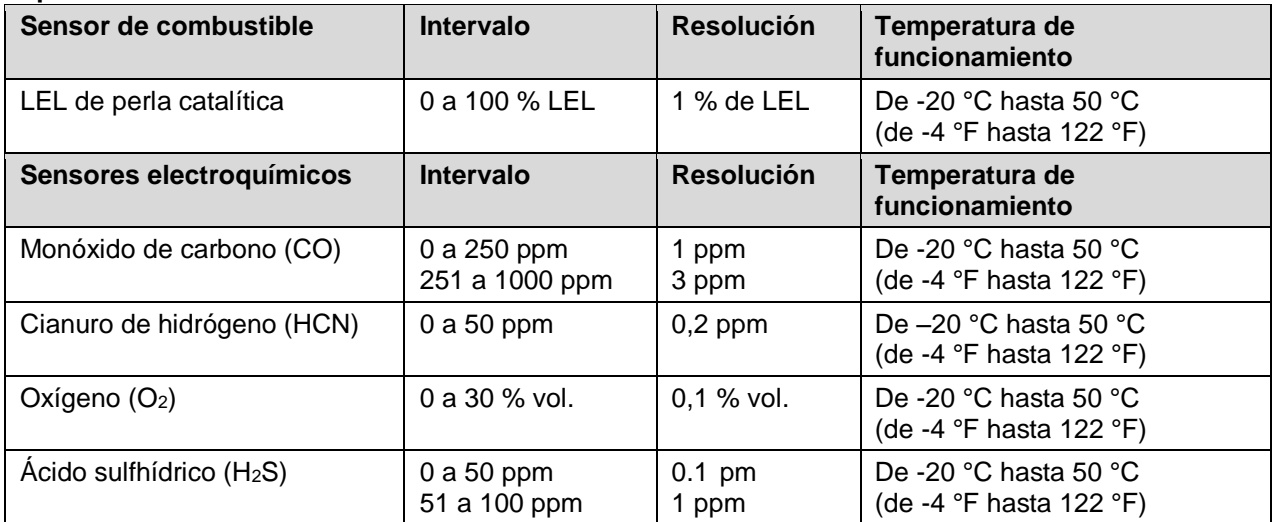

Las especificaciones están sujetas a cambios sin previo aviso.

#### **Rango, resolución y tiempo de respuesta de LEL**

**Intervalo** 0 a 100 % LEL **Resolución** 1 % **Tiempo de respuesta:**  $T_{90}$  < 30 s

#### **Precaución:**

- Consulte la nota técnica TN-11 4 de RAE Systems para obtener información sobre las sensibilidades cruzadas del sensor LEL.
- Consulte la nota técnica TN-144 de RAE Systems para obtener información sobre la contaminación del sensor LEL.

#### **Año de fabricación**

Para identificar el año y el mes de fabricación, consulte la marca de dos dígitos colocados junto al número de serie en la etiqueta del instrumento conforme a la tabla siguiente:

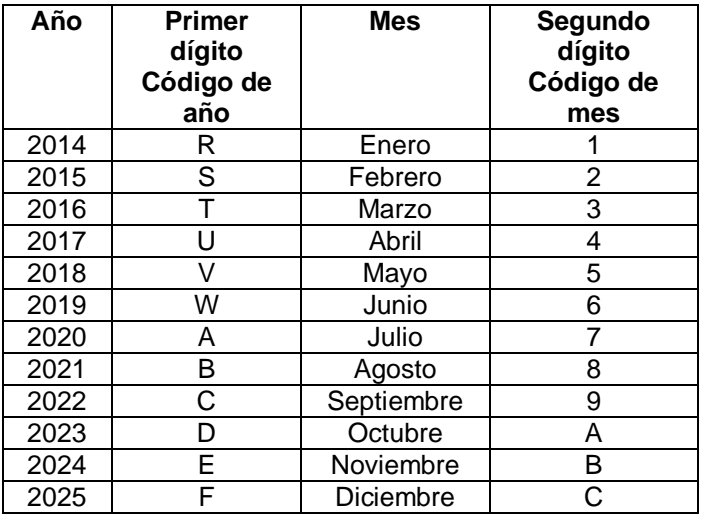

Ejemplo: "RA" indica que el monitor se fabricó el mes de octubre del año 2014.

#### **Designaciones de modelos y configuración básica**

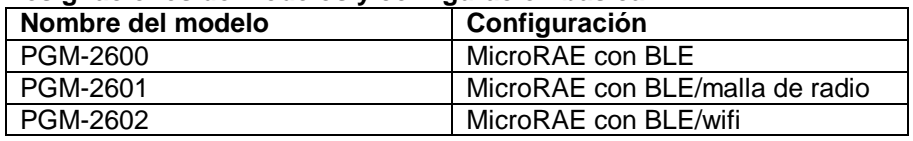

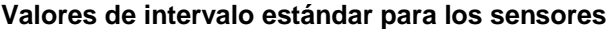

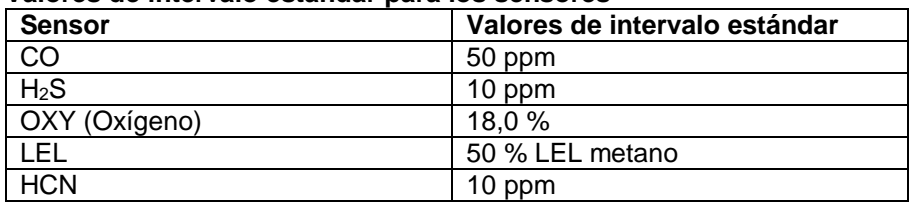

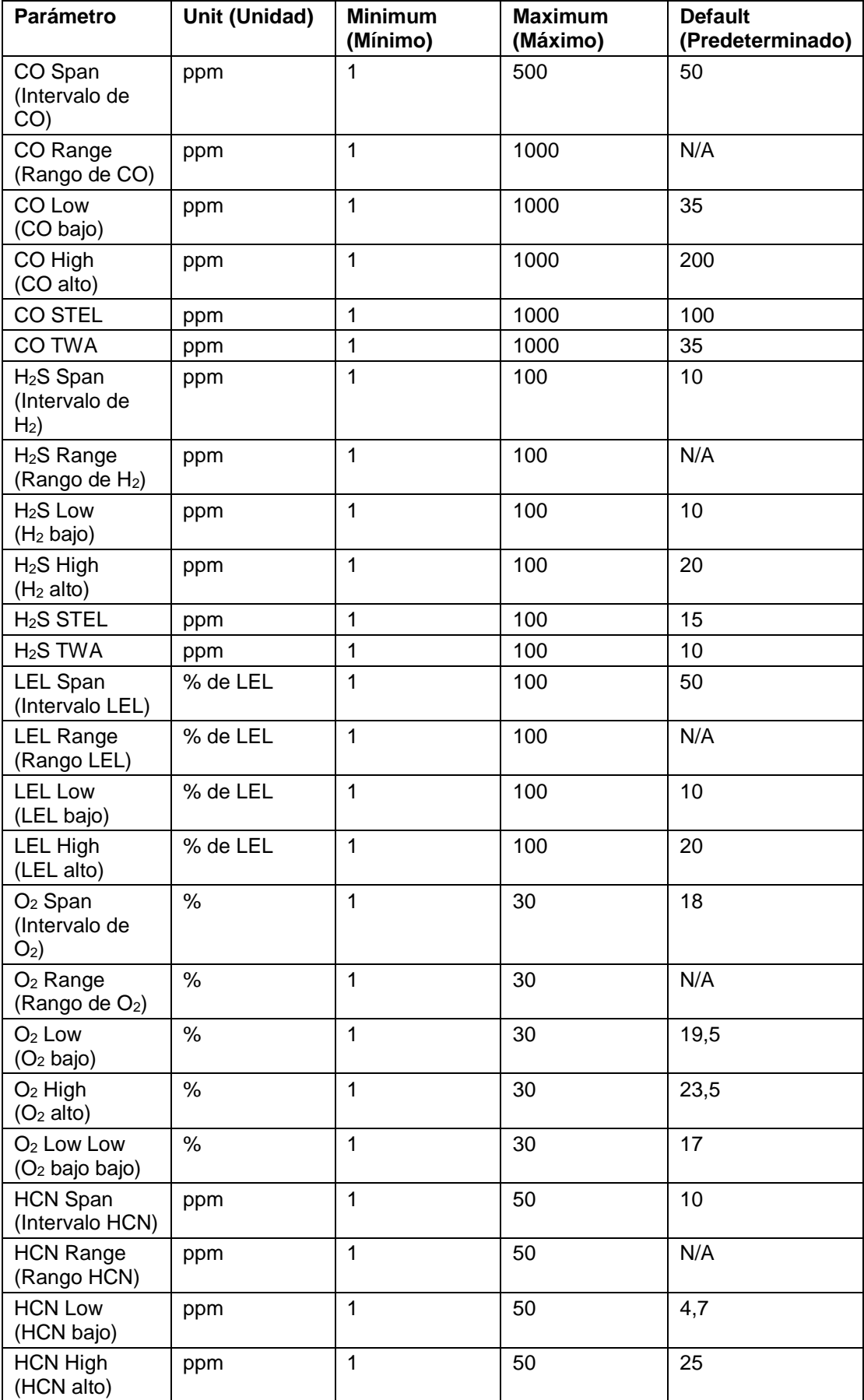

#### **Rango de edición de parámetros de sensores**

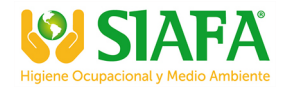

## **20. Actualización del controlador Bluetooth de un MicroRAE a BLE para el comunicador de seguridad**

### **20.1. Introducción**

Este procedimiento se aplica a los instrumentos MicroRAE que se recibieron originalmente con una versión de firmware inferior a la versión 1.10 (enviada antes de febrero de 2017). Actualiza el protocolo Bluetooth del instrumento a BLE (Bluetooth Low Energy) para ser compatible con Safety Communicator. El MicroRAE solo funcionará con Safety Communicator si está ejecutando una versión de firmware superior a la versión 1.10.

### **20.2. Conecte el MicroRAE a un ordenador**

**Nota:** El MicroRAE debe estar conectado a un PC mediante el cargador de viaje y debe estar en el modo de comunicación con el PC.

- 1. Conecte el cargador de viaje al MicroRAE.
- 2. Utilice el cable de comunicaciones de PC (cable mini USB a USB) para conectar el cargador de viaje a un PC.
- 3. Encienda el MicroRAE. Compruebe si se está ejecutando (pantalla de medición principal).
- 4. Active el modo de comunicación con PC en el MicroRAE pulsando [MODE] repetidamente desde la pantalla de medición principal hasta llegar a la pantalla "Comm Mode?" (Modo com.).
- 5. Pulse [Y/+]. Se detendrá la medición y el registro de datos y el instrumento estará listo para comunicarse con el PC. La pantalla muestra ahora: "Ready To PC" (Listo para PC). para PC).

## **20.3. Descarga e inicio del programador BLE**

- 1. Descargue un archivo llamado BLE Programmer V1.0.2.zip (disponible en https://www.raesystems.com/customer-care/firmware-updates/ble-updatermicrorae) a un ordenador conectado a su smartphone a través de un cable USB.
- 2. Descomprima el archivo, que creará una carpeta.
- 3. Abra la carpeta.
- 4. Haga clic en el archivo llamado "BLEProgrammer.exe".

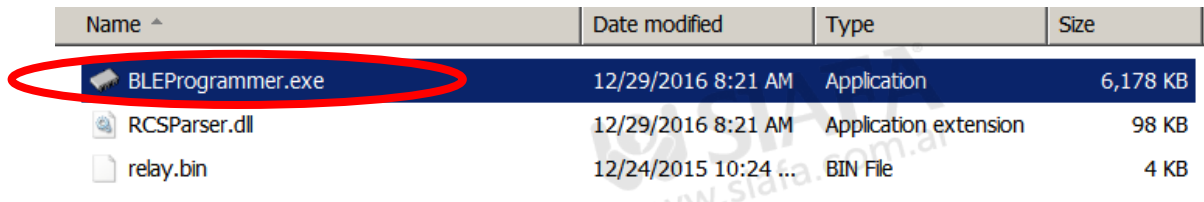

5. Haga clic en "Start" para iniciar la programación:

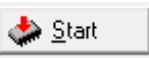

Se inicia el procesamiento y se muestra esta pantalla:

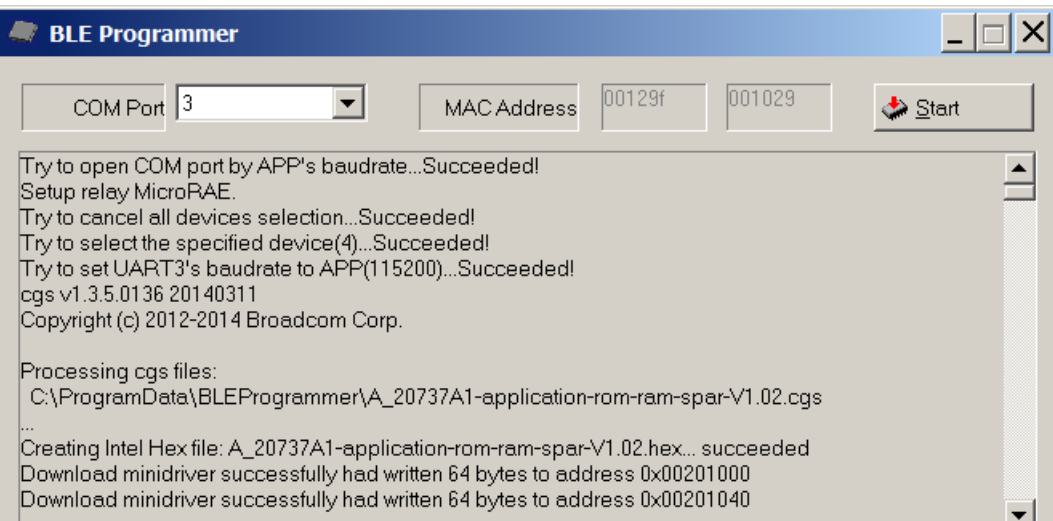

**Nota:** Asegúrese de que el número de puerto COM es correcto. Si no lo es, el procedimiento falla.

Cuando finalice el procedimiento, la pantalla tendrá el siguiente aspecto:

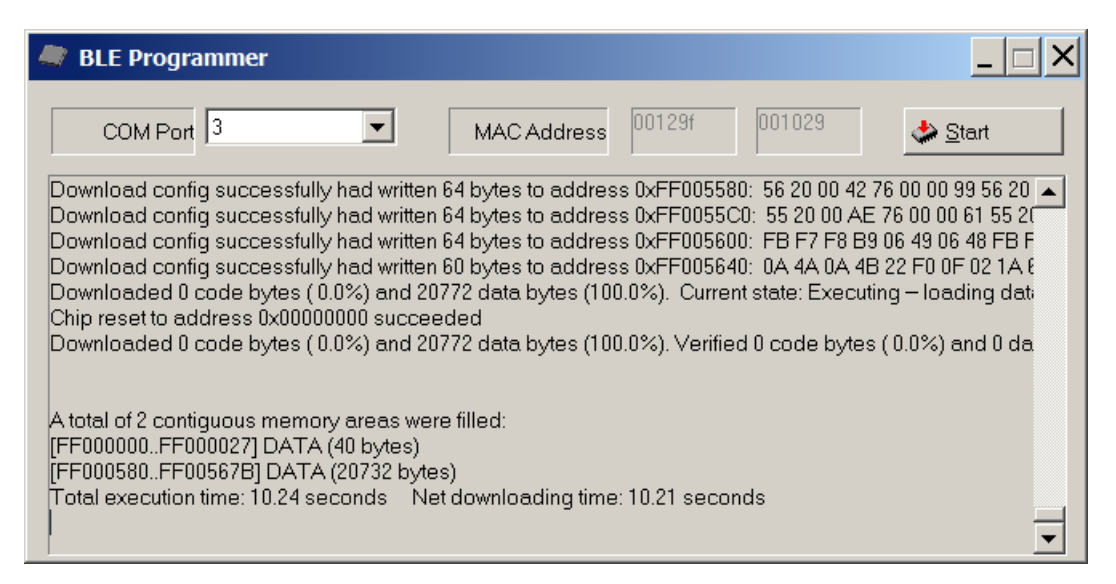

- 1. Haga clic en la "X" en la esquina superior derecha para cerrar la ventana.
- 2. Cuando haya terminado, pulse [MODE] en el MicroRAE para salir del modo de comunicación con el ordenador.

Apague el MicroRAE y reinícielo. Ahora, el Safety Communicator debería poder comunicarse con el MicroRAE.

## **21. Parte controlada del manual para PGM-26XX**

#### **INSTRUCCIONES DE SEGURIDAD**

## **Leer antes de utilizar el aparato**

Este manual deben leerlo cuidadosamente todas aquellas personas que sean responsables, o vayan a serlo, del manejo, mantenimiento o reparación de este producto. Este producto solo funcionará correctamente si se usa, se mantiene y se repara de acuerdo con las instrucciones del fabricante. El usuario debe comprender cómo establecer los parámetros correctos e interpretar los resultados obtenidos.

POR MOTIVOS DE SEGURIDAD, SOLO EL PERSONAL DEBIDAMENTE CUALIFICADO DEBE UTILIZAR Y REVISAR ESTE EQUIPO.

## **PRECAUCIÓN**

El PGM-26XX solo deberá cargarse utilizando un cargador suministrado específicamente para su uso con la unidad (por ejemplo, número de referencia 3A-066WPxx o 3A-401WP12, fabricado por ENG Electric), aprobado como equipamiento SELV o Clase 2 por IEC 60950 o un estándar IEC equivalente. El voltaje máximo proveniente del cargador no debe superar los 6,0 VCC.

De forma parecida, cualquier dispositivo de descarga de datos conectado al PGM-26XX también debe ser equipamiento con aprobación SELV o de Clase 2.

La utilización de componentes que no sean de RAE Systems conllevaría la pérdida de la garantía y puede afectar al funcionamiento seguro de este producto.

## **Marcado PGM26XX**

El PGM-26XX Pro está certificado, de conformidad con el esquema IECEx, ATEX y CSA para EE. UU. y Canadá, como protegido por seguridad intrínseca.

El PGM-26XX está certificado de conformidad con el esquema IECEx, ATEX y CSA para EE. UU. y Canadá bajo el método de seguridad intrínseco de protección.

El PGM-26XX está marcado con la información siguiente: RAE SYSTEMS 1349 Moffett Park Dr. Sunnyvale, CA 94089 USA Tipo PGM-26XX N.º de serie/código de barras: XXXX-XXXX-XX

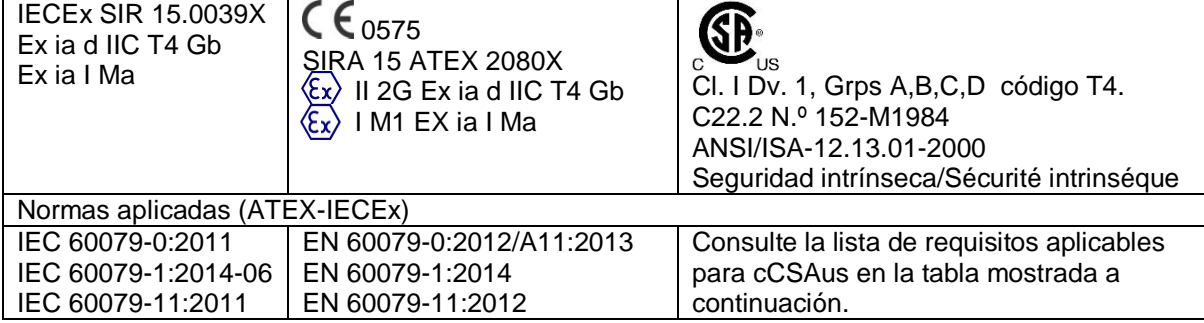
# **Guía del usuario del MicroRAE**

#### REQUISITOS APLICABLES (cCSAus)

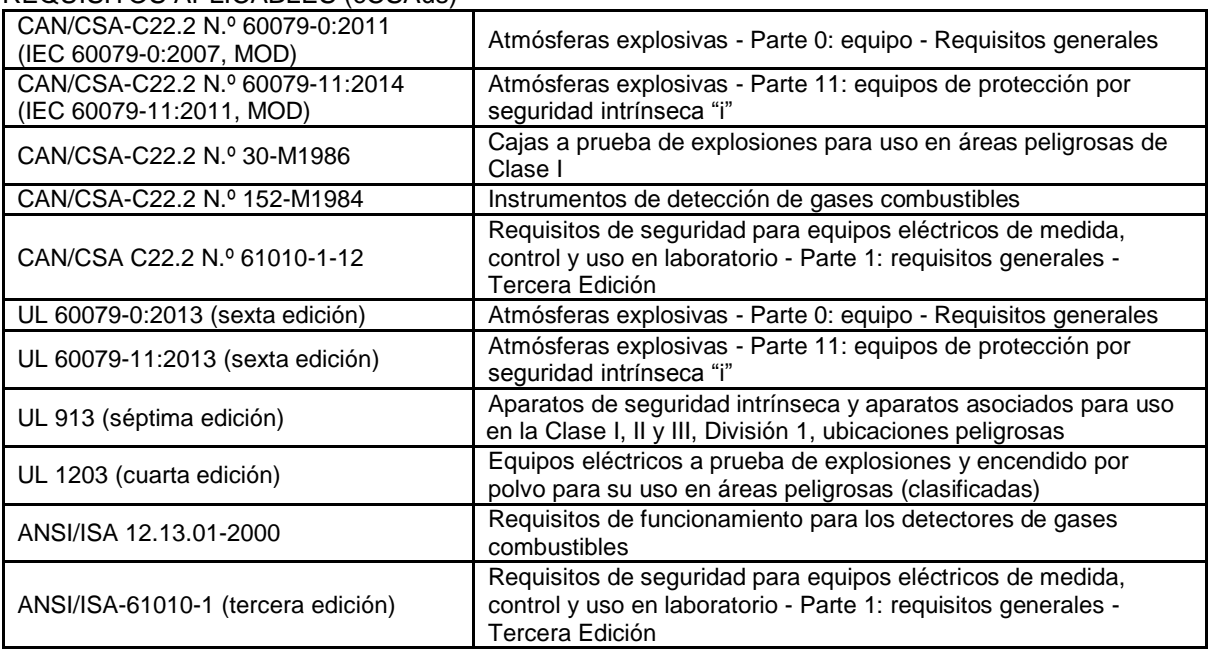

 $-20 °C < T_{amb} < +60 °C;$ 

Um: 6 V

Conjunto de baterías: M03-3004-000

Advertencia: La sustitución de componentes puede afectar a la seguridad intrínseca. Avertissement: La substitution de composants peut compromettre la securité intrinsèque

ADVERTENCIA: ANTES DE UTILIZAR O REPARAR, LEA Y COMPRENDA EL MANUAL DE INSTRUCCIONES EN SU TOTALIDAD.

ATTENTION: LIRE ET COMPRENDRE MANUEL D'INSTRUCTIONS AVANT D'UTILISER OU SERVICE

## **Zona de funcionamiento y condiciones**

#### **Áreas peligrosas clasificadas por zonas**

El PGM-26XX está diseñado para su uso en áreas peligrosas clasificadas como Zona 1 y Zona 2 dentro del rango de temperatura de -20 °C a +60 °C, donde puede haber gases de los grupos explosivos IIA, IIB o IIC y T4, y en minas subterráneas amenazadas por grisú.

#### **Zonas peligrosas clasificadas por divisiones**

El PGM-26XX está diseñado para usarse en zonas peligrosas clasificadas como Clase I Div. 1 o 2, dentro de un rango de temperatura de -20 °C a +50 °C, donde pueda haber gases de los grupos explosivos A, B, C o D y código de temperatura T4.

## **Instrucciones para un uso seguro**

**ADVERTENCIA:** Antes de utilizar o reparar el dispositivo, lea y comprenda el manual de instrucciones en su totalidad. **AVERTISSEMENT:** Lisez et comprenez le manual d'instructions avant d'utiliser ou service.

**ADVERTENCIA:** La sustitución de componentes puede afectar a la seguridad intrínseca. **AVERTISSEMENT:** La substitution de composants peut compromettre la sécurité intrinsèque.

**ADVERTENCIA:** Para evitar la ignición de atmósferas peligrosas, las baterías deben cargarse únicamente en zonas seguras. Um = 6,0 V. Use solo cargadores aprobados/ **AVERTISSEMENT:** Afin de prevenir l'inflammation d'atmosphères dangereuse, ne charger le jeu de batteries que dans des emplacement designés non dangereux. Um = 6 V Utilisez uniquement un chargeur approuvé.

Utilice únicamente el conjunto de baterías aprobado: M03-3004-000 Cargue la batería únicamente en una zona segura con un rango de temperatura ambiente 0 °C ≤ T<sub>amb</sub> ≤ 40 °C

Las interferencias electromagnéticas pueden provocar un funcionamiento incorrecto.

## **Uso en zonas peligrosas**

El equipo pensado para su uso en entornos explosivos y que se haya evaluado y certificado de conformidad con las normativas internacionales puede utilizarse solo bajo condiciones específicas. Los componentes no se pueden modificar en forma alguna.

Durante tales actividades debe seguirse adecuadamente la normativa correspondiente de servicio y reparación.

# **Guía del usuario del MicroRAE**

## **Año de fabricación**

Para identificar el año y el mes de fabricación, consulte la marca de dos dígitos colocados junto al número de serie en la etiqueta del instrumento conforme a la tabla siguiente:

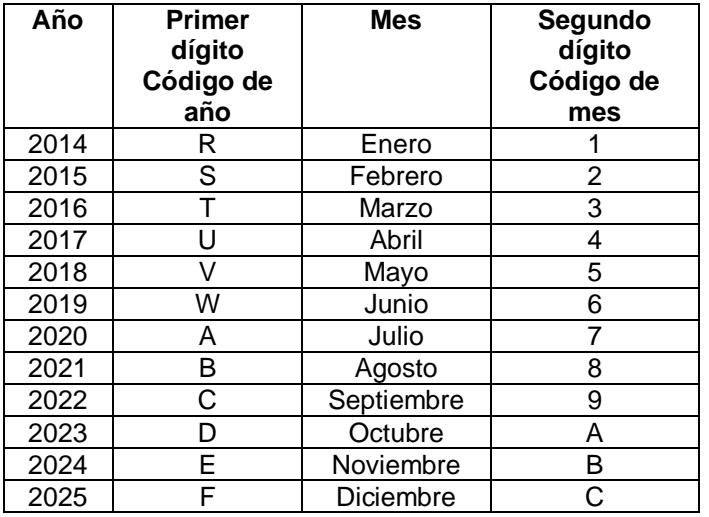

Ejemplo: "RA" indica que el monitor se fabricó el mes de octubre del año 2014.

# **Guía del usuario del MicroRAE**

# **22. Asistencia técnica**

Para ponerse en contacto con el Departamento de Asistencia Técnica de RAE Systems:

De lunes a viernes de 7:00 a.m. a 5:00 p.m. hora del Pacífico (EE. UU.) **Teléfono (gratuito)**: +1 877-723-2878 **Teléfono**: +1 408-952-8200 **Fax:** +1 408-952-8480 **Correo electrónico:** RAE-tech@honeywell.com

# **23. Datos de contacto de RAE Systems**

**RAE Systems by Honeywell Sede mundial** 

1349 Moffett Park Dr. Sunnyvale, CA 94089 USA **Teléfono:** +1 888-723-4800 **Correo electrónico:** RAE-tech@honeywell.com **Sitio web:** www.raesystems.com

**Formación Teléfono:** +1 408-952-8260 **Correo electrónico:** training@raesystems.com

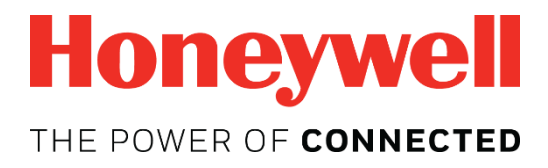

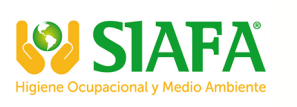

#### **Si desea obtener más información:**

www.honeywellanalytics.com www.raesystems.es

### **Europa, Oriente Medio, África**

Life Safety Distribution GmbH Tel.: 00800 333 222 44 (número gratuito) Tel.: +41 44 943 4380 (número alternativo) Fax: 00800 333 222 55 Oriente Medio, tel.: +971 4 450 5800 (detección de gases fija) Oriente Medio, tel.: +971 4 450 5852 (detección de gases portátil) gasdetection@honeywell.com

WWW.siafa.com

# **América**

Honeywell Analytics Distribution Inc. Tel.: +1 888 749 8878 Fax: +1 817 274 8321 detectgas@honeywell.com

Honeywell RAE Systems Teléfono: +1 408 952 8200 Teléfono gratuito: 1 888 723 4800 Fax: 408 952 8480

#### **Asia Pacífico**

Honeywell Analytics Asia Pacific Tel.: +82 (0) 2 6909 0300 Fax: +82 (0) 2 2025 0328 India, tel.: +91 124 4752700 analytics.ap@honeywell.com

#### **Servicios técnicos**

EMEA: HAexpert@honeywell.com EE. UU.: ha.us.service@honeywell.com Asia Pacífico: ha.ap.service@honeywell.com

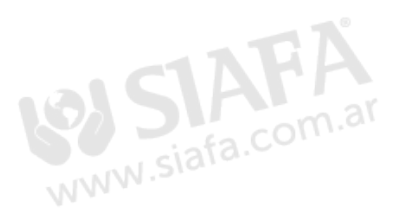

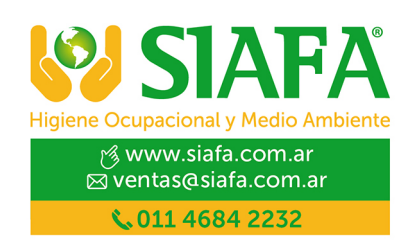

Rev. E Junio de 2018 N.º REF M03-4001-000